**1373-1-8905 / 2CKA001373B8905 │ 14.04.2016**  KNX Technisches Handbuch **ABB i-bus® KNX** 

Tasterankopplung 2-fach, 4-fach 6108/06-500 6108/07-500

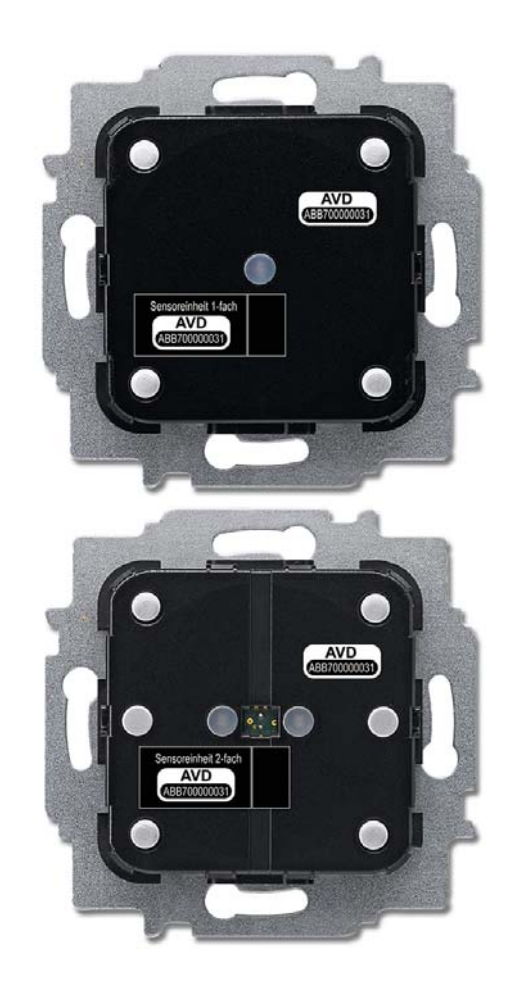

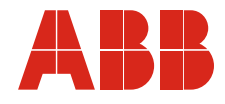

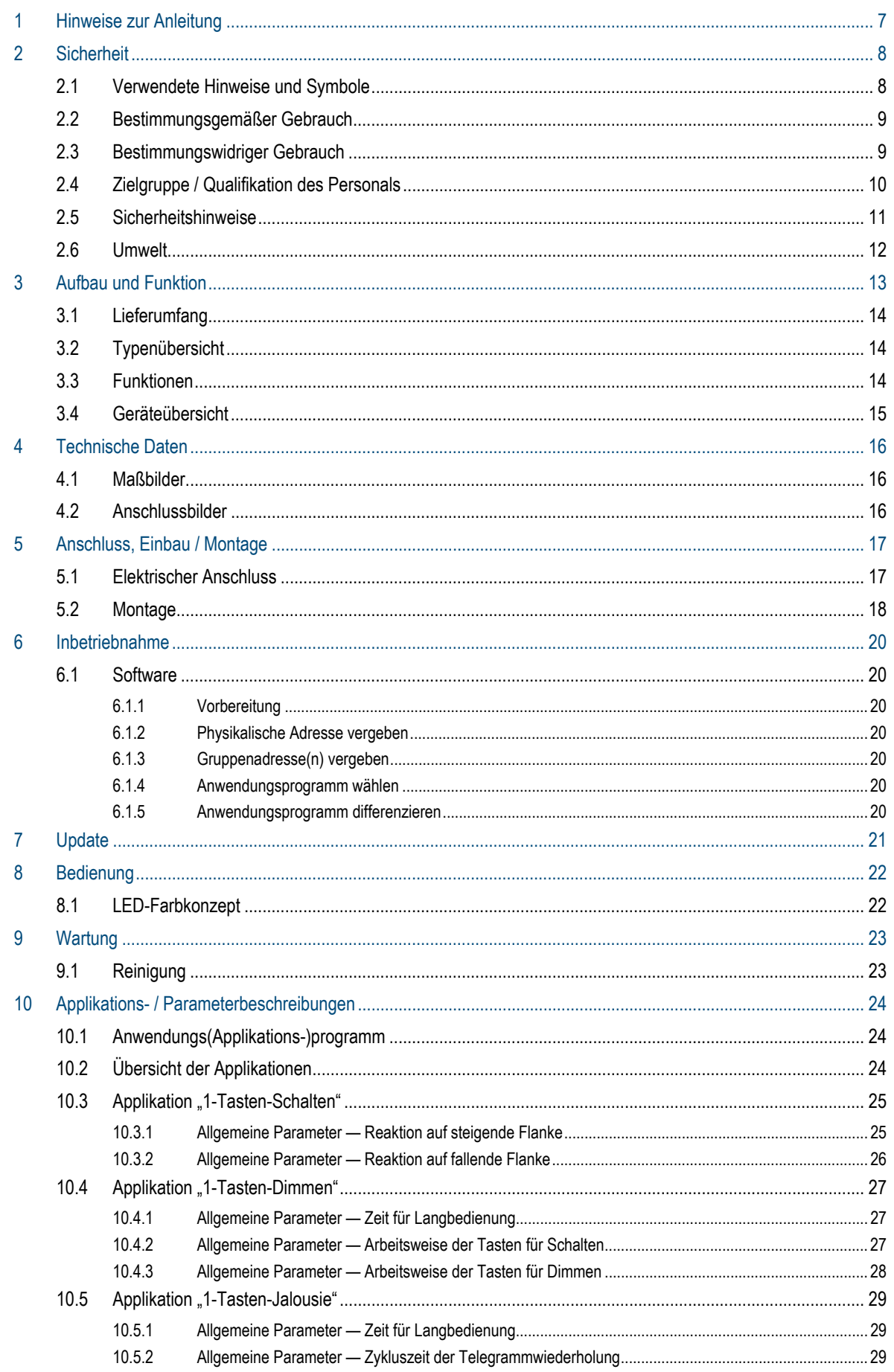

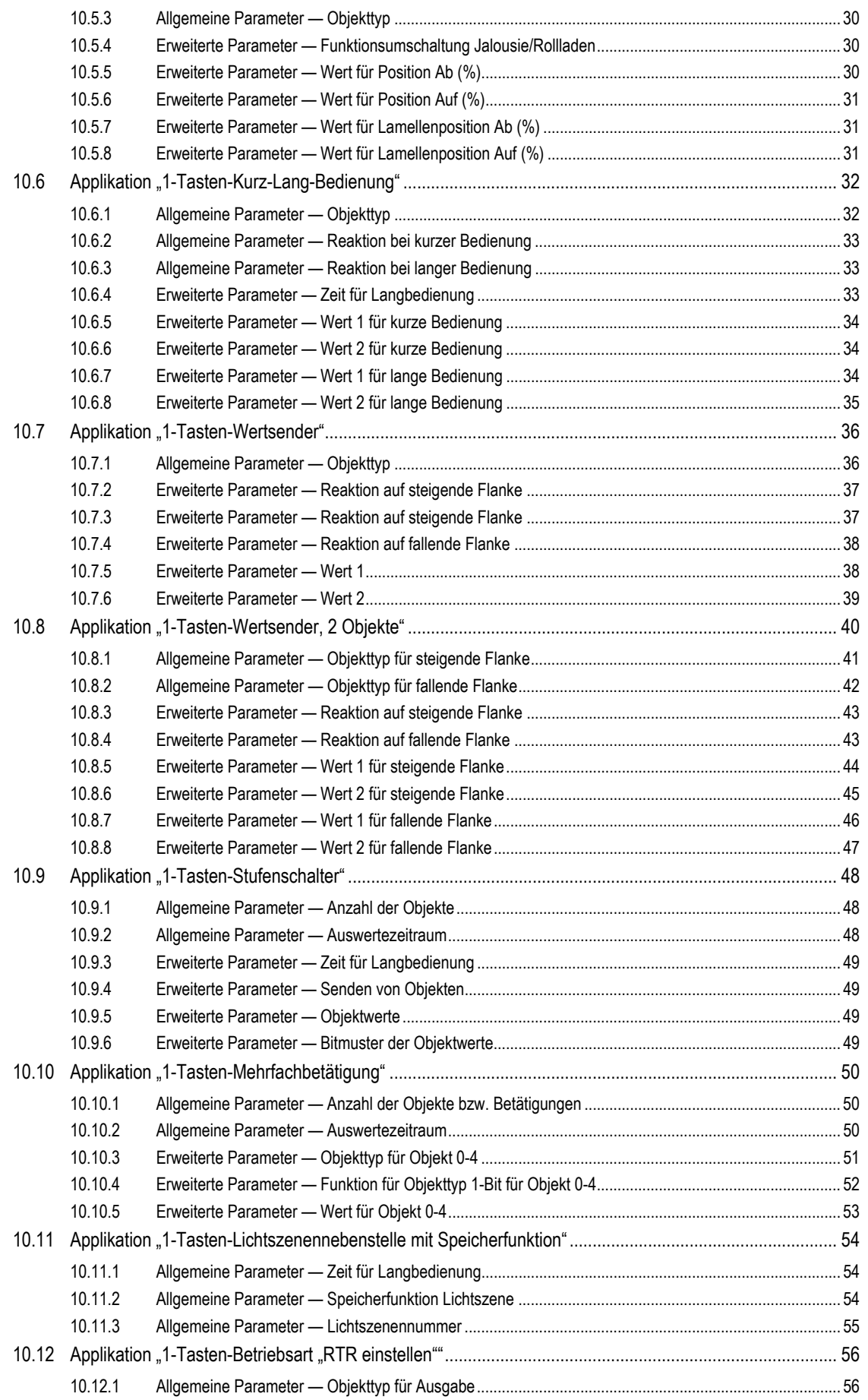

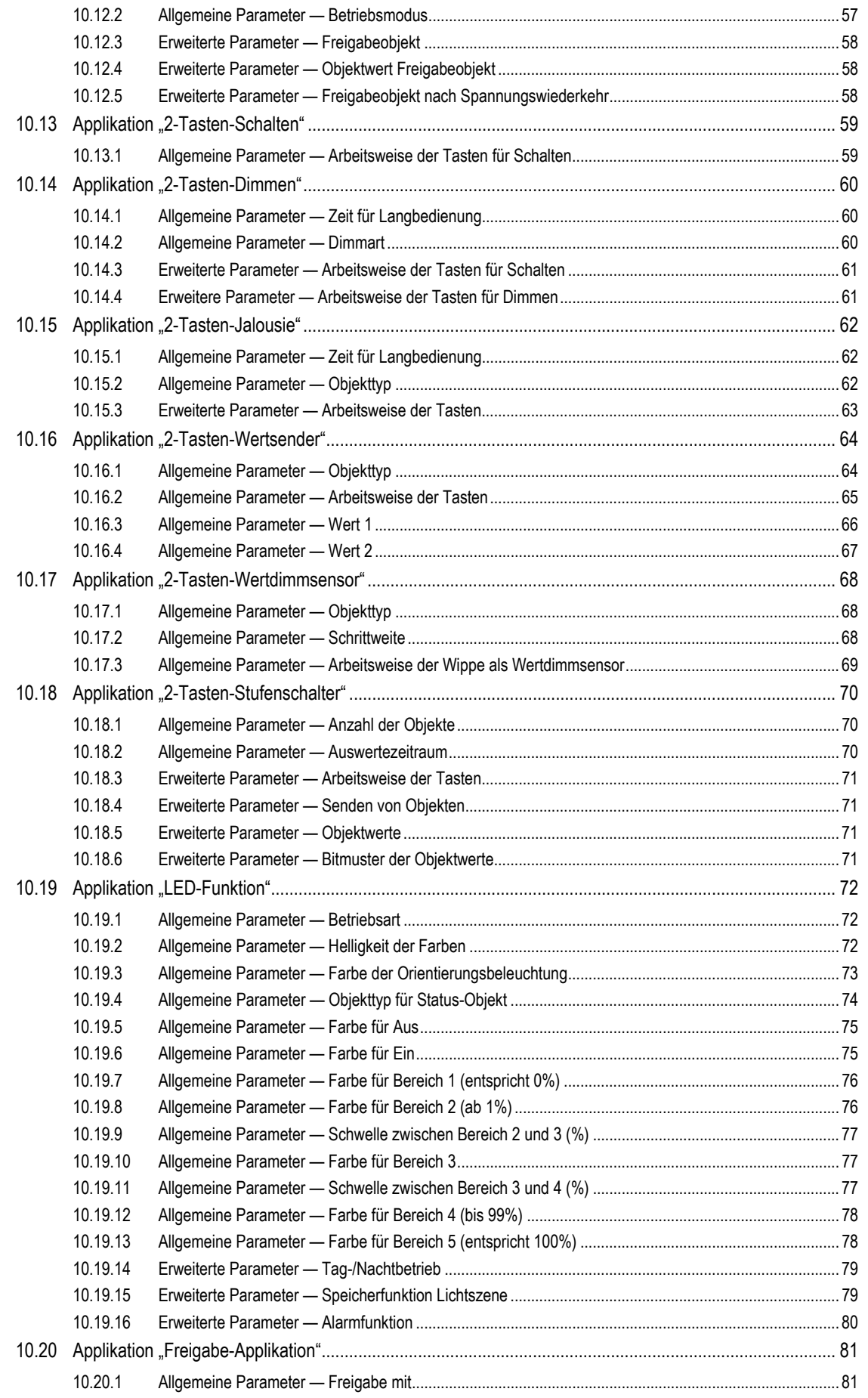

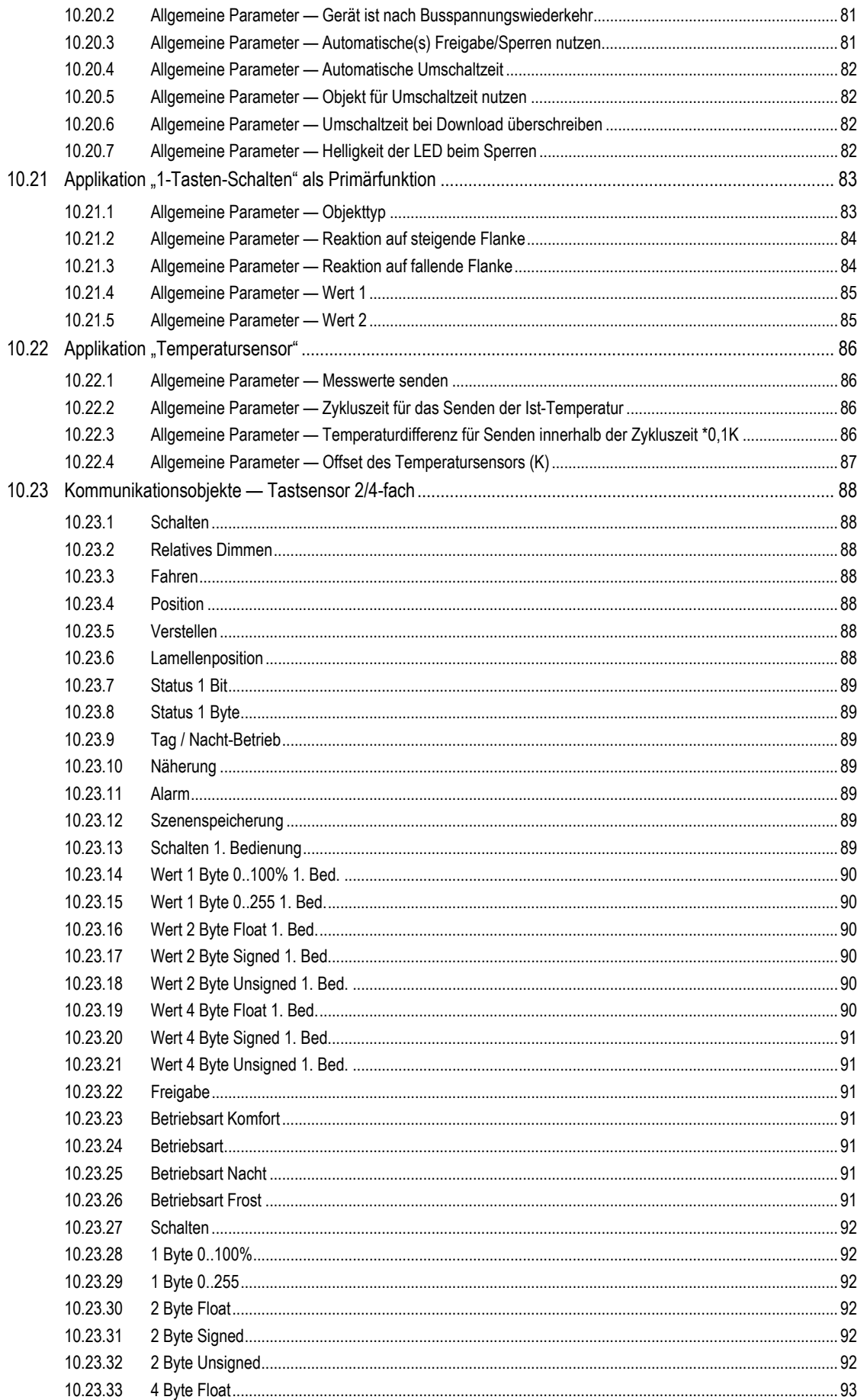

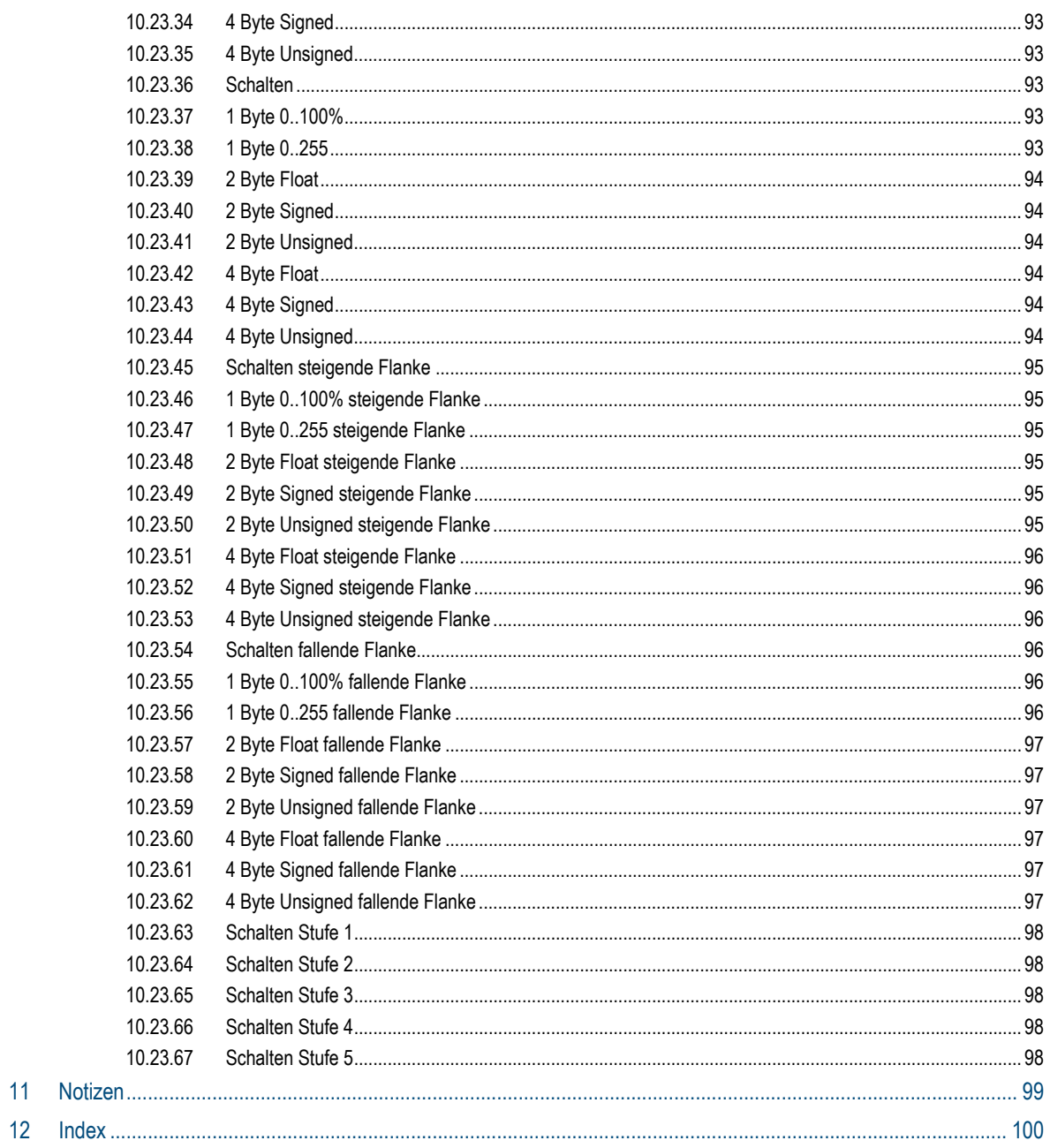

## 1 Hinweise zur Anleitung

Lesen Sie dieses Handbuch aufmerksam durch und befolgen Sie die aufgeführten Hinweise. So vermeiden Sie Personen- und Sachschäden und gewährleisten einen zuverlässigen Betrieb und eine lange Lebensdauer des Geräts.

Bewahren Sie das Handbuch sorgfältig auf.

Falls Sie das Gerät weitergeben, geben Sie auch dieses Handbuch mit.

Für Schäden durch Nichtbeachtung des Handbuchs übernimmt ABB keine Haftung.

Wenn Sie weitere Informationen benötigen oder Fragen zum Gerät haben, wenden Sie sich an ABB oder besuchen Sie uns im Internet unter:

www.BUSCH-JAEGER.com

# 2 Sicherheit

Das Gerät ist nach den derzeit gültigen Regeln der Technik gebaut und betriebssicher. Es wurde geprüft und hat das Werk in sicherheitstechnisch einwandfreiem Zustand verlassen.

Dennoch gibt es Restgefahren. Lesen und beachten Sie die Sicherheitshinweise, um Gefahren zu vermeiden.

Für Schäden durch Nichtbeachtung von Sicherheitshinweisen übernimmt ABB keine Haftung.

#### **2.1 Verwendete Hinweise und Symbole**

Die folgenden Hinweise weisen Sie auf besondere Gefahren im Umgang mit dem Gerät hin oder geben nützliche Hinweise.

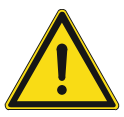

#### **Gefahr**

Lebensgefahr / Schwere gesundheitliche Schäden

Das jeweilige Warnsymbol in Verbindung mit dem Signalwort "Gefahr" kennzeichnet eine unmittelbar drohende Gefahr, die zum Tod oder zu schweren (irreversiblen) Verletzungen führt.

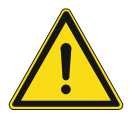

#### **Warnung**

Schwere gesundheitliche Schäden

Das jeweilige Warnsymbol in Verbindung mit dem Signalwort "Warnung" kennzeichnet eine drohende Gefahr, die zum Tod oder zu schweren (irreversiblen) Verletzungen führen kann.

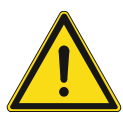

#### **Vorsicht**

Gesundheitliche Schäden

Das jeweilige Warnsymbol in Verbindung mit dem Signalwort "Vorsicht" kennzeichnet eine Gefahr, die zu leichten (reversiblen) Verletzungen führen kann.

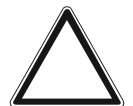

## **Achtung**

Sachschäden

- Dieses Symbol in Verbindung mit dem Signalwort "Achtung" kennzeichnet eine Situation, die zu Schäden am Produkt selbst oder an Gegenständen in seiner Umgebung führen kann.

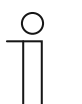

#### **Hinweis**

Dieses Symbol in Verbindung mit dem Signalwort "Hinweis" kennzeichnet nützliche Tipps und Empfehlungen für den effizienten Umgang mit dem Produkt.

Die folgenden Sicherheitssymbole werden in der Betriebsanleitung verwendet.

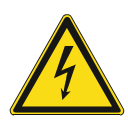

Dieses Symbol warnt vor elektrischer Spannung.

### **2.2 Bestimmungsgemäßer Gebrauch**

Bei dem Gerät handelt es sich um eine Tasterankopplung für die dezentrale Unterputzmontage.

Die Tasterankopplung (mit Busankoppler) kann einem vorhandenen Schaltaktor zugeordnet werden. Das Gerät kann z. B. Schalt-, Dimm- oder Jalousiesteuerungstelegramme an KNX-Aktoren senden. Zusätzlich kann es auch zum Speichern und Senden von Lichtszenen verwendet werden.

Das Gerät ist für Folgendes bestimmt:

- Betrieb gemäß der aufgeführten technischen Daten
- Installation in trockenen Innenräumen und geeigneten Unterputzdosen
- Nutzung mit den am Gerät vorhandenen Anschlussmöglichkeiten

Zur bestimmungsgemäßen Verwendung gehört auch die Einhaltung aller Angaben dieses Handbuchs.

Für die Tasterankopplung stehen umfangreiche Funktionen zur Verfügung. Der Applikationsumfang befindet sich im Kapitel 10 "Applikations- / Parameterbeschreibungen" auf Seite 24 (nur in den Sprachen DE, EN, ES, FR, IT und NL).

Der integrierte Busankoppler ermöglicht den Anschluss an eine KNX-Buslinie.

#### **2.3 Bestimmungswidriger Gebrauch**

Jede Verwendung, die nicht in Kapitel 2.2 "Bestimmungsgemäßer Gebrauch" auf Seite 9 genannt wird, gilt als bestimmungswidrig und kann zu Personen- und Sachschäden führen.

ABB haftet nicht für Schäden, die durch bestimmungswidrige Verwendung des Geräts entstehen. Das Risiko hierfür trägt allein der Benutzer oder Betreiber.

Das Gerät ist nicht für Folgendes bestimmt:

- Eigenmächtige bauliche Veränderungen
- **Reparaturen**
- Einsatz im Außenbereich
- **Einsatz in Nasszellen**
- Einsatz mit einem zusätzlichen Busankoppler

### **2.4 Zielgruppe / Qualifikation des Personals**

Die Installation, Inbetriebnahme und Wartung des Geräts darf nur durch dafür ausgebildete Elektrofachkräfte mit entsprechender Qualifikation erfolgen.

Die Elektrofachkraft muss das Handbuch gelesen und verstanden haben und den Anweisungen folgen.

Die Elektrofachkraft muss die in ihrem Land geltenden nationalen Vorschriften bezüglich Installation, Funktionsprüfung, Reparatur und Wartung von elektrischen Produkten beachten.

Die Elektrofachkraft muss die "Fünf Sicherheitsregeln" (DIN VDE 0105, EN 50110) kennen und korrekt anwenden:

- 1. Freischalten
- 2. Gegen Wiedereinschalten sichern
- 3. Spannungsfreiheit feststellen
- 4. Erden und Kurzschließen
- 5. Benachbarte, unter Spannung stehende Teile abdecken oder abschranken

Für die Bedienung des Gerätes ist keine spezielle Qualifikation erforderlich.

#### **2.5 Sicherheitshinweise**

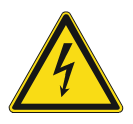

#### **Gefahr – Elektrische Spannung !**

Elektrische Spannung! Lebensgefahr und Brandgefahr durch elektrische Spannung in Höhe von 230 V.

Bei direktem oder indirektem Kontakt mit spannungsführenden Teilen kommt es zu einer gefährlichen Körperdurchströmung. Elektrischer Schock, Verbrennungen oder der Tod können die Folge sein.

- Arbeiten am 230-V-Netz dürfen nur durch Elektrofachpersonal ausgeführt werden.
- Schalten Sie vor der Montage oder Demontage die Netzspannung frei.
- Verwenden Sie das Gerät nie mit beschädigten Anschlusskabeln.
- Öffnen Sie keine fest verschraubten Abdeckungen am Gehäuse des Geräts.
- Verwenden Sie das Gerät nur, wenn es sich in technisch einwandfreiem Zustand befindet.
- Nehmen Sie keine Änderungen oder Reparaturen am Gerät, an seinen Bestandteilen und am Zubehör vor.
- Halten Sie das Gerät von Wasser und feuchten Umgebungen fern.

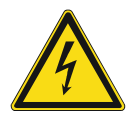

#### **Gefahr – Elektrische Spannung !**

Installieren Sie die Geräte nur, wenn Sie über die notwendigen elektrotechnischen Kenntnisse und Erfahrungen verfügen.

- Durch unsachgemäße Installation gefährden Sie Ihr eigenes Leben und das der Nutzer der elektrischen Anlage.
- Durch unsachgemäße Installation können schwere Sachschäden, z. B. Brand, entstehen.

Notwendige Fachkenntnisse und Bedingungen für die Installation sind mindestens:

- Wenden Sie die "Fünf Sicherheitsregeln" an (DIN VDE 0105, EN 50110):
	- 1. Freischalten
	- 2. Gegen Wiedereinschalten sichern
	- 3. Spannungsfreiheit feststellen
	- 4. Erden und Kurzschließen
	- 5. Benachbarte, unter elektrischer Spannung stehende Teile abdecken oder abschranken.
- Verwenden Sie die geeignete persönliche Schutzausrüstung.
- Verwenden Sie nur geeignete Werkzeuge und Messgeräte.
- Prüfen Sie die Art des Spannungsversorgungsnetzes (TN-System, IT-System, TT-System), um die daraus folgenden Anschlussbedingungen (klassische Nullung, Schutzerdung, erforderliche Zusatzmaßnahmen etc.) sicherzustellen.

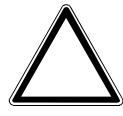

## **Achtung ! – Geräteschaden durch äußere Einflüsse !**

Feuchtigkeit und eine Verschmutzung des Geräts können zur Zerstörung des Geräts führen.

Schützen Sie das Gerät bei Transport, Lagerung und im Betrieb vor Feuchtigkeit, Schmutz und Beschädigungen.

#### **2.6 Umwelt**

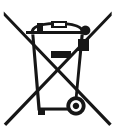

#### **Denken Sie an den Schutz der Umwelt !**

Gebrauchte Elektro- und Elektronikgeräte dürfen nicht zum Hausabfall gegeben werden.

– Das Gerät enthält wertvolle Rohstoffe, die wieder verwendet werden können. Geben Sie das Gerät deshalb an einer entsprechenden Annahmestelle ab.

Alle Verpackungsmaterialien und Geräte sind mit Kennzeichnungen und Prüfsiegeln für die sach- und fachgerechte Entsorgung ausgestattet. Entsorgen Sie Verpackungsmaterial und Elektrogeräte bzw. deren Komponenten immer über die hierzu autorisierten Sammelstellen oder Entsorgungsbetriebe.

Die Produkte entsprechen den gesetzlichen Anforderungen, insbesondere dem Elektro- und Elektronikgerätegesetz und der REACH-Verordnung.

(EU-Richtlinie 2002/96/EG WEEE und 2002/95/EG RoHS)

(EU-REACH-Verordnung und Gesetz zur Durchführung der Verordnung (EG) Nr.1907/2006)

## 3 Aufbau und Funktion

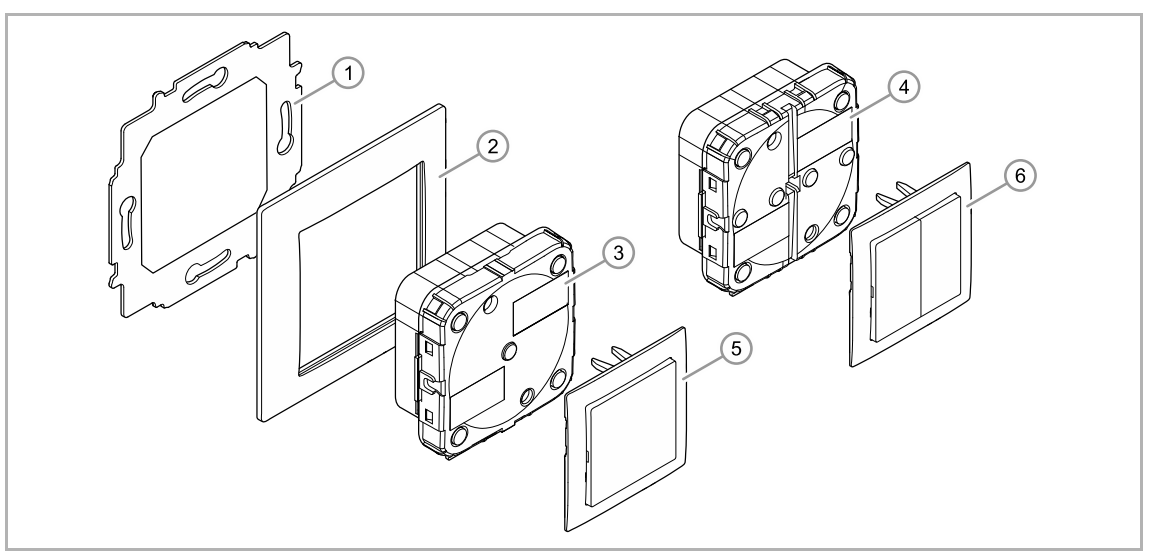

*Abb. 1: Produktübersicht* 

- [1] Tragring
- [2] Abdeckrahmen (nicht im Lieferumfang)
- [3] Unterputz-Einsatz Tasterankopplung 2-fach
- [4] Unterputz-Einsatz Tasterankopplung 4-fach
- [5] Wippe 1-fach (nicht im Lieferumfang)
- [6] Wippe 2-fach (nicht im Lieferumfang)

Bei dem Gerät handelt es sich um eine Tasterankopplung für die dezentrale Unterputz-Montage. Die Tasterankopplung (mit Busankoppler) kann einem vorhandenen Schaltaktor zugeordnet werden. Der integrierte Busankoppler ermöglicht den Anschluss an die KNX-Buslinie.

Die Tasterankopplung kann z. B. Schalt-, Dimm- oder Jalousiesteuerungstelegramme an KNX-Aktoren senden. Außerdem kann das Gerät zum Speichern und Senden von Lichtszenen verwendet werden.

Das Gerät muss zur Ausführung der Funktionen parametriert werden.

Der Sensor ist im Unterputz-Einsatz [3] [4] integriert und bereits vormontiert.

#### **Weitere Produktmerkmale:**

- LEDs als Orientierungslicht/Statusanzeige,
- Austauschbare Wippen mit entsprechenden Symbolen.

## **3.1 Lieferumfang**

Im Lieferumfang enthalten sind:

- Tragring [1]
- Unterputz-Einsatz [3] oder [4], mit vormontiertem Sensor

Siehe Abbildung auf Seite 13.

Abdeckrahmen [2] und Wippe [5] oder [6] separat bestellen.

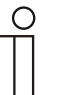

**Hinweis** 

Informationen zu möglichen Schalterserien entnehmen Sie bitte dem elektronischen Katalog (www.busch-jaeger-catalogue.com).

## **3.2 Typenübersicht**

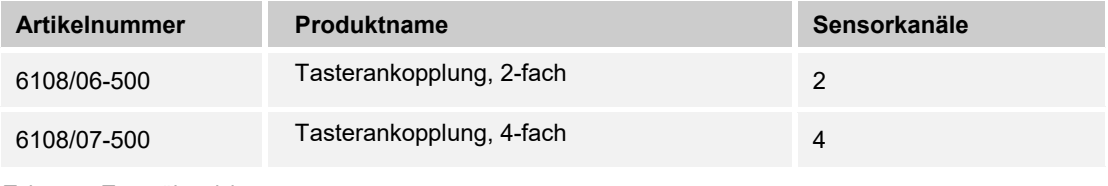

*Tab.1: Typenübersicht* 

## **3.3 Funktionen**

Die folgende Tabelle gibt eine Übersicht über die möglichen Funktionen und Anwendungen des Geräts:

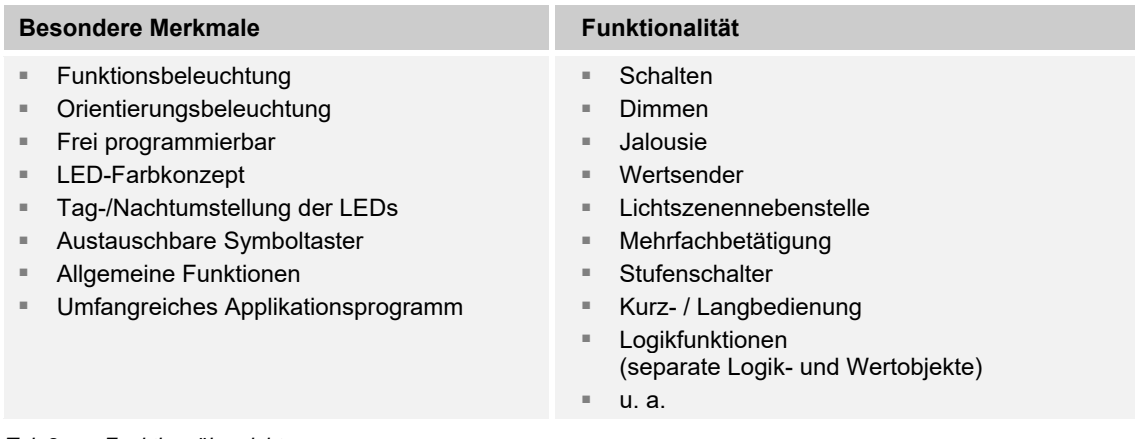

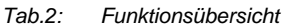

## **3.4 Geräteübersicht**

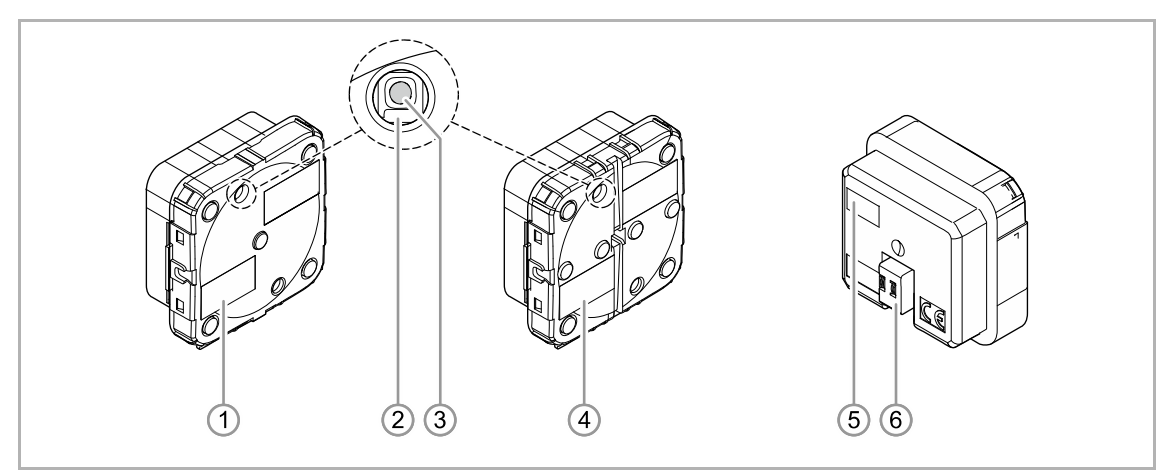

*Abb. 2: Geräteübersicht* 

- [1] Tasterankopplung 2-fach
- [2] Programmier-LED
- [3] Programmiertaste
- [4] Tasterankopplung 4-fach
- [5] Typenschild
- [6] Busanschlussklemme

## 4 Technische Daten

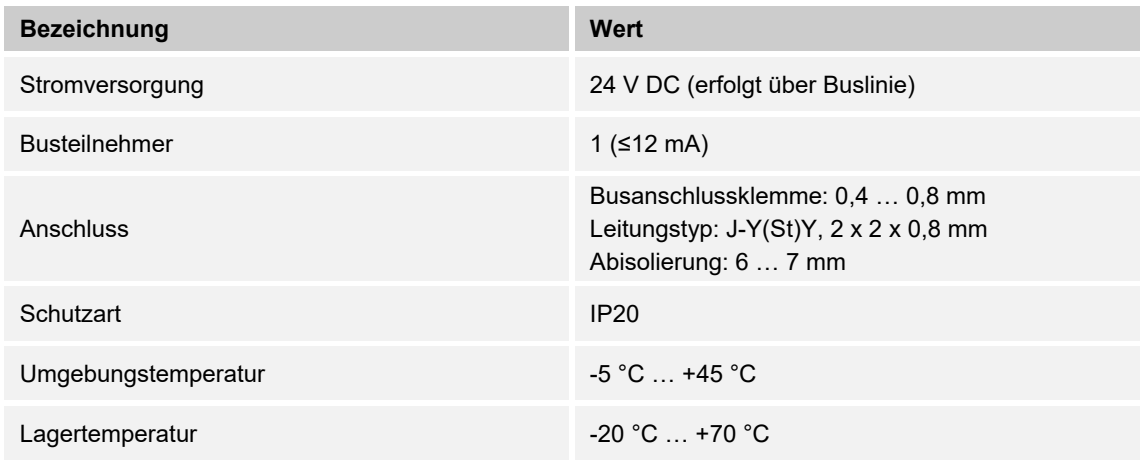

*Tab.3: Technische Daten* 

### **4.1 Maßbilder**

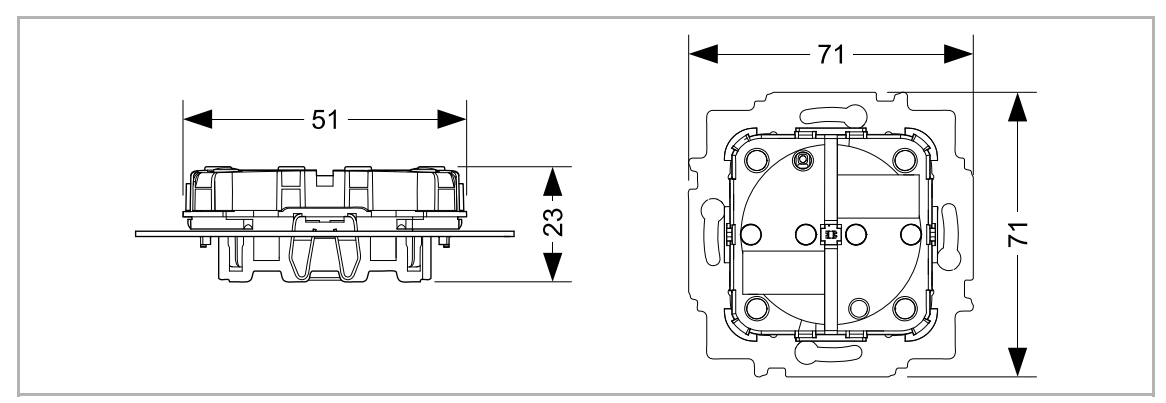

*Abb. 3: Abmessungen (alle Maße in mm)* 

## **4.2 Anschlussbilder**

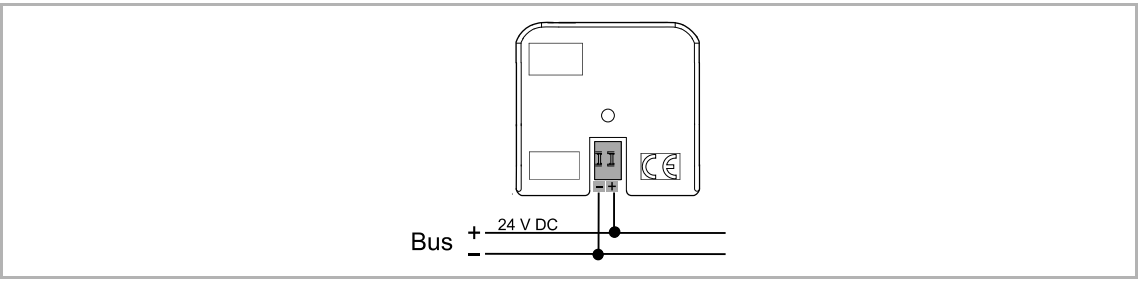

*Abb. 4: Elektrischer Anschluss* 

## 5 Anschluss, Einbau / Montage

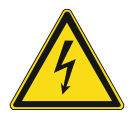

#### **Gefahr – Elektrische Spannung !**

Installieren Sie die Geräte nur, wenn Sie über die notwendigen elektrotechnischen Kenntnisse und Erfahrungen verfügen.

- Durch unsachgemäße Installation gefährden Sie Ihr eigenes Leben und das der Nutzer der elektrischen Anlage.
	- Durch unsachgemäße Installation können schwere Sachschäden, z. B. Brand, entstehen.

Notwendige Fachkenntnisse und Bedingungen für die Installation sind mindestens:

- Wenden Sie die "Fünf Sicherheitsregeln" an (DIN VDE 0105, EN 50110):
	- 1. Freischalten
	- 2. Gegen Wiedereinschalten sichern
	- 3. Spannungsfreiheit feststellen
	- 4. Erden und Kurzschließen
	- 5. Benachbarte, unter elektrischer Spannung stehende Teile abdecken oder abschranken.
- Verwenden Sie die geeignete persönliche Schutzausrüstung.
- Verwenden Sie nur geeignete Werkzeuge und Messgeräte.
- Prüfen Sie die Art des Spannungsversorgungsnetzes (TN-System, IT-System, TT-System), um die daraus folgenden Anschlussbedingungen (klassische Nullung, Schutzerdung, erforderliche Zusatzmaßnahmen etc.) sicherzustellen.
- Achten Sie auf korrekte Polarität.

## **5.1 Elektrischer Anschluss**

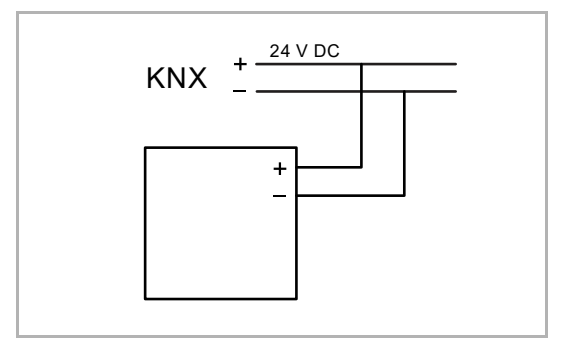

*Abb. 5: Anschluss Busankoppler* 

24 V DC Führen Sie den elektrischen Anschluss gemäß dem Anschlussbild durch.

## **5.2 Montage**

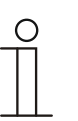

#### **Hinweis**

Das Gerät (mit integriertem Busankoppler) ist für den Einbau in Unterputzdosen in Verbindung mit dem beiliegenden Tragring geeignet.

Führen Sie zum Montieren des Gerätes die folgenden Schritte durch:

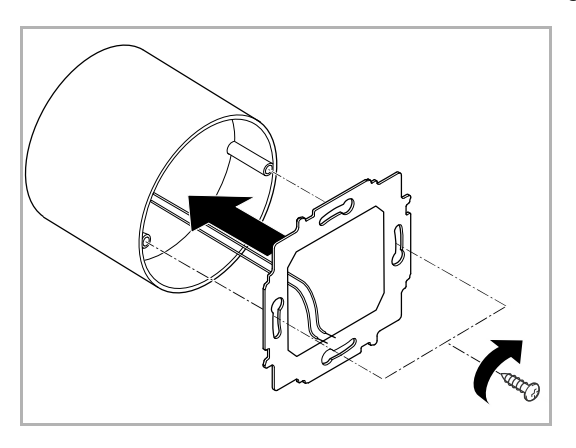

1. Schrauben Sie den Tragring an der Unterputzdose fest.

2. Setzen Sie den Abdeckrahmen auf.

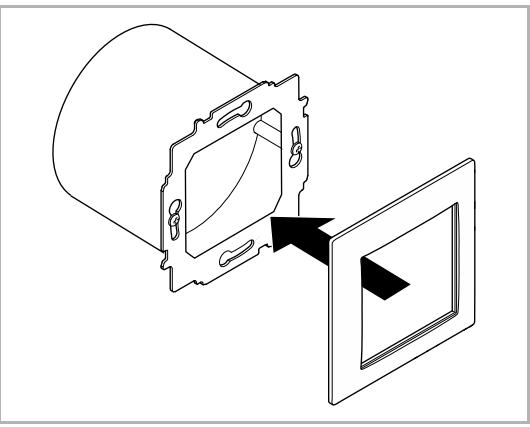

- 
- 3. Ziehen Sie die Busleitung aus der Unterputzdose heraus und schließen Sie die Leitung an der Busanschlussklemme [1] an, siehe Kapitel 5.1 "Elektrischer Anschluss" auf Seite 17.
- Achten Sie auf korrekte Polarität!

 $\left( 1\right)$ 

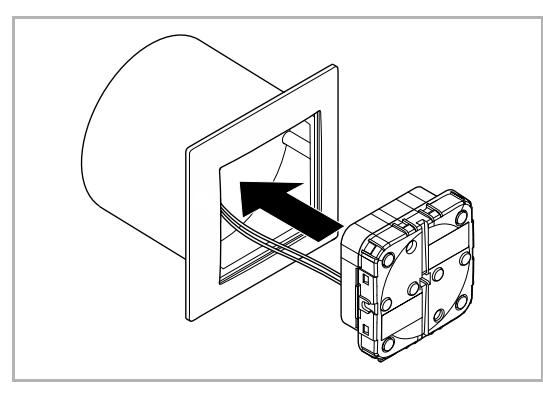

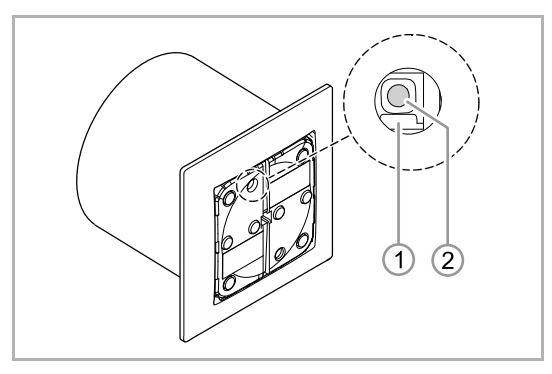

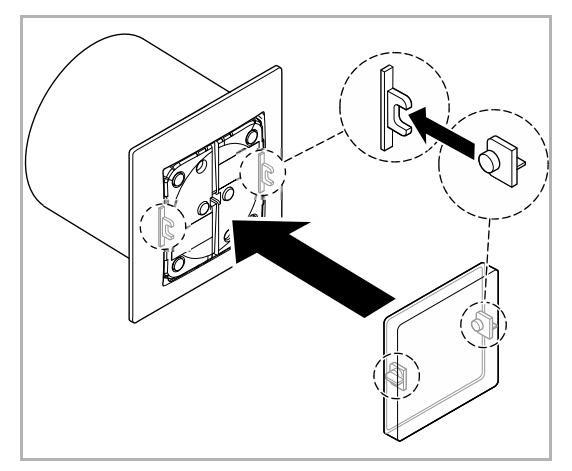

- 4. Drehen Sie das Gerät in die korrekte Einbauposition.
- Die Busanschlussklemme [1] muss hinten unten sein.

5. Schieben Sie das Gerät durch den Rahmen und den Tragring, bis es im Tragring einrastet.

6. Nehmen Sie das Gerät in Betrieb. Die Programmierung erfolgt über die Programmiertaste [2].

7. Wenn die Programmierung abgeschlossen ist, stecken Sie die Wippe auf den Geräteeinsatz auf.

# 6 Inbetriebnahme

### **6.1 Software**

Um das Gerät in Betrieb nehmen zu können, muss eine physikalische Adresse vergeben werden. Die Vergabe der physikalischen Adresse und das Einstellen der Parameter erfolgt mit der Engineering Tool Software (ETS).

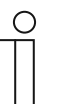

#### **Hinweis**

Die Geräte sind Produkte des KNX-Systems und entsprechen den KNX-Richtlinien. Detaillierte Fachkenntnisse durch KNX-Schulungen werden zum Verständnis vorausgesetzt.

## **6.1.1 Vorbereitung**

- 1. Schließen Sie einen PC mittels KNX-Schnittstelle an die KNX-Busleitung an (z. B. über die Inbetriebnahmeschnittstelle / den Inbetriebnahmeadapter 6149/21-500).
	- Auf dem PC muss die Engineering Tool Software installiert sein (native Applikation ab ETS 4.0).
- 2. Schalten Sie die Busspannung ein.

## **6.1.2 Physikalische Adresse vergeben**

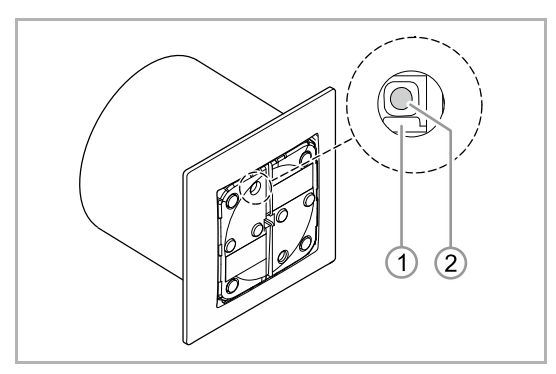

- 1. Programmiertaste [2] drücken.
- Die rote Programmier-LED [1] leuchtet auf.

#### **6.1.3 Gruppenadresse(n) vergeben**

Die Gruppenadressen werden in Verbindung mit der ETS vergeben.

#### **6.1.4 Anwendungsprogramm wählen**

Hierzu verweisen wir auf unseren Internet-Support (www.BUSCH-JAEGER.com). Die Applikation wird über die ETS in das Gerät geladen.

#### **6.1.5 Anwendungsprogramm differenzieren**

Über die ETS können verschiedene Funktionen realisiert werden.

Detaillierte Parameterbeschreibungen, siehe Kapitel 10 "Applikations- / Parameterbeschreibungen" auf Seite 24 (nur in den Sprachen DE, EN, ES, FR, IT und NL).

# 7 Update

Ein Firmware-Update erfolgt über den KNX-Bus mittels der ETS-App "KNX Bus Update".

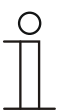

#### **Hinweis**

Die Beschreibung des Update-Vorgangs kann über den elektronischen Katalog (www.busch-jaeger-catalogue.com) heruntergeladen werden. Diese ist auf der Geräteseite unter der Rubrik "Software" hinterlegt.

## 8 Bedienung

Die Bedienung erfolgt durch Drücken der Wippe bzw. Wippen.

Die Funktion wird über die zugeordnete Applikation/Funktion und deren Parametrierung festgelegt. Für die einzelnen Bedienelemente stehen umfangreiche Funktionen zur Verfügung.

Den Applikationsumfang entnehmen Sie bitte dem dem Kapitel 10 "Applikations- / Parameterbeschreibungen" auf Seite 24 (nur in den Sprachen DE, EN, ES, FR,IT und NL).

## **8.1 LED-Farbkonzept**

Die KNX-Funktionen werden durch ein LED-Farbkonzept unterstützt:

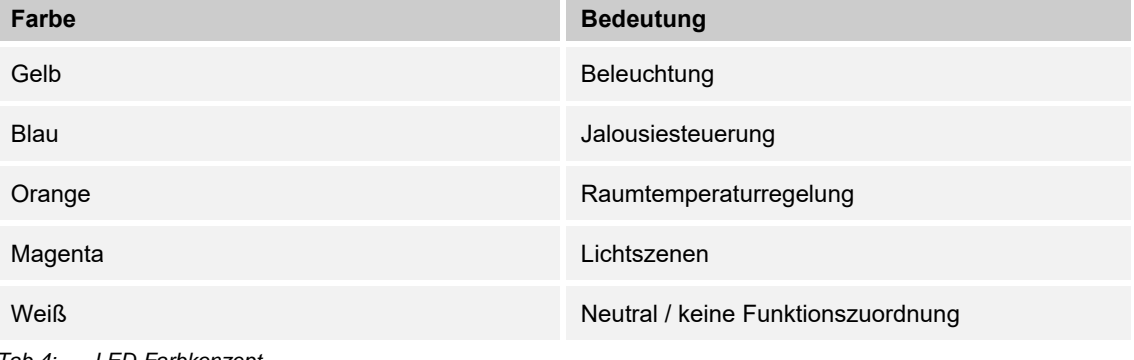

*Tab.4: LED-Farbkonzept* 

## 9 Wartung

Das Gerät ist wartungsfrei. Bei Schäden, z. B. durch Transport oder Lagerung, dürfen keine Reparaturen vorgenommen werden. Beim Öffnen des Geräts erlischt der Gewährleistungsanspruch.

Die Zugänglichkeit des Geräts zum Betreiben, Prüfen, Besichtigen, Warten und Reparieren muss sichergestellt sein (gem. DIN VDE 0100-520).

## **9.1 Reinigung**

Reinigen Sie verschmutzte Geräte mit einem weichen trockenen Tuch.

– Reicht dies nicht aus, feuchten Sie das Tuch mit Seifenlösung leicht an.

## 10 Applikations- / Parameterbeschreibungen

## **10.1 Anwendungs(Applikations-)programm**

Folgendes Anwendungs(Applikations-)programm steht zur Verfügung:

■ Tastsensor 2/4-fach/3

## **10.2 Übersicht der Applikationen**

Das Anwendungsprogramm für die Geräte enthält die nachfolgend aufgeführten KNX-Applikationen:

- 1-Tasten-Schalten
- 1-Tasten-Dimmen
- 1-Tasten-Jalousie
- 1-Tasten-Kurz-Lang-Bedienung
- 1-Tasten-Wertsender
- 1-Tasten-Wertsender, 2 Objekte
- 1-Tasten-Stufenschalter
- 1-Tasten-Mehrfachbetätigung
- 1-Tasten-Lichtszenennebenstelle mit Speicherfunktion
- 1-Tasten-Betriebsart "RTR einstellen"
- 2-Tasten-Schalten
- 2-Tasten-Dimmen
- 2-Tasten-Jalousie
- 2-Tasten-Wertsender
- 2-Tasten-Wertdimmsensor
- 2-Tasten-Stufenschalter
- LED-Funktion
- Freigabe-Applikation
- **Temperatursensor**

## 10.3 Applikation "1-Tasten-Schalten"

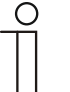

#### **Hinweis**

Die Applikation ist gültig für folgende Geräteteile:

- Taste 1 / Wippe 1
	- Taste 2
- Taste 3 / Wippe 2
- Taste 4

Bei einer Betätigung und / oder beim Loslassen wird ein Schalttelegramm ausgesendet. Die Applikation stellt für die 1. und die 2. Taste jeweils einen eigenen Satz an Parametern und Kommunikationsobjekte zur Verfügung. Die jeweilige andere Tastenseite kann mit einer weiteren "tastenorientierten" Funktion belegt werden.

#### **10.3.1 Allgemeine Parameter — Reaktion auf steigende Flanke**

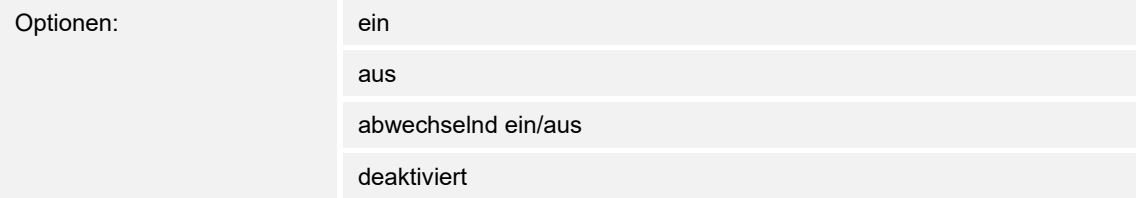

Die Applikation kann zwischen der Betätigung und dem Loslassen der Taste unterscheiden. Eine Betätigung wird als "steigende Flanke" und das Loslassen als "fallende Flanke" bezeichnet.

Die Applikation "1-Tasten-Schalten" stellt für die linke oder rechte Seite der Taste zwei eigene Kommunikationsobjekte "Schalten" zur Verfügung. Auf dem ersten Objekt (Wert 1) wird immer der Wert 1 und auf dem zweiten Objekt (Wert 2) wird immer der Wert 2 ausgesendet.

Der Parameter "Reaktion auf steigende Flanke" legt fest, ob der "Wert 1 für steigende Flanke" oder der "Wert 2 für steigende Flanke" bei steigender Flanke ausgesendet wird.

Alternativ kann bei steigender Flanke auch abwechselnd Wert1/Wert2 eingestellt werden, d. h. es wird nachdem Wert 1 ausgesendet (oder empfangen) wurde, bei einer erneuten Betätigung Wert 2 ausgesendet. Nach einer weiteren Betätigung wird wiederum Wert 1 ausgesendet.

Die Werte 1 und 2 werden über die Parameter "Wert 1 für steigende Flanke" und "Wert 2" festgelegt.

Die Einstellung "deaktiviert" bewirkt, dass bei einer Betätigung der Taste kein Telegramm ausgesendet wird.

### **10.3.2 Allgemeine Parameter — Reaktion auf fallende Flanke**

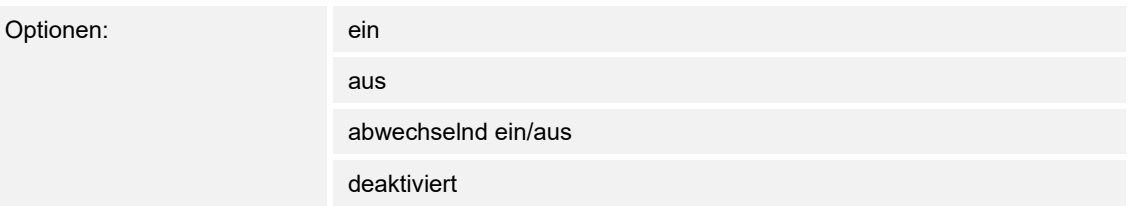

Die Applikation kann zwischen der Betätigung und dem Loslassen der Taste unterscheiden. Eine Betätigung wird als "steigende Flanke" und das Loslassen als "fallende Flanke" bezeichnet.

Die Applikation "1-Tasten-Schalten" stellt für die linke oder rechte Seite der Taste zwei eigene Kommunikationsobjekte "Schalten" zur Verfügung. Auf dem ersten Objekt (Wert 1) wird immer der Wert 1 und auf dem zweiten Objekt Wert 2) wird immer der Wert 2 ausgesendet.

Der Parameter "Reaktion auf fallende Flanke" legt fest, ob der "Wert 1 für fallende Flanke" oder der "Wert 2 für fallende Flanke" bei fallender Flanke ausgesendet wird.

Alternativ kann bei steigender Flanke auch abwechselnd Wert1/Wert2 eingestellt werden, d. h. es wird nachdem Wert 1 ausgesendet (oder empfangen) wurde, bei einer erneuten Betätigung Wert 2 ausgesendet. Nach einer weiteren Betätigung wird wiederum Wert 1 ausgesendet.

Die Werte 1 und 2 werden über die Parameter "Wert 1 für steigende Flanke" und "Wert 2" festgelegt.

Die Einstellung "deaktiviert" bewirkt, dass bei einer Betätigung der Taste kein Telegramm ausgesendet wird.

## 10.4 Applikation "1-Tasten-Dimmen"

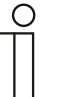

#### **Hinweis**

Die Applikation ist gültig für folgende Geräteteile:

- Taste 1 / Wippe 1
- Taste 2
- Taste 3 / Wippe 2
- Taste 4

Die Tasten besitzen Kommunikationsobjekte zum Schalten und zum Dimmen. Dabei wird zwischen kurzem (Schalten) und langem (Dimmen) Tastendruck unterschieden. Die Applikation stellt für die 1. und 2. Taste jeweils einen eigenen Satz an Parametern und Kommunikationsobjekten zur Verfügung. Die Applikation ermöglicht, über die eine Taste eine Leuchte zu dimmen und die andere Taste mit weiteren "tastenorientierten" Funktionen zu belegen.

#### **10.4.1 Allgemeine Parameter — Zeit für Langbedienung**

Optionen: 00.300 ... 03.000

Bei der Betätigung der Taste kann zwischen einer kurzen und langen Betätigung unterschieden werden. Bei einer kurzen Betätigung der Taste wird jeweils eine Stufe weiter vorwärts geschaltet. Bei einer langen Betätigung wird die erste Stufe aktiviert. Somit kann über einen langen Tastendruck von jeder Position aus zurück auf die erste Stufe gesprungen werden, ohne die restlichen Stufen zu durchlaufen.

Über "Zeit für Langbedienung" wird die Zeit festgelegt, ab der ein langer Tastendruck erkannt wird und die Objektwerte zurückgesetzt werden. Die erste Stufe muss wieder durch einen Tastendruck gesetzt werden. Es kann eine beliebige Zeit von 0,3 bis 3 s eingestellt werden. Ein typischer Wert, ab wann ein Rücksprung auf Stufe 1 gemacht wird, ist 0,4 s.

## **10.4.2 Allgemeine Parameter — Arbeitsweise der Tasten für Schalten**

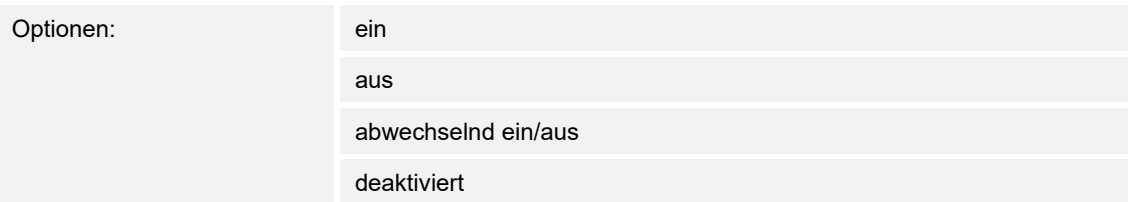

Über "Arbeitsweise der Tasten für Schalten" wird festgelegt, ob bei einer Betätigung der linken oder rechten Seite der Taste ein EIN- oder ein AUS-Telegramm ausgesendet wird. Alternativ kann bei der Auswahl "abwechselnd ein/aus" bei jeder Betätigung, die ein Schalttelegramm auslöst, zwischen Ein- und Ausschalten gewechselt werden. D. h. es wird nachdem ein Einschalttelegramm ausgesendet (oder empfangen) wurde, bei einer erneuten Betätigung ein Ausschalttelegramm ausgesendet. Nach einer weiteren Betätigung wird wiederum ein Einschalttelegramm ausgesendet

Wird durch eine Betätigung der Taste ein Schalttelegramm ausgelöst, wird dieses auf dem 1- Bit-Kommunikationsobjekt "Schalten" ausgesendet.

#### **10.4.3 Allgemeine Parameter — Arbeitsweise der Tasten für Dimmen**

Optionen: dunkler

heller

abwechselnd heller/dunkler

Wird die Taste lang betätigt wird auf dem 4-Bit-Kommunikationsobjekt "relatives Dimmen" ein Dimmtelegramm ausgesendet.

Über "Arbeitsweise der Tasten für Dimmen" wird festgelegt, ob bei einer langen Betätigung ein heller dimmen- oder ein dunkler dimmen Telegramm ausgesendet wird. Alternativ kann bei der Auswahl "abwechselnd heller/dunkler" bei jeder langen Betätigung zwischen Hoch- und dunkler dimmen gewechselt werden. D. h. es wird nachdem ein heller dimmen Telegramm ausgesendet (oder empfangen) wurde, bei einer erneuten Betätigung ein dunkler dimmen Telegramm ausgesendet. Nach einer weiteren Betätigung wird wiederum ein heller dimmen Telegramm ausgesendet.

### 10.5 Applikation "1-Tasten-Jalousie"

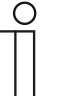

#### **Hinweis**

Die Applikation ist gültig für folgende Geräteteile:

- Taste 1 / Wippe 1
- Taste 2
- Taste 3 / Wippe 2
- Taste 4

Über die Applikation "1-Tasten-Jalousie" können durch kurze bzw. lange Betätigungen der Taste Jalousiefahr- und/oder Lamellenverstellbefehle an verknüpfte Jalousieaktoren gesendet werden. Ein kurzer Tastendruck löst immer einen Lamellenverstell- bzw. Stopp-Befehl und ein langer Tastendruck immer einen Fahrbefehl aus. Zur Steuerung merkt sich die Tastenseite, die mit der Applikation "1-Tasten-Jalousie" belegt wird, immer die zuletzt ausgeführte Aktion. Beispiel: Wenn eine Jalousie heruntergefahren und über einen kurzen Tastendruck auf halber Höhe angehalten wurde, dann wird nach einem erneuten langen Tastendruck die Jalousie auffahren.

#### **10.5.1 Allgemeine Parameter — Zeit für Langbedienung**

Optionen: 00.300 ... 03.000

Bei der Betätigung der Taste kann zwischen einer kurzen und langen Betätigung unterschieden werden. Bei einer kurzen Betätigung der Taste wird jeweils eine Stufe weiter vorwärts geschaltet. Bei einer langen Betätigung wird die erste Stufe aktiviert. Somit kann über einen langen Tastendruck von jeder Position aus zurück auf die erste Stufe gesprungen werden, ohne die restlichen Stufen zu durchlaufen.

Über "Zeit für Langbedienung" wird die Zeit festgelegt, ab der ein langer Tastendruck erkannt wird und die Objektwerte zurückgesetzt werden. Die erste Stufe muss wieder durch einen Tastendruck gesetzt werden. Es kann eine beliebige Zeit von 0,3 bis 3 s eingestellt werden. Ein typischer Wert, ab wann ein Rücksprung auf Stufe 1 gemacht wird, ist 0,4 s.

#### **10.5.2 Allgemeine Parameter — Zykluszeit der Telegrammwiederholung**

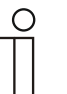

#### **Hinweis**

Dieser Parameter ist nur sichtbar, wenn der Parameter "Objekttyp" auf 1 Bit steht.

Optionen: 00.100 ... 05.000

Solange die Taste betätigt wird, werden auf dem "Verstellen"-Objekt zyklisch Telegramme versendet. Die Zeitabstände können von 0,1 s bis 5,0 s eingestellt werden. Standardmäßig werden die Telegramme mit einem Zeitabstand von 1 Sekunde zyklisch ausgesendet.

Über diese Funktion ist es möglich größere Lamellen, die für eine komplette Lamellendrehung eine längere Zeit brauchen, genauer zu positionieren. D. h. der Anwender hält solange die Taste gedrückt, bis die Lamellen auf die gewünschte Position eingestellt sind und lässt dann die Taste los.

### **10.5.3 Allgemeine Parameter — Objekttyp**

Optionen: 1 Bit

1 Byte 0..100%

Über den Parameter Objekttyp kann festgelegt werden, ob die Jalousiesteuerung über zwei 1-Bit- oder zwei 1-Byte-Kommunikationsobiekte "Fahren" und "Verstellen" erfolgt.

Wenn 1-Byte als Objekttyp ausgewählt wurde, können die Kommunikationsobjekte mit 1-Byte-Positionsobjekten von Jalousieaktoren verknüpft werden. Beispiel: Eine Tastenseite könnte die Jalousie auf 50 % herunterfahren mit 50 % geschlossenen Lamellen, während die andere Tastenseite die Jalousie auf 80 % herunterfährt mit 100 % geschlossenen Lamellen.

## **10.5.4 Erweiterte Parameter — Funktionsumschaltung Jalousie/Rollladen**

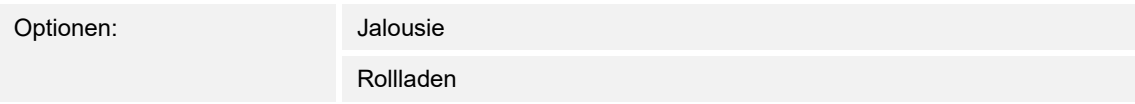

Über die "Funktionsumschaltung Jalousie/Rollladen" wird festgelegt, ob über eine Tastenbedienung eine Jalousie oder ein Rollladen angetrieben werden soll. Mit der Einstellung "Rollladen" entfällt der Wert für die Lammellenverstellung.

#### **10.5.5 Erweiterte Parameter — Wert für Position Ab (%)**

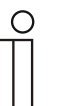

#### **Hinweis**

Dieser Parameter ist nur sichtbar, wenn der Parameter "Funktionsumschaltung Jalousie/Rollladen" auf Jalousie steht.

Optionen: 0 ... 100

Über diesen Parameter wird die Position eingestellt, auf die eine verknüpfte Jalousie herunterfahren soll. Das zugehörige 1-Byte "Fahren" Kommunikationsobjekt muss dabei mit einem 1-Byte-Positionsobjekt eines Jalousieaktors verknüpft werden. Einstellbar sind prozentuale Werte von 0 bis 100 % in 1 % Schritten. Der Wert 0 % bedeutet komplett auffahren, der Wert 100 % bedeutet komplett herunterfahren.

#### **10.5.6 Erweiterte Parameter — Wert für Position Auf (%)**

**Hinweis** 

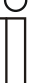

Dieser Parameter ist nur sichtbar, wenn der Parameter "Funktionsumschaltung Jalousie/Rollladen" auf Jalousie steht.

Optionen: 0 ... 100

Über diesen Parameter wird die Position eingestellt, auf die eine verknüpfte Jalousie auffahren soll. Das zugehörige 1-Byte "Fahren" Kommunikationsobjekt muss dabei mit einem 1-Byte-Positionsobjekt eines Jalousieaktors verknüpft werden. Einstellbar sind prozentuale Werte von 0 bis 100 % in 1 % Schritten. Der Wert 0 % bedeutet komplett auffahren, der Wert 100 % bedeutet komplett herunterfahren.

#### **10.5.7 Erweiterte Parameter — Wert für Lamellenposition Ab (%)**

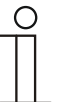

#### **Hinweis**

Dieser Parameter ist nur sichtbar, wenn der Parameter "Funktionsumschaltung Jalousie/Rollladen" auf Jalousie steht.

Optionen: 0 ... 100

Über diesen Parameter wird die Position eingestellt, auf die eine verknüpfte Jalousielamelle öffnen soll. Das zugehörige 1-Byte "Verstellen" Kommunikationsobjekt muss dabei mit einem 1-Byte-Lamellenpositionsobjekt eines Jalousieaktors verknüpft werden. Einstellbar sind prozentuale Werte von 0 bis 100 % in 1 % Schritten. Der Wert 0 % bedeutet komplett geöffnet, der Wert 100 % bedeutet komplett geschlossen.

#### **10.5.8 Erweiterte Parameter — Wert für Lamellenposition Auf (%)**

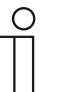

**Hinweis** 

Dieser Parameter ist nur sichtbar, wenn der Parameter "Funktionsumschaltung Jalousie/Rollladen" auf Jalousie steht.

Optionen: 0 ... 100

Über diesen Parameter wird die Position eingestellt, auf die eine verknüpfte Jalousielamelle schließen soll. Das zugehörige 1-Byte "Verstellen" Kommunikationsobjekt muss dabei mit einem 1-Byte-Lamellenpositionsobjekt eines Jalousieaktors verknüpft werden. Einstellbar sind prozentuale Werte von 0 bis 100 % in 1 % Schritten. Der Wert 0 % bedeutet komplett geöffnet, der Wert 100 % bedeutet komplett geschlossen.

## 10.6 Applikation "1-Tasten-Kurz-Lang-Bedienung"

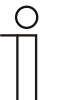

#### **Hinweis**

Die Applikation ist gültig für folgende Geräteteile:

- Taste 1 / Wippe 1
- Taste 2
- Taste 3 / Wippe 2
- Taste 4

Die Applikation stellt über eine Tastenseite zwei separate Funktionen zur Verfügung, die über einen kurzen bzw. langen Tastendruck aufgerufen werden, wobei die andere Tastenseite mit einer weiteren "tastenorientierten" Funktion belegt werden kann. Die Applikation stellt für die 1. und 2. Taste jeweils einen eigenen Satz an Parametern und Kommunikationsobjekten zur Verfügung.

#### **10.6.1 Allgemeine Parameter — Objekttyp**

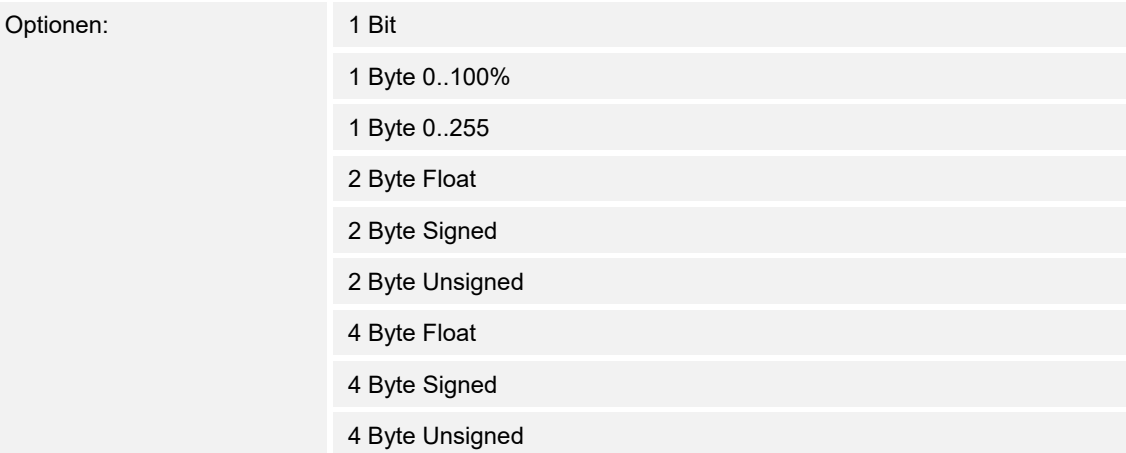

Die Applikation "1-Tasten-Kurz-Lang-Bedienung" stellt zwei Kommunikationsobjekte "Reaktion bei kurzer Bedienung" und "Reaktion bei langer Bedienung" zur Verfügung. Die Bitgröße der beiden Kommunikationsobjekte wird gemeinsam über den Parameter "Objekttyp" festgelegt.

Für die unterschiedlichsten Anwendungen kann über "Objekttyp" die Bitgröße der Kommunikationsobjekte von "1 Bit" bis auf "4 Byte Unsigned" angepasst werden.

- *1 Bit*: Schaltfunktionen (z. B. Ein/Aus, freigegeben/gesperrt, Wahr/Unwahr)
- *1 Byte 0..100%*: Prozentuale Werte (0 = 0 %, 255 = 100 %)
- *1 Byte 0..255*: beliebige Werte von 0 bis 255
- *2 Byte Float*: Gleitkommawert (physikalische Werte, wie Temperatur oder Helligkeit)
- *2 Byte Signed*: beliebige Werte von -32768 … +32767
- *2 Byte Unsigned*: beliebige Werte von 0 … 65535
- *4 Byte Float*: Gleitkommawert (physikalische Werte)
- *4 Byte Signed*: beliebige Werte von -2147483648 … +2147483647
- *4 Byte Unsigned*: beliebige Werte von 0 … 4294967295

### **10.6.2 Allgemeine Parameter — Reaktion bei kurzer Bedienung**

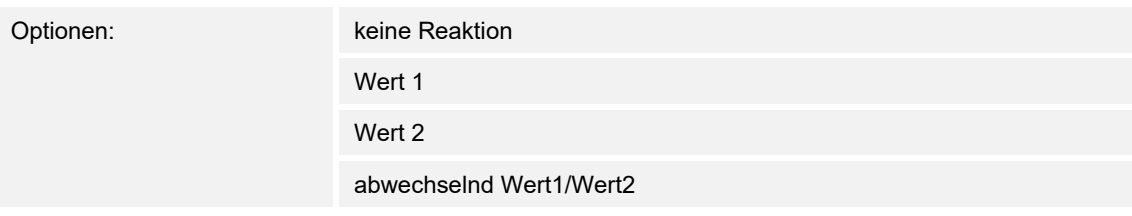

Hierüber wird festgelegt, ob der "Wert 1" oder der "Wert 2" bei einer kurzen Betätigung der Taste ausgesendet wird.

Alternativ kann bei einer kurzen Betätigung auch abwechselnd Wert1/Wert2 eingestellt werden, d. h. es wird nachdem Wert 1 ausgesendet (oder empfangen) wurde, bei einer erneuten Betätigung Wert 2 ausgesendet. Nach einer weiteren Betätigung wird wiederum Wert 1 ausgesendet.

Die Einstellung "keine Reaktion" bewirkt, dass bei einer kurzen Betätigung der Taste kein Telegramm ausgesendet wird.

#### **10.6.3 Allgemeine Parameter — Reaktion bei langer Bedienung**

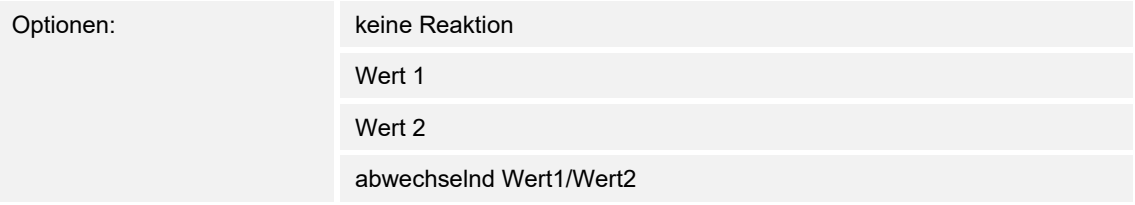

Hierüber wird festgelegt, ob der "Wert 1" oder der "Wert 2" bei einer langen Betätigung der Taste ausgesendet wird.

Alternativ kann bei einer langen Betätigung auch abwechselnd Wert1/Wert2 eingestellt werden, d. h. es wird nachdem Wert 1 ausgesendet (oder empfangen) wurde, bei einer erneuten Betätigung Wert 2 ausgesendet. Nach einer weiteren Betätigung wird wiederum Wert 1 ausgesendet.

Die Einstellung "keine Reaktion" bewirkt, dass bei einer langen Betätigung der Taste kein Telegramm ausgesendet wird.

### **10.6.4 Erweiterte Parameter — Zeit für Langbedienung**

Optionen: 00.300 ... 03.000

Bei der Betätigung der Taste kann zwischen einer kurzen und langen Betätigung unterschieden werden. Bei einer kurzen Betätigung der Taste wird jeweils eine Stufe weiter vorwärts geschaltet. Bei einer langen Betätigung wird die erste Stufe aktiviert. Somit kann über einen langen Tastendruck von jeder Position aus zurück auf die erste Stufe gesprungen werden, ohne die restlichen Stufen zu durchlaufen.

Über "Zeit für Langbedienung" wird die Zeit festgelegt, ab der ein langer Tastendruck erkannt wird und die Objektwerte zurückgesetzt werden. Die erste Stufe muss wieder durch einen Tastendruck gesetzt werden. Es kann eine beliebige Zeit von 0,3 bis 3 s eingestellt werden. Ein typischer Wert, ab wann ein Rücksprung auf Stufe 1 gemacht wird, ist 0,4 s.

## **10.6.5 Erweiterte Parameter — Wert 1 für kurze Bedienung**

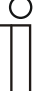

#### **Hinweis**

Dieser Parameter ist nur sichtbar, wenn der Parameter "Reaktion bei kurzer Bedienung" entweder auf "Wert 1" oder "abwechselnd Wert1/Wert2" steht.

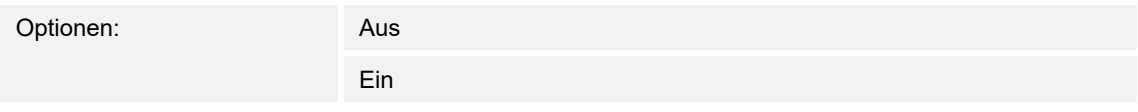

Hierüber wird der Wert 1 festgelegt, der bei einer kurzen Betätigung der Taste ausgesendet wird. Dieses ist abhängig von der Einstellung des Parameters "Objekttyp".

#### **10.6.6 Erweiterte Parameter — Wert 2 für kurze Bedienung**

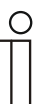

#### **Hinweis**

Dieser Parameter ist nur sichtbar, wenn der Parameter "Reaktion bei kurzer Bedienung" entweder auf "Wert 2" oder "abwechselnd Wert1/Wert2" steht.

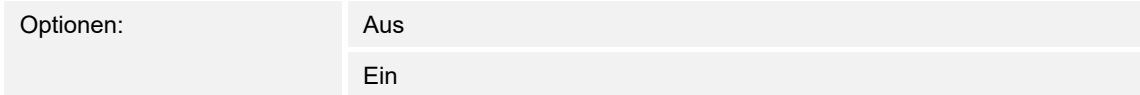

Hierüber wird der Wert 2 festgelegt, der bei einer kurzen Betätigung der Taste ausgesendet wird. Dieses ist abhängig von der Einstellung des Parameters "Objekttyp".

#### **10.6.7 Erweiterte Parameter — Wert 1 für lange Bedienung**

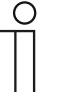

#### **Hinweis**

Dieser Parameter ist nur sichtbar, wenn der Parameter "Reaktion bei langer Bedienung" entweder auf "Wert 1" oder "abwechselnd Wert1/Wert2" steht.

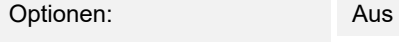

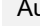

Ein

Hierüber wird der Wert 1 festgelegt, der bei einer langen Betätigung der Taste ausgesendet wird. Dieses ist abhängig von der Einstellung des Parameters "Objekttyp".

## **10.6.8 Erweiterte Parameter — Wert 2 für lange Bedienung**

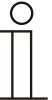

#### **Hinweis**

Dieser Parameter ist nur sichtbar, wenn der Parameter "Reaktion bei langer Bedienung" entweder auf "Wert 2" oder "abwechselnd Wert1/Wert2" steht.

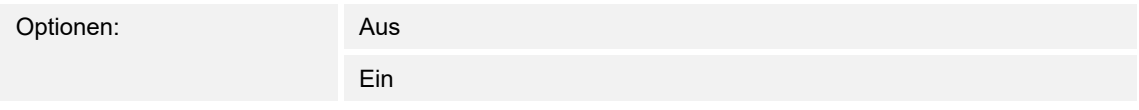

Hierüber wird der Wert 2 festgelegt, der bei einer langen Betätigung der Taste ausgesendet wird. Dieses ist abhängig von der Einstellung des Parameters "Objekttyp".

## 10.7 Applikation "1-Tasten-Wertsender"

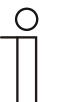

#### **Hinweis**

Die Applikation ist gültig für folgende Geräteteile:

- Taste 1 / Wippe 1
- Taste 2
- Taste 3 / Wippe 2
- Taste 4

Die Applikation "1-Tasten-Wertsender" stellt für die linke oder rechte Seite der Taste ein eigenes Kommunikationsobjekt "Schalten" zur Verfügung. Die Bitgröße des Kommunikationsobjekts wird über den Parameter "Objekttyp" festgelegt.

Für die unterschiedlichsten Anwendungen kann über "Objekttyp" die Bitgröße der Kommunikationsobjekte von "1 Bit" bis auf "4 Byte Unsigned" angepasst werden.

#### **10.7.1 Allgemeine Parameter — Objekttyp**

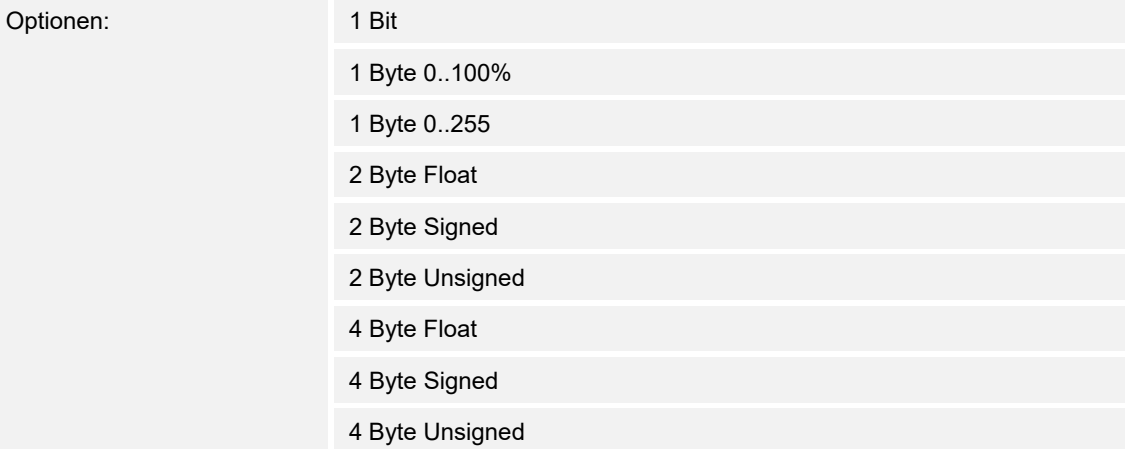

Die Applikation "1-Tasten-Wersender" stellt für die Taste ein eigenes Kommunikationsobjekt "Wert Schalten" zur Verfügung. Die Bitgröße des Kommunikationsobjekts wird über den Parameter "Objekttyp" festgelegt.

Für die unterschiedlichsten Anwendungen kann über "Objekttyp" die Bitgröße der Kommunikationsobjekte von "1 Bit" bis auf "4 Byte Unsigned" angepasst werden. Es kann für jede Mehrfachbetätigungsfunktion eine andere Objektgröße und somit eine andere Funktion gewählt werden.

- *1 Bit*: Schaltfunktionen (z. B. Ein/Aus, freigegeben/gesperrt, Wahr/Unwahr)
- *1 Byte 0..100%*: Prozentuale Werte (0 = 0 %, 255 = 100 %)
- *1 Byte 0..255*: beliebige Werte von 0 bis 255
- *2 Byte Float*: Gleitkommawert (physikalische Werte, wie Temperatur oder Helligkeit)
- *2 Byte Signed*: beliebige Werte von -32768 … +32767
- *2 Byte Unsigned*: beliebige Werte von 0 … 65535
- *4 Byte Float*: Gleitkommawert (physikalische Werte)
- *4 Byte Signed*: beliebige Werte von -2147483648 … +2147483647
- *4 Byte Unsigned*: beliebige Werte von 0 … 4294967295
## **10.7.2 Erweiterte Parameter — Reaktion auf steigende Flanke**

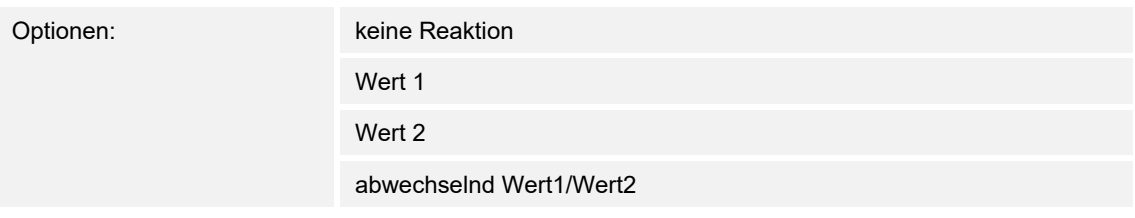

Die Applikation kann zwischen der Betätigung und dem Loslassen der Taste unterscheiden. Eine Betätigung wird als "steigende Flanke" und das Loslassen als "fallende Flanke" bezeichnet.

Die Applikation "1-Tasten-Wertsender" stellt für die linke oder rechte Seite der Taste zwei eigene Kommunikationsobjekte "Schalten" zur Verfügung. Auf dem ersten Objekt (Wert 1) wird immer der Wert 1 und auf dem zweiten Objekt (Wert 2) wird immer der Wert 2 ausgesendet.

Der Parameter "Reaktion auf fallende Flanke" legt fest, ob der "Wert 1 für fallende Flanke" oder der "Wert 2 für fallende Flanke" bei fallender Flanke ausgesendet wird.

Alternativ kann bei steigender Flanke auch abwechselnd Wert1/Wert2 eingestellt werden, d. h. es wird nachdem Wert 1 ausgesendet (oder empfangen) wurde, bei einer erneuten Betätigung Wert 2 ausgesendet. Nach einer weiteren Betätigung wird wiederum Wert 1 ausgesendet.

Die Werte 1 und 2 werden über die Parameter "Wert 1" und "Wert 2" festgelegt.

Die Einstellung "keine Reaktion" bewirkt, dass bei einer Betätigung der Taste kein Telegramm ausgesendet wird.

## **10.7.3 Erweiterte Parameter — Reaktion auf steigende Flanke**

Optionen:

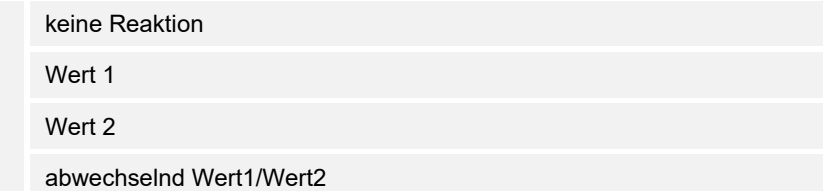

Die Applikation kann zwischen der Betätigung und dem Loslassen der Taste unterscheiden. Eine Betätigung wird als "steigende Flanke" und das Loslassen als "fallende Flanke" bezeichnet.

Die Applikation "1-Tasten-Wertsender" stellt für die linke oder rechte Seite der Taste zwei eigene Kommunikationsobjekte "Schalten" zur Verfügung. Auf dem ersten Objekt (Wert 1) wird immer der Wert 1 und auf dem zweiten Objekt (Wert 2) wird immer der Wert 2 ausgesendet.

Der Parameter "Reaktion auf steigende Flanke" legt fest, ob der "Wert 1 für steigende Flanke" oder der "Wert 2 für steigende Flanke" bei steigender Flanke ausgesendet wird.

Alternativ kann bei steigender Flanke auch abwechselnd Wert1/Wert2 eingestellt werden, d. h. es wird nachdem Wert 1 ausgesendet (oder empfangen) wurde, bei einer erneuten Betätigung Wert 2 ausgesendet. Nach einer weiteren Betätigung wird wiederum Wert 1 ausgesendet.

Die Werte 1 und 2 werden über die Parameter "Wert 1" und "Wert 2" festgelegt.

Die Einstellung "keine Reaktion" bewirkt, dass bei einer Betätigung der Taste kein Telegramm ausgesendet wird.

## **10.7.4 Erweiterte Parameter — Reaktion auf fallende Flanke**

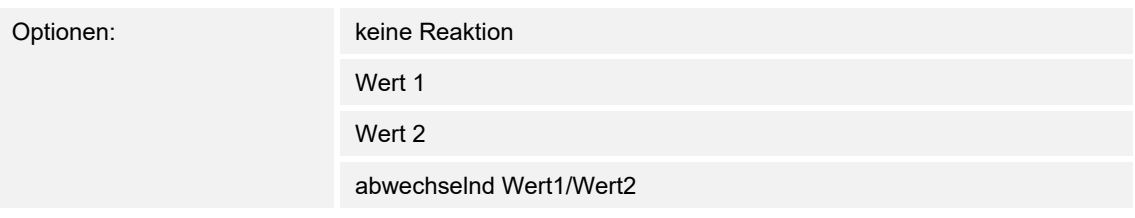

Die Applikation kann zwischen der Betätigung und dem Loslassen der Taste unterscheiden. Eine Betätigung wird als "steigende Flanke" und das Loslassen als "fallende Flanke" bezeichnet.

Die Applikation "1-Tasten-Wertsender" stellt für die linke oder rechte Seite der Taste zwei eigene Kommunikationsobjekte "Schalten" zur Verfügung. Auf dem ersten Objekt (Wert 1) wird immer der Wert 1 und auf dem zweiten Objekt (Wert 2) wird immer der Wert 2 ausgesendet.

Der Parameter "Reaktion auf fallende Flanke" legt fest, ob der "Wert 1 für fallende Flanke" oder der "Wert 2 für fallende Flanke" bei fallender Flanke ausgesendet wird.

Alternativ kann bei fallender Flanke auch abwechselnd Wert1/Wert2 eingestellt werden, d. h. es wird nachdem Wert 1 ausgesendet (oder empfangen) wurde, bei einer erneuten Betätigung Wert 2 ausgesendet. Nach einer weiteren Betätigung wird wiederum Wert 1 ausgesendet.

Die Werte 1 und 2 werden über die Parameter "Wert 1" und "Wert 2" festgelegt.

Die Einstellung "keine Reaktion" bewirkt, dass bei einer Betätigung der Taste kein Telegramm ausgesendet wird.

# **10.7.5 Erweiterte Parameter — Wert 1**

#### **Hinweis**

Die Optionen hängen von der Einstellung des Parameters "Objekttyp" ab.

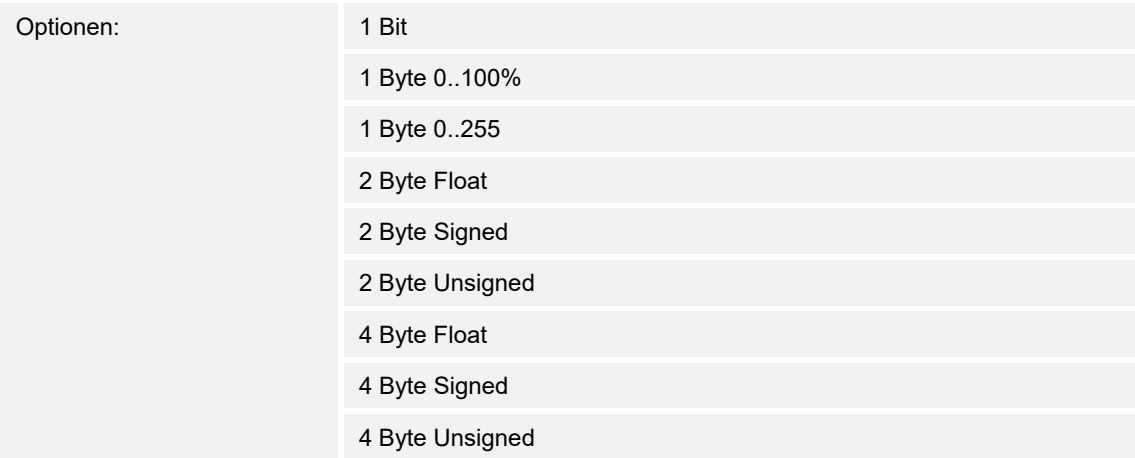

Hierüber wird der Wert 1 festgelegt, der bei einer Betätigung der Taste ausgesendet wird.

- *1 Bit*: Schaltfunktionen (z. B. Ein/Aus, freigegeben/gesperrt, Wahr/Unwahr)
- *1 Byte 0..100%*: Prozentuale Werte (0 = 0 %, 255 = 100 %)
- *1 Byte 0..255*: beliebige Werte von 0 bis 255
- *2 Byte Float*: Gleitkommawert (physikalische Werte, wie Temperatur oder Helligkeit)
- *2 Byte Signed*: beliebige Werte von -32768 … +32767
- *2 Byte Unsigned*: beliebige Werte von 0 … 65535
- *4 Byte Float*: Gleitkommawert (physikalische Werte)
- *4 Byte Signed*: beliebige Werte von -2147483648 … +2147483647
- *4 Byte Unsigned*: beliebige Werte von 0 … 4294967295

### **10.7.6 Erweiterte Parameter — Wert 2**

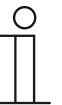

**Hinweis** 

Die Optionen hängen von der Einstellung des Parameters "Objekttyp" ab.

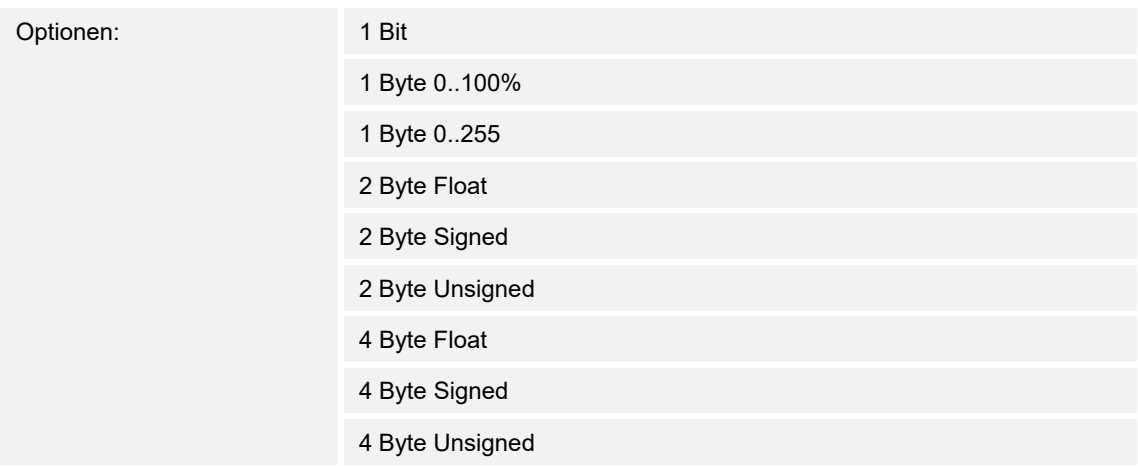

Hierüber wird der Wert 2 festgelegt, der bei einer Betätigung der Taste ausgesendet wird.

- *1 Bit*: Schaltfunktionen (z. B. Ein/Aus, freigegeben/gesperrt, Wahr/Unwahr)
- *1 Byte 0..100%*: Prozentuale Werte (0 = 0 %, 255 = 100 %)
- *1 Byte 0..255*: beliebige Werte von 0 bis 255
- *2 Byte Float*: Gleitkommawert (physikalische Werte, wie Temperatur oder Helligkeit)
- *2 Byte Signed*: beliebige Werte von -32768 … +32767
- *2 Byte Unsigned*: beliebige Werte von 0 … 65535
- *4 Byte Float*: Gleitkommawert (physikalische Werte)
- *4 Byte Signed*: beliebige Werte von -2147483648 … +2147483647
- *4 Byte Unsigned*: beliebige Werte von 0 … 4294967295

# 10.8 Applikation "1-Tasten-Wertsender, 2 Objekte"

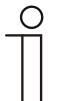

### **Hinweis**

Die Applikation ist gültig für folgende Geräteteile:

- Taste 1 / Wippe 1
- Taste 2
- Taste 3 / Wippe 2
- Taste 4

Mit der Applikation "1-Tasten-Wertsender, 2 Objekte" können bei einer Betätigung und / oder beim Loslassen der Taste zwei Telegramme mit vordefinierten Werten von zwei unterschiedlichen Kommunikationsobjekten ausgesendet werden.

Die Applikation "1-Tasten-Wertsender, 2 Objekte" stellt für die rechte und linke Seite der Taste jeweils einen eigenen Satz an Parametern und Kommunikationsobjekten zur Verfügung.

Die Applikation ermöglicht es, über die Betätigung einer Tastenseite z. B. eine Schaltfunktion und einen Gleitkommawert auszusenden, und die andere Tastenseite mit einer weiteren "tastenorientierten" Funktion zu belegen.

# **10.8.1 Allgemeine Parameter — Objekttyp für steigende Flanke**

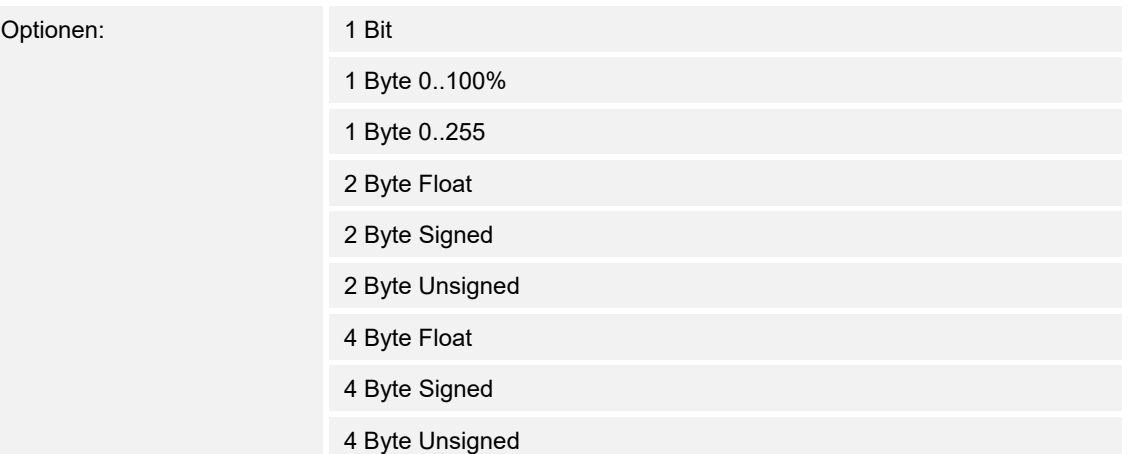

Die Applikation "1-Tasten-Wertsender" stellt für die 1.Taste und 2.Taste die linke oder rechte Seite der Taste zwei eigene Kommunikationsobjekte "Schalten" zur Verfügung. Die Bitgröße des ersten Kommunikationsobjekts wird über den Parameter "Objekttyp für steigende Flanke" festgelegt.

Für die unterschiedlichsten Anwendungen kann über "Objekttyp für steigende Flanke" die Bitgröße der Kommunikationsobjekte von "1 Bit" bis auf "4 Byte Unsigned" angepasst werden.

- *1 Bit*: Schaltfunktionen (z. B. Ein/Aus, freigegeben/gesperrt, Wahr/Unwahr)
- *1 Byte 0..100%*: Prozentuale Werte (0 = 0 %, 255 = 100 %)
- *1 Byte 0..255*: beliebige Werte von 0 bis 255
- *2 Byte Float*: Gleitkommawert (physikalische Werte, wie Temperatur oder Helligkeit)
- *2 Byte Signed*: beliebige Werte von -32768 … +32767
- *2 Byte Unsigned*: beliebige Werte von 0 … 65535
- *4 Byte Float*: Gleitkommawert (physikalische Werte)
- *4 Byte Signed*: beliebige Werte von -2147483648 … +2147483647
- *4 Byte Unsigned*: beliebige Werte von 0 … 4294967295

# **10.8.2 Allgemeine Parameter — Objekttyp für fallende Flanke**

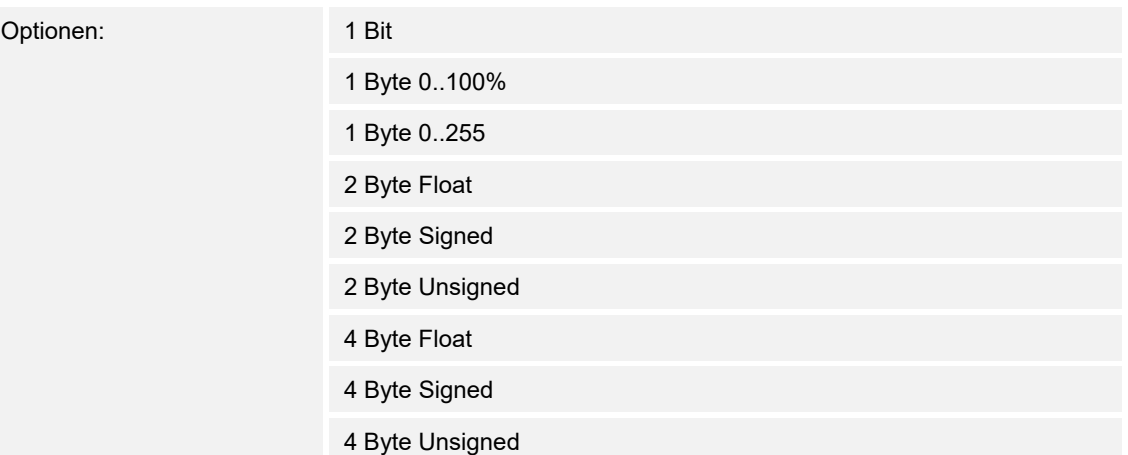

Die Applikation "1-Tasten-Wertsender" stellt für die 1.Taste und 2.Taste die linke oder rechte Seite der Taste zwei eigene Kommunikationsobjekte "Schalten" zur Verfügung. Die Bitgröße des ersten Kommunikationsobjekts wird über den Parameter "Objekttyp für fallende Flanke" festgelegt.

Für die unterschiedlichsten Anwendungen kann über "Objekttyp für fallende Flanke" die Bitgröße der Kommunikationsobjekte von "1 Bit" bis auf "4 Byte Unsigned" angepasst werden.

- *1 Bit*: Schaltfunktionen (z. B. Ein/Aus, freigegeben/gesperrt, Wahr/Unwahr)
- *1 Byte 0..100%*: Prozentuale Werte (0 = 0 %, 255 = 100 %)
- *1 Byte 0..255*: beliebige Werte von 0 bis 255
- *2 Byte Float*: Gleitkommawert (physikalische Werte, wie Temperatur oder Helligkeit)
- *2 Byte Signed*: beliebige Werte von -32768 … +32767
- *2 Byte Unsigned*: beliebige Werte von 0 … 65535
- *4 Byte Float*: Gleitkommawert (physikalische Werte)
- *4 Byte Signed*: beliebige Werte von -2147483648 … +2147483647
- *4 Byte Unsigned*: beliebige Werte von 0 … 4294967295

## **10.8.3 Erweiterte Parameter — Reaktion auf steigende Flanke**

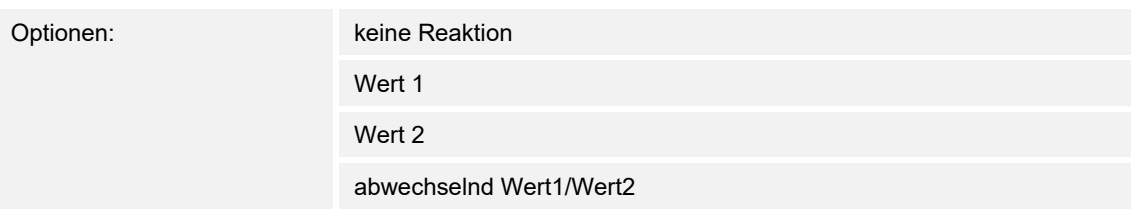

Die Applikation kann zwischen der Betätigung und dem Loslassen der Taste unterscheiden. Eine Betätigung wird als "steigende Flanke" und das Loslassen als "fallende Flanke" bezeichnet.

Die Applikation "1-Tasten-Wertsender, 2 Objekte" stellt für die linke oder rechte Seite der Taste zwei eigene Kommunikationsobjekte "Schalten" zur Verfügung. Auf dem ersten Objekt (Wert 1) wird immer der Wert 1 und auf dem zweiten Objekt (Wert 2) wird immer der Wert 2 ausgesendet.

Der Parameter "Reaktion auf steigende Flanke" legt fest, ob der "Wert 1 für steigende Flanke" oder der "Wert 2 für steigende Flanke" bei steigender Flanke ausgesendet wird.

Alternativ kann bei steigender Flanke auch abwechselnd Wert1/Wert2 eingestellt werden, d. h. es wird nachdem Wert 1 ausgesendet (oder empfangen) wurde, bei einer erneuten Betätigung Wert 2 ausgesendet. Nach einer weiteren Betätigung wird wiederum Wert 1 ausgesendet.

Die Werte 1 und 2 werden über die Parameter "Wert 1" und "Wert 2" festgelegt.

Die Einstellung "keine Reaktion" bewirkt, dass bei einer Betätigung der Taste kein Telegramm ausgesendet wird.

## **10.8.4 Erweiterte Parameter — Reaktion auf fallende Flanke**

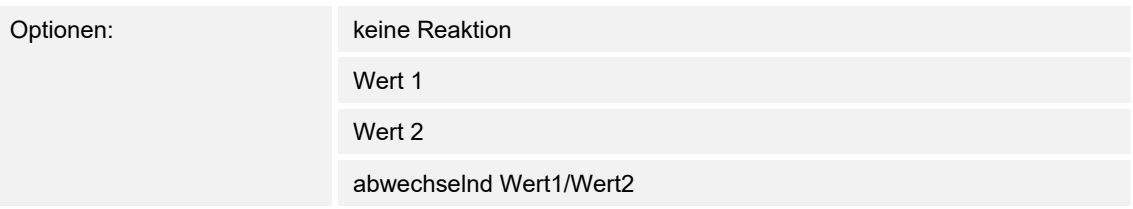

Die Applikation kann zwischen der Betätigung und dem Loslassen der Taste unterscheiden. Eine Betätigung wird als "steigende Flanke" und das Loslassen als "fallende Flanke" bezeichnet.

Die Applikation "1-Tasten-Wertsender., 2 Objekte" stellt für die linke oder rechte Seite der Taste zwei eigene Kommunikationsobjekte "Schalten" zur Verfügung. Auf dem ersten Objekt (Wert 1) wird immer der Wert 1 und auf dem zweiten Objekt (Wert 2) wird immer der Wert 2 ausgesendet.

Der Parameter "Reaktion auf fallende Flanke" legt fest, ob der "Wert 1 für fallende Flanke" oder der "Wert 2 für fallende Flanke" bei fallender Flanke ausgesendet wird.

Alternativ kann bei steigender Flanke auch abwechselnd Wert1/Wert2 eingestellt werden, d. h. es wird nachdem Wert 1 ausgesendet (oder empfangen) wurde, bei einer erneuten Betätigung Wert 2 ausgesendet. Nach einer weiteren Betätigung wird wiederum Wert 1 ausgesendet.

Die Werte 1 und 2 werden über die Parameter "Wert 1" und "Wert 2" festgelegt.

Die Einstellung "keine Reaktion" bewirkt, dass bei einer Betätigung der Taste kein Telegramm ausgesendet wird.

# **10.8.5 Erweiterte Parameter — Wert 1 für steigende Flanke**

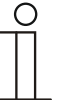

### **Hinweis**

Dieser Parameter ist nur sichtbar, wenn der Parameter "Reaktion auf steigende Flanke" entweder auf "Wert 1" oder "abwechselnd Wert1/Wert2" steht. Die Optionen hängen von der Einstellung des Parameters "Objekttyp für steigende Flanke" ab.

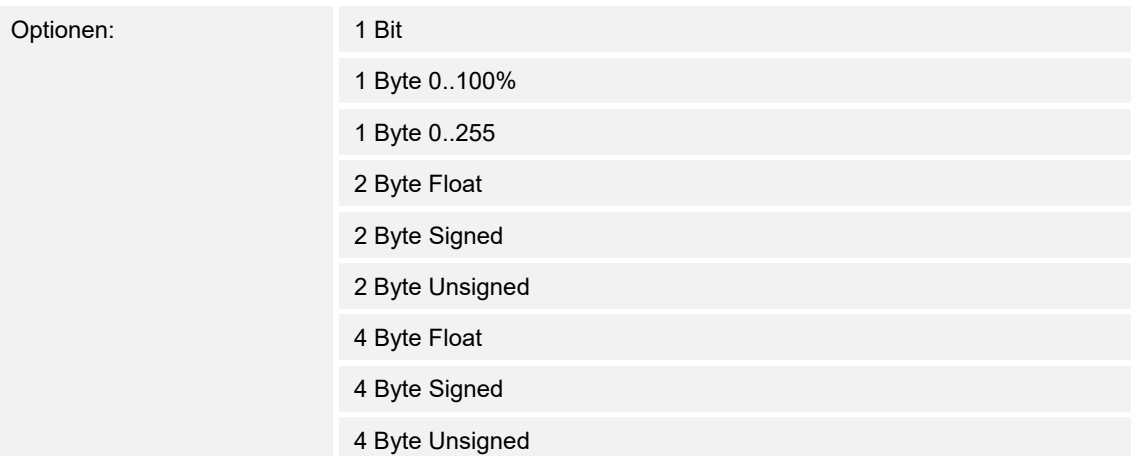

Hierüber wird der Wert 1 festgelegt, der bei einer Betätigung der Taste ausgesendet wird.

- *1 Bit*: Schaltfunktionen (z. B. Ein/Aus, freigegeben/gesperrt, Wahr/Unwahr)
- *1 Byte 0..100%*: Prozentuale Werte (0 = 0 %, 255 = 100 %)
- *1 Byte 0..255*: beliebige Werte von 0 bis 255
- *2 Byte Float*: Gleitkommawert (physikalische Werte, wie Temperatur oder Helligkeit)
- *2 Byte Signed*: beliebige Werte von -32768 … +32767
- *2 Byte Unsigned*: beliebige Werte von 0 … 65535
- *4 Byte Float*: Gleitkommawert (physikalische Werte)
- *4 Byte Signed*: beliebige Werte von -2147483648 … +2147483647
- *4 Byte Unsigned*: beliebige Werte von 0 … 4294967295

# **10.8.6 Erweiterte Parameter — Wert 2 für steigende Flanke**

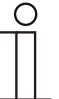

### **Hinweis**

Dieser Parameter ist nur sichtbar, wenn der Parameter "Reaktion auf steigende Flanke" entweder auf "Wert 2" oder "abwechselnd Wert1/Wert2" steht. Die Optionen hängen von der Einstellung des Parameters "Objekttyp für steigende Flanke" ab.

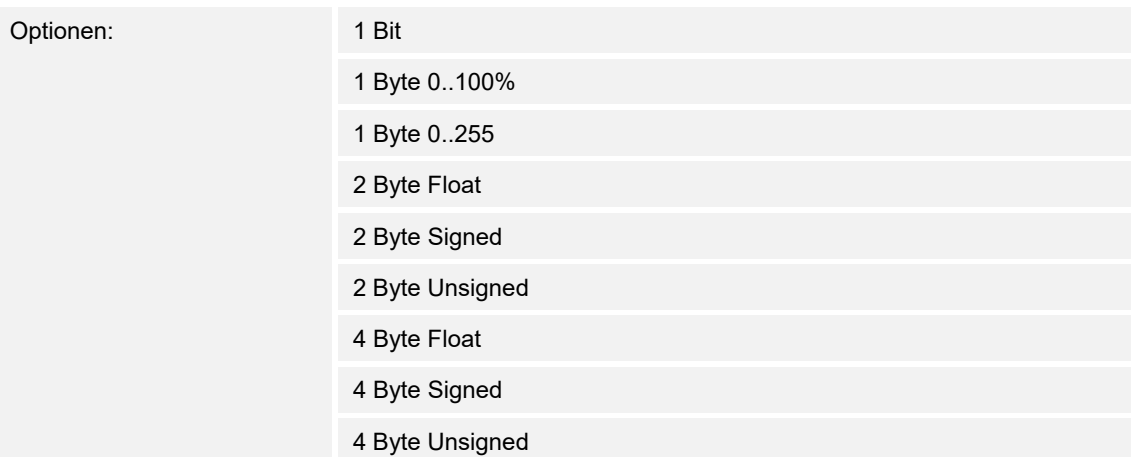

Hierüber wird der Wert 2 festgelegt, der bei einer Betätigung der Taste ausgesendet wird.

- *1 Bit*: Schaltfunktionen (z. B. Ein/Aus, freigegeben/gesperrt, Wahr/Unwahr)
- *1 Byte 0..100%*: Prozentuale Werte (0 = 0 %, 255 = 100 %)
- *1 Byte 0..255*: beliebige Werte von 0 bis 255
- *2 Byte Float*: Gleitkommawert (physikalische Werte, wie Temperatur oder Helligkeit)
- *2 Byte Signed*: beliebige Werte von -32768 … +32767
- *2 Byte Unsigned*: beliebige Werte von 0 … 65535
- *4 Byte Float*: Gleitkommawert (physikalische Werte)
- *4 Byte Signed*: beliebige Werte von -2147483648 … +2147483647
- *4 Byte Unsigned*: beliebige Werte von 0 … 4294967295

# **10.8.7 Erweiterte Parameter — Wert 1 für fallende Flanke**

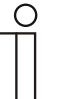

### **Hinweis**

Dieser Parameter ist nur sichtbar, wenn der Parameter "Reaktion auf fallende Flanke" entweder auf "Wert 1" oder "abwechselnd Wert1/Wert2" steht. Die Optionen hängen von der Einstellung des Parameters "Objekttyp für fallende Flanke" ab.

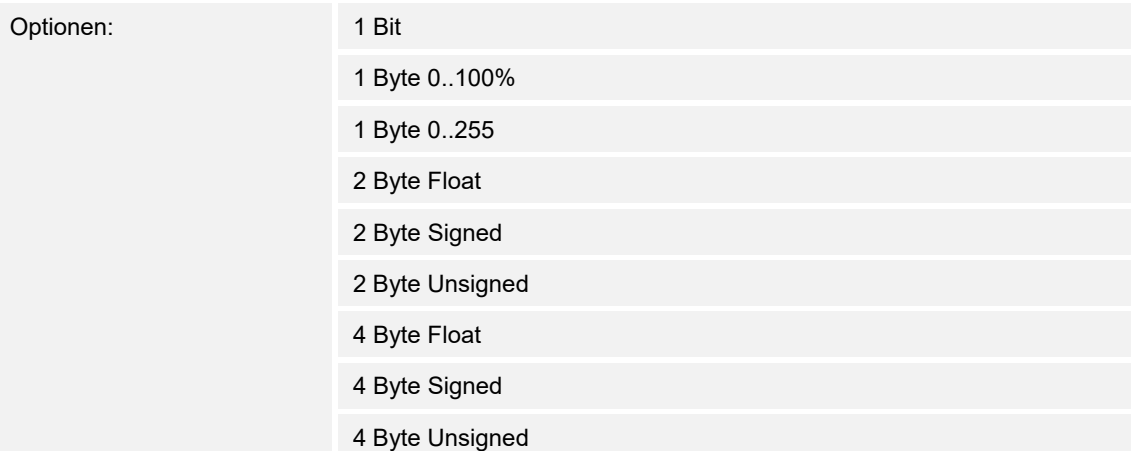

Hierüber wird der Wert 1 festgelegt, der bei einer Betätigung der Taste ausgesendet wird.

- *1 Bit*: Schaltfunktionen (z. B. Ein/Aus, freigegeben/gesperrt, Wahr/Unwahr)
- *1 Byte 0..100%*: Prozentuale Werte (0 = 0 %, 255 = 100 %)
- *1 Byte 0..255*: beliebige Werte von 0 bis 255
- *2 Byte Float*: Gleitkommawert (physikalische Werte, wie Temperatur oder Helligkeit)
- *2 Byte Signed*: beliebige Werte von -32768 … +32767
- *2 Byte Unsigned*: beliebige Werte von 0 … 65535
- *4 Byte Float*: Gleitkommawert (physikalische Werte)
- *4 Byte Signed*: beliebige Werte von -2147483648 … +2147483647
- *4 Byte Unsigned*: beliebige Werte von 0 … 4294967295

# **10.8.8 Erweiterte Parameter — Wert 2 für fallende Flanke**

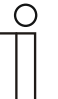

### **Hinweis**

Dieser Parameter ist nur sichtbar, wenn der Parameter "Reaktion auf fallende Flanke" entweder auf "Wert 2" oder "abwechselnd Wert1/Wert2" steht. Die Optionen hängen von der Einstellung des Parameters "Objekttyp für fallende Flanke" ab.

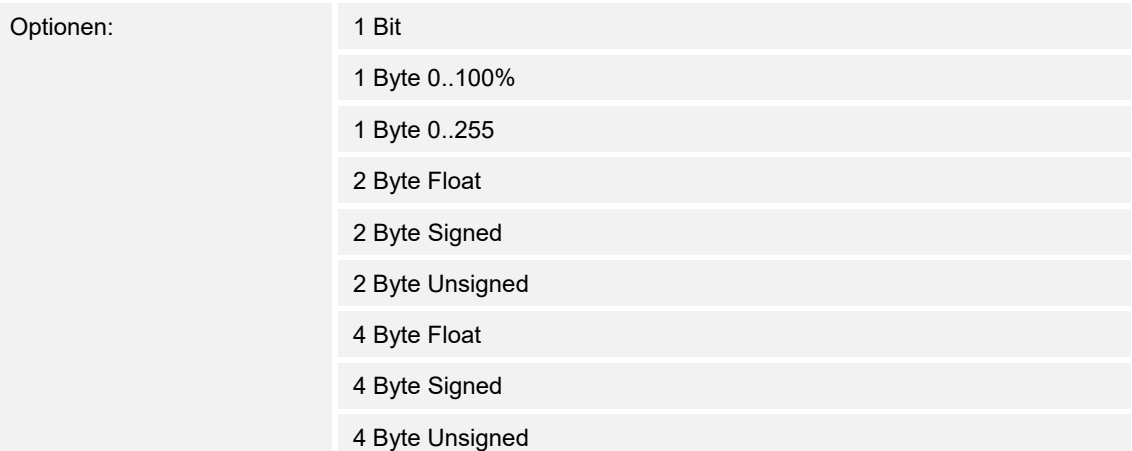

Hierüber wird der Wert 2 festgelegt, der bei einer Betätigung der Taste ausgesendet wird.

- *1 Bit*: Schaltfunktionen (z. B. Ein/Aus, freigegeben/gesperrt, Wahr/Unwahr)
- *1 Byte 0..100%*: Prozentuale Werte (0 = 0 %, 255 = 100 %)
- *1 Byte 0..255*: beliebige Werte von 0 bis 255
- *2 Byte Float*: Gleitkommawert (physikalische Werte, wie Temperatur oder Helligkeit)
- *2 Byte Signed*: beliebige Werte von -32768 … +32767
- *2 Byte Unsigned*: beliebige Werte von 0 … 65535
- *4 Byte Float*: Gleitkommawert (physikalische Werte)
- *4 Byte Signed*: beliebige Werte von -2147483648 … +2147483647
- *4 Byte Unsigned*: beliebige Werte von 0 … 4294967295

## 10.9 Applikation "1-Tasten-Stufenschalter"

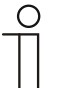

### **Hinweis**

Die Applikation ist gültig für folgende Geräteteile:

- Taste 1 / Wippe 1
- Taste 2
- Taste 3 / Wippe 2
- Taste 4

Bei jeder neuen Betätigung der 1. oder 2. Taste werden unterschiedliche Schaltvorgänge ausgelöst.

Beispiel:

- Erste Betätigung (2. Taste) schaltet Leuchte 1 ein.
- Zweite Betätigung (2. Taste) schaltet Leuchte 1 aus und Leuchte 2 ein.
- Dritte Betätigung (2. Taste) schaltet Leuchte 2 aus und Leuchte 3 ein.
- Vierte Betätigung (1. Taste) schaltet Leuchte 3 aus und Leuchte 2 ein.
- Fünfte Betätigung (1. Taste) schaltet Leuchte 2 aus und Leuchte 1 ein.
- usw.

Bis zu fünf Schaltstufen können aktiviert werden.

Die Applikation unterscheidet, ob die 1. oder 2. Taste betätigt wurde. Je nach Einstellung kann dadurch eine Stufe nach oben bzw. eine Stufe nach unten geschaltet werden.

# **10.9.1 Allgemeine Parameter — Anzahl der Objekte**

Optionen: 1 … 5

Die Applikation kann bis zu fünf Stufen schalten. Für jede Stufe steht ein eigenes 1-Bit-Kommunikationsobjekt zur Verfügung. Die Anzahl der Stufen wird über den Parameter "Anzahl der Objekte" festgelegt.

## **10.9.2 Allgemeine Parameter — Auswertezeitraum**

Optionen: 02.000 ... 05.000

Die Applikation kann zwischen einer einfachen, zweifachen, dreifachen, vierfachen oder fünffachen Betätigung der Taste unterscheiden.

Wenn die Taste eine mehrfache Betätigung erkennen soll, dann muss die Taste in einem relativ kurzen Zeitraum mehrfach betätigt werden. Der Zeitraum, in dem die Taste eine mehrfache Betätigung auswertet, wird nach jeder Betätigung neu gestartet.

# **10.9.3 Erweiterte Parameter — Zeit für Langbedienung**

Optionen: 00.300 ... 02.500

Bei der Betätigung der Taste kann zwischen einer kurzen und langen Betätigung unterschieden werden. Bei einer kurzen Betätigung der Taste wird jeweils eine Stufe weiter vorwärts geschaltet. Bei einer langen Betätigung wird die erste Stufe aktiviert. Somit kann über einen langen Tastendruck von jeder Position aus zurück auf die erste Stufe gesprungen werden, ohne die restlichen Stufen zu durchlaufen.

Über "Zeit für Langbedienung" wird die Zeit festgelegt, ab der ein langer Tastendruck erkannt wird und die Objektwerte zurückgesetzt werden. Die erste Stufe muss wieder durch einen Tastendruck gesetzt werden. Es kann eine beliebige Zeit von 0,3 bis 2,5 s eingestellt werden. Ein typischer Wert, ab wann ein Rücksprung auf Stufe 1 gemacht wird, ist 0,4 s.

### **10.9.4 Erweiterte Parameter — Senden von Objekten**

Optionen: bei Wertänderung

bei Betätigung

Über den Parameter "Senden von Objekten" wird festgelegt, ob die Objektwerte bei jeder Tastenbetätigung ausgesendet werden oder nur, wenn sich die Objektwerte seit dem letzten aussenden geändert haben.

### **10.9.5 Erweiterte Parameter — Objektwerte**

Optionen: normal

invers

Die Objektwerte können "normal" oder "invers" über ihre zugehörigen 1-Bit-Kommunikationsobjetke versendet werden. Wird der Parameter "Objektwerte" auf "invers" eingestellt, senden alle 1-Bit-Kommunikationsobjekte, der einzelnen Stufen, ihre Werte invertiert aus.

### **10.9.6 Erweiterte Parameter — Bitmuster der Objektwerte**

Optionen: x aus n

1 aus n

Die Stufen können in zwei verschiedenen Bitmustern geschaltet werden:

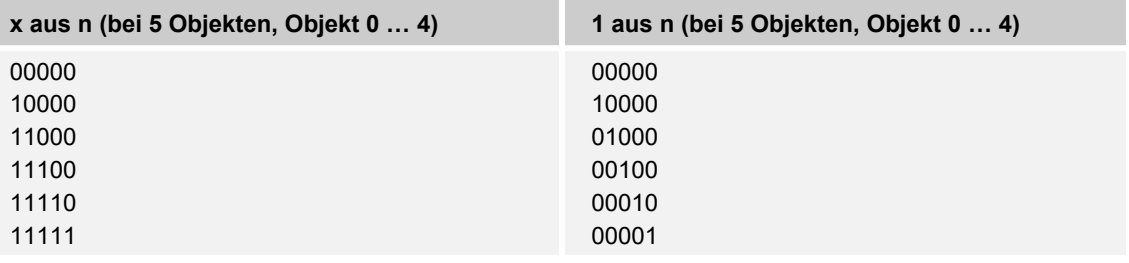

# 10.10 Applikation "1-Tasten-Mehrfachbetätigung"

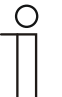

### **Hinweis**

Die Applikation ist gültig für folgende Geräteteile:

- Taste 1 / Wippe 1
- Taste 2
- Taste 3 / Wippe 2
- Taste 4

Mit der Applikation "1-Tasten-Mehrfachbetätigung" kann zwischen einer einfachen, zweifachen, dreifachen, vierfachen oder fünffachen Tastenbetätigung unterschieden werden. Für jede Bedienung, einfach, zweifach, dreifach, vierfach oder fünffach können unterschiedliche Werte ausgesendet werden. Die Applikation "1-Tasten-Mehrfachbetätigung" stellt für die rechte oder linke Taste jeweils einen eigenen Satz an Parametern und Kommunikationsobjekten zur Verfügung. Dadurch ist es möglich, über eine Taste eine Mehrfachbedienung zu realisieren und die andere Taste mit einer weiteren "tastenorientierten" Funktion zu belegen.

## **10.10.1 Allgemeine Parameter — Anzahl der Objekte bzw. Betätigungen**

Optionen: 1 … 5

Die Applikation kann zwischen einer einfachen, zweifachen, dreifachen, vierfachen oder fünffachen Betätigung der Taste unterscheiden.

Über den Parameter "Anzahl der Objekte bzw. Betätigungen" wird festgelegt wie viele Mehrfachbetätigungen unterschieden werden sollen.

- 1 Objekt: einfache Betätigung
- 2 Objekte: einfache und zweifache Betätigung
- 3 Objekte: einfache, zweifache und dreifache Betätigung
- 4 Objekte: einfache, zweifache, dreifache und vierfache Betätigung
- 5 Objekte: einfache, zweifache, dreifache, vierfache und fünffache Betätigung

## **10.10.2 Allgemeine Parameter — Auswertezeitraum**

Optionen: 01.000 ... 05.000

Die Applikation kann zwischen einer einfachen, zweifachen, dreifachen, vierfachen oder fünffachen Betätigung der Taste unterscheiden.

Wenn die Taste eine mehrfache Betätigung erkennen soll, dann muss die Taste in einem relativ kurzen Zeitraum mehrfach betätigt werden. Der Zeitraum, in dem die Taste eine mehrfache Betätigung auswertet, wird nach jeder Betätigung neu gestartet.

# **10.10.3 Erweiterte Parameter — Objekttyp für Objekt 0-4**

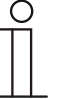

#### **Hinweis**

Die Anzahl der angezeigten Parametereingaben (1-5) ist abhängig davon, welcher Wert im Parameter "Anzahl der Objekte bzw. Betätigungen" angegeben worden ist.

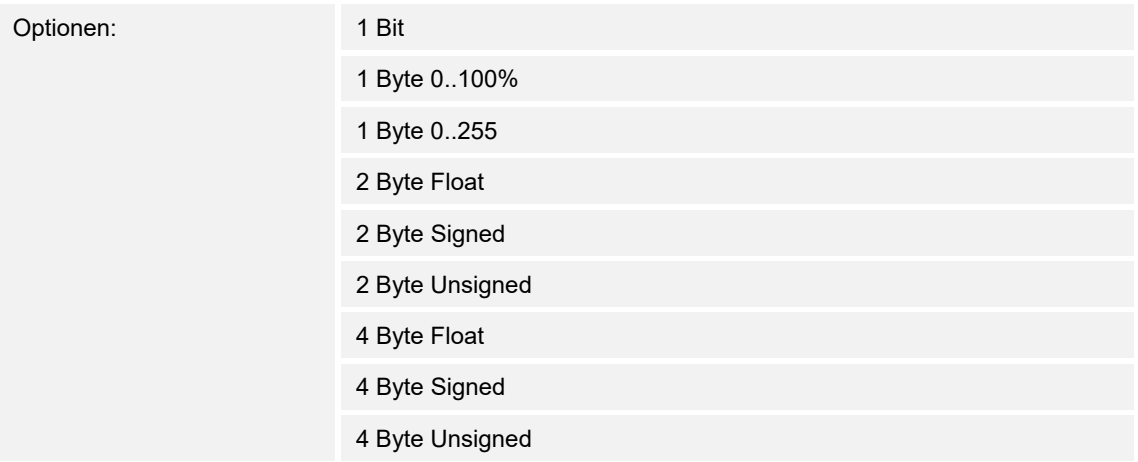

Die Applikation "1-Tasten-Mehrfachbetätigung" stellt für einfache, zweifache, dreifache, vierfache und fünffache Betätigung jeweils ein separates Kommunikationsobjekte "Schalten ... Mehrfachbetätigung" zur Verfügung. Die Bitgröße der Kommunikationsobjekte wird gemeinsam über den Parameter "Objekttyp für Objekt ..." festgelegt. Für die unterschiedlichsten Anwendungen kann über "Objekttyp für Objekt ..." die Bitgröße der Kommunikationsobjekte von "1 Bit" bis auf "4 Byte Unsigned" angepasst werden. Es kann für jede

Mehrfachbetätigungsfunktion eine andere Objektgröße und somit eine andere Funktion gewählt werden.

- *1 Bit*: Schaltfunktionen (z. B. Ein/Aus, freigegeben/gesperrt, Wahr/Unwahr)
- *1 Byte 0..100%*: Prozentuale Werte (0 = 0 %, 255 = 100 %)
- *1 Byte 0..255*: beliebige Werte von 0 bis 255
- *2 Byte Float*: Gleitkommawert (physikalische Werte, wie Temperatur oder Helligkeit)
- *2 Byte Signed*: beliebige Werte von -32768 … +32767
- *2 Byte Unsigned*: beliebige Werte von 0 … 65535
- *4 Byte Float*: Gleitkommawert (physikalische Werte)
- *4 Byte Signed*: beliebige Werte von -2147483648 … +2147483647
- *4 Byte Unsigned*: beliebige Werte von 0 … 4294967295

# **10.10.4 Erweiterte Parameter — Funktion für Objekttyp 1-Bit für Objekt 0-4**

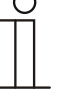

#### **Hinweis**

Dieser Parameter ist nur sichtbar, wenn der Parameter "Objekttyp für Objekt  $0-4$ " auf "1 Bit" steht.

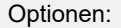

Wert senden

abwechselnd ein/aus

Wenn der Parameter "Objekttyp für Objekt 0-4" mit "1 Bit" festgelegt wurde, kann mit der Einstellung "Wert senden" ein EIN- oder ein AUS-Telegramm ausgesendet werden. Ob ein EINoder AUS-Telegramm gesendet wird legt der Parameter "Funktion für Objekttyp 1-Bit für Objekt 0-4" fest.

Die Einstellung "abwechselnd ein/aus" bedeutet, dass immer zwischen EIN und AUS umgeschaltet wird. D. h. es wird nachdem ein Einschalttelegramm ausgesendet (oder empfangen) wurde, bei einer erneuten Betätigung ein Ausschalttelegramm ausgesendet. Nach einer weiteren Betätigung wird wiederum ein Einschalttelegramm ausgesendet.

## **10.10.5 Erweiterte Parameter — Wert für Objekt 0-4**

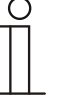

#### **Hinweis**

Die Optionen hängen von der Einstellung des Parameters "Objekttyp für Objekt 0-4" ab.

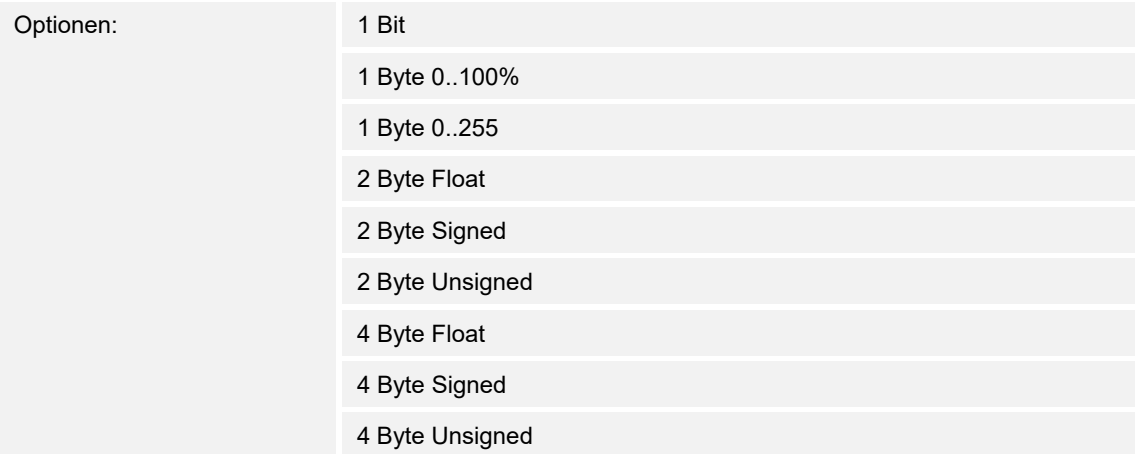

Hierüber wird der Wert 0-4 festgelegt, der bei einer mehrfachen Betätigung (1-5) der Taste ausgesendet wird.

- *1 Bit*: Schaltfunktionen (z. B. Ein/Aus, freigegeben/gesperrt, Wahr/Unwahr)
- *1 Byte 0..100%*: Prozentuale Werte (0 = 0 %, 255 = 100 %)
- *1 Byte 0..255*: beliebige Werte von 0 bis 255
- *2 Byte Float*: Gleitkommawert (physikalische Werte, wie Temperatur oder Helligkeit)
- *2 Byte Signed*: beliebige Werte von -32768 … +32767
- *2 Byte Unsigned*: beliebige Werte von 0 … 65535
- *4 Byte Float*: Gleitkommawert (physikalische Werte)
- *4 Byte Signed*: beliebige Werte von -2147483648 … +2147483647
- *4 Byte Unsigned*: beliebige Werte von 0 … 4294967295

# 10.11 Applikation "1-Tasten-Lichtszenennebenstelle mit Speicherfunktion"

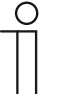

### **Hinweis**

Die Applikation ist gültig für folgende Geräteteile:

- Taste 1 / Wippe 1
- Taste 2
- Taste 3 / Wippe 2
- Taste 4

Bei einer Betätigung der Tasten wird eine vordefinierte Lichtszenennummer aufgerufen. Die Applikation stellt für die 1. oder 2. Taste jeweils einen eigenen Satz an Parametern und Kommunikationsobjekten zur Verfügung. Die Applikation ermöglicht sowohl den Aufruf einer Lichtszene über eine Tastenseite als auch die andere Tastenseite mit einer weiteren "tastenorientierten" Funktion zu belegen. Über einen langen Tastendruck hat der Anwender die Möglichkeit, einen Lichtszenenspeicherungsbefehl auszulösen.

## **10.11.1 Allgemeine Parameter — Zeit für Langbedienung**

Optionen: 00.300 ... 10.000

Bei der Betätigung der Taste, kann zwischen einer kurzen und langen Betätigung unterschieden werden. Wird die Taste kurz betätigt, wird auf dem 1-Byte-Kommunikationsobjekt "Lichtszenennummer" eine voreingestellte Lichtszene aufgerufen. Bei einer langen Betätigung, wird auf demselben Kommunikationsobjekt ein Befehl zur Abspeicherung der voreingestellten Lichtszene ausgesendet.

Über "Zeit für Langbedienung" wird die Zeit festgelegt, ab der ein langer Tastendruck erkannt wird und anstatt der Lichtszenennummer ein Befehl zur Lichtszenenspeicherung ausgesendet wird. Es kann eine beliebige Zeit von 0,3 bis 10,0 s eingestellt werden. Ein typischer Wert, ab wann eine Taste bei langer Betätigung eine Speicherung auslöst, ist 3 s.

## **10.11.2 Allgemeine Parameter — Speicherfunktion Lichtszene**

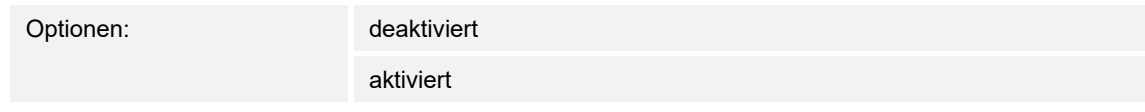

Innerhalb des 1-Byte-Wertes wird dabei zusätzlich zur Lichtszenennummer ein Speicherungsbit gesetzt. Empfängt ein Lichtszenenbaustein (z. B. ComfortPanel) diesen 1-Byte-Wert, kann der Baustein die betroffene Lichtszene erkennen und einen Speicherungsvorgang auslösen. Dabei werden Leseanforderungen an alle verknüpften Aktoren gesendet, die wiederum mit ihren aktuellen Kommunikationsobjektwerten antworten. Die Antworten werden vom Lichtszenenbaustein abgespeichert und bei jedem zukünftigen Empfang der Lichtszenennummer wieder ausgesendet.

## **10.11.3 Allgemeine Parameter — Lichtszenennummer**

Optionen: 1 … 64

Im Parameter "Lichtszenennummer" kann eine beliebige Lichtszenennummer von 1 bis 64 festgelegt werden, die bei Betätigung der Taste über das 1-Byte-Kommunikationsobjekt "Lichtszenennummer" ausgesendet wird.

Die Taste dient immer nur als Lichtszenennebenstelle, d. h. die Taste ruft nur die Lichtszenenummer auf. Die einzelnen Werte für die einzustellenden Dimm- oder Jalousieaktoren sind entweder im Aktor selbst oder in verknüpften Lichtszenenbausteinen (z. B. ComfortPanel) hinterlegt.

Ein Lichtszenenbaustein wird die Lichtszenennummer empfangen und anschließend die abgespeicherten Lichtszenenwerte hintereinander an die verknüpften Aktoren senden.

# 10.12 Applikation "1-Tasten-Betriebsart "RTR einstellen""

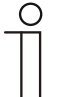

### **Hinweis**

Die Applikation ist gültig für folgende Geräteteile:

- Taste 1 / Wippe 1
- Taste 2
- Taste 3 / Wippe 2
- Taste 4

Mit der Applikation "1-Tasten-Betriebsart "RTR einstellen"" kann über die Betätigung einer Tastenseite eine Betriebsartenumschaltung bei verknüpften Raumtemperaturreglern vorgenommen werden.

Die Applikation bietet dafür je nach Einstellung des Parameters "Objekttyp für Ausgabe" entweder 1-Bit-Kommunikationsobjekte "Betriebsart Komfort", "Betriebsart Standby", "Betriebsart ECO und "Betriebsart Frostschutz, Hitzeschutz" oder 1-Byte-Kommunikationsobjekte "Betriebsart Auto", "Betriebsart Komfort", "Betriebsart Standby", "Betriebsart ECO und "Betriebsart Frostschutz, Hitzeschutz" an.

Die Auswahl "1 Bit" dient zum Ansteuern von Raumtemperaturreglern, die 1-Bit-Kommunikationsobjekte zur Betriebsartenumschaltung besitzen. Die Auswahl "1 Byte" dient zum Ansteuern von Raumtemperaturreglern, die ein 1-Byte-Kommunikationsobjekt zur KNX Betriebsartenumschaltung besitzen. In diesem Fall bedeuten die Werte:

- $0 =$  Auto
- $1 =$  Komfort
- $2 =$ Standby
- $3 = Eco$
- $4 =$  Frost- / Hitzeschutz

Über ein 1-Bit-Kommunikationsobjekt "Freigabe" kann die Funktion vorübergehend gesperrt werden.

## **10.12.1 Allgemeine Parameter — Objekttyp für Ausgabe**

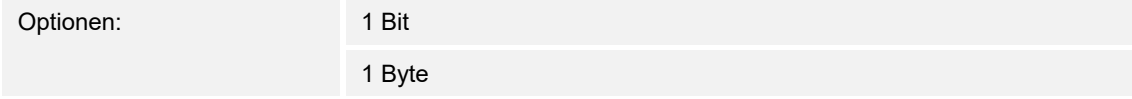

Über den Parameter "Objekttyp für Ausgabe" wird die Größe des Ausgangs-Kommunikationsobjekt festgelegt. Es kann zwischen "1 Bit" und "1 Byte" ausgewählt werden.

Die Auswahl "1 Bit" dient zum Ansteuern von Raumtemperaturreglern, die 1-Bit-Kommunikationsobiekte zur Betriebsartenumschaltung besitzen. Die Auswahl "1 Byte" dient zum Ansteuern von Raumtemperaturreglern, die ein 1-Byte-Kommunikationsobjekt zur KNX Betriebsartenumschaltung besitzen. In diesem Fall bedeuten die Werte:

- $0 =$  Auto
- $1 =$  Komfort
- $2 =$ Standby
- $3 =$  Nacht
- $4$  = Frost-/Hitzeschutz

## **10.12.2 Allgemeine Parameter — Betriebsmodus**

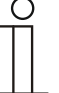

**Hinweis** 

Die Optionen hängen von der Einstellung des Parameters "Objekttyp für Ausgabe" ab.

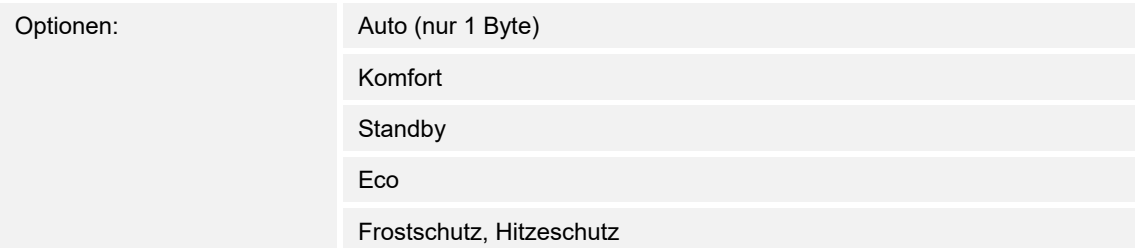

Über den Parameter "Betriebsmodus" wird die Betriebsart festgelegt, die bei einer Betätigung der Taste auf dem 1-Byte-Kommunikationsobjekt zur KNX Betriebsartenumschaltung ausgesendet wird. Ausgewählt werden kann:

- Auto (nur 1 Byte)
- Komfort
- **Standby**
- Eco
- Frostschutz, Hitzeschutz

Mit der Auswahl "Auto" wird auf dem 1-Byte-Objekt der Wert "0" ausgesendet. Für einen verknüpften Raumtemperaturregler bedeutet dies, dass bei jeder neuen Betätigung automatisch zwischen den einzelnen Betriebsarten "Komfort", "Standby" und "Eco" gewechselt wird. Bei aktivierter Zwangsführung wird mit der Auswahl "Auto" in das Standard-Betriebsartenobjekt umgeschaltet

Mit der Auswahl "Komfort" wird auf dem 1-Byte-Objekt eine "1" ausgesendet und ein verknüpfter Raumtemperaturregler wechselt in die Betriebsart Komfort.

Mit der Auswahl "Standby" wird auf dem 1-Byte-Objekt eine "2" ausgesendet und ein verknüpfter Raumtemperaturregler wechselt in die Betriebsart Standby.

Mit der Auswahl "Eco" wird auf dem 1-Byte-Objekt eine "3" ausgesendet und ein verknüpfter Raumtemperaturregler wechselt in die Betriebsart Nachtabsenkung.

Mit der Auswahl "Frostschutz, Hitzeschutz" wird auf dem 1-Byte-Objekt eine "4" ausgesendet und ein verknüpfter Raumtemperaturregler wechselt in die Betriebsart Frost-/Hitzeschutz.

## **10.12.3 Erweiterte Parameter — Freigabeobjekt**

Optionen: deaktiviert

aktiviert

Wird der Parameter "Freigabeobjekt" auf "aktiviert" eingestellt, kann die Funktion über das 1-Bit-Kommunikationsobjekt "Freigabe" vorübergehend gesperrt werden.

Wird auf dem 1-Bit-Kommunikationsobjekt "Freigabe" ein EIN-Telegramm empfangen ist die Funktion aktiv. Wird auf dem 1-Bit-Kommunikationsobjekt "Freigabe" ein AUS-Telegramm empfangen ist die Funktion gesperrt. D. h. es wird kein Telegramm auf dem Kommunikationsobjekt "Ausgang" ausgesendet.

# **10.12.4 Erweiterte Parameter — Objektwert Freigabeobjekt**

Optionen: normal

invers

Normalerweise funktioniert die Freigabefunktion wie folgt:

Wird auf dem 1-Bit-Kommunikationsobiekt "Freigabe" ein EIN-Telegramm empfangen, ist die Funktion aktiv. Wird auf dem 1-Bit-Kommunikationsobjekt "Freigabe" ein AUS-Telegramm empfangen ist die Funktion gesperrt.

# **10.12.5 Erweiterte Parameter — Freigabeobjekt nach Spannungswiederkehr**

Optionen: gesperrt

freigegeben

Über den Parameter "Freigabeobjekt nach Spannungswiederkehr" wird festgelegt, ob das Gerät nach einem Busspannungsausfall und anschließender Busspannungswiederkehr "freigegeben" oder "gesperrt" sein soll.

# 10.13 Applikation "2-Tasten-Schalten"

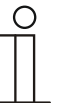

### **Hinweis**

Die Applikation ist gültig für folgende Geräteteile:

- Taste 1 / Wippe 1
	- Taste 3 / Wippe 2

Mit der Applikation "2-Tasten-Schalten" wird bei einer Betätigung und / oder beim Loslassen der Taste ein Schalttelegramm ausgesendet. Hierbei unterscheidet diese nicht, ob die Taste auf der linken oder auf der rechten Seite betätigt wird. Die Applikation stellt für die rechte und linke Seite der Taste jeweils einen eigenen Satz an Parametern und Kommunikationsobjekten zur Verfügung. Sie ermöglicht es auch, über eine Tastenseite eine Schaltfunktion zu realisieren und die andere Tastenseite mit einer weiteren "tastenorientierten" Funktion zu belegen.

## **10.13.1 Allgemeine Parameter — Arbeitsweise der Tasten für Schalten**

Optionen: Taste ein / 2. Taste aus Taste aus / 2. Taste ein

abwechselnd ein/aus

Über "Arbeitsweise der Taste für Schalten" wird festgelegt, ob bei einer Betätigung der linken oder rechten Seite der Taste ein EIN- oder ein AUS-Telegramm ausgesendet wird. Alternativ kann bei der Auswahl "abwechselnd ein/aus" bei jeder Betätigung, die ein Schalttelegramm auslöst, zwischen Ein- und Ausschalten gewechselt werden. D. h. es wird nachdem ein Einschalttelegramm ausgesendet (oder empfangen) wurde, bei einer erneuten Betätigung ein Ausschalttelegramm ausgesendet. Nach einer weiteren Betätigung wird wiederum ein Einschalttelegramm ausgesendet

Wird durch eine Betätigung der Taste ein Schalttelegramm ausgelöst, wird dieses auf dem 1-Bit-Kommunikationsobjekt "Schalten" ausgesendet.

## 10.14 Applikation "2-Tasten-Dimmen"

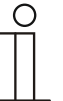

### **Hinweis**

Die Applikation ist gültig für folgende Geräteteile:

- Taste 1 / Wippe 1
- Taste 3 / Wippe 2

Mit der Applikation "2-Tasten-Dimmen" besitzt eine Taste Kommunikationsobjekte zum Schalten und zum Dimmen. Dabei wird zwischen kurzem (Schalten) und langem (Dimmen) Tastendruck unterschieden. Hierbei unterscheidet die Applikation nicht, ob die Taste auf der linken oder auf der rechten Seite betätigt wird. Die Applikation stellt für die rechte und linke Seite der Taste jeweils einen eigenen Satz an Parametern und Kommunikationsobjekten zur Verfügung. Sie ermöglicht es auch, über eine Tastenseite eine Leuchte zu dimmen, und die andere Tastenseite mit einer weiteren "tastenorientierten" Funktion zu belegen.

### **10.14.1 Allgemeine Parameter — Zeit für Langbedienung**

Optionen: 00.300 ... 03.000

Bei der Betätigung der Taste kann zwischen einer kurzen und langen Betätigung unterschieden werden. Bei einer kurzen Betätigung der Taste wird jeweils eine Stufe weiter vorwärts geschaltet. Bei einer langen Betätigung wird die erste Stufe aktiviert. Somit kann über einen langen Tastendruck von jeder Position aus zurück auf die erste Stufe gesprungen werden, ohne die restlichen Stufen zu durchlaufen.

Über "Zeit für Langbedienung" wird die Zeit festgelegt, ab der ein langer Tastendruck erkannt wird und die Objektwerte zurückgesetzt werden. Die erste Stufe muss wieder durch einen Tastendruck gesetzt werden. Es kann eine beliebige Zeit von 0,3 bis 3 s eingestellt werden. Ein typischer Wert, ab wann ein Rücksprung auf Stufe 1 gemacht wird, ist 0,4 s.

## **10.14.2 Allgemeine Parameter — Dimmart**

Optionen: Start-Stopp-Dimmen

**Schrittdimmen** 

Über diesen Parameter kann zwischen den beiden Dimmvarianten "Start-Stopp-Dimmen" und "Schrittdimmen" gewählt werden.

"Start-Stopp-Dimmen" bedeutet, dass immer genau zwei 4-Bit-Telegramme zum Dimmen ausgesendet werden. Bei Auslösung eines Dimmbefehls, ein Telegramm mit der Information "um 100 % heller dimmen" bzw. "um 100 % dunkler dimmen". Beim Loslassen der Taste wird das zweite Telegramm mit der Information "dimmen stopp" ausgesendet. Somit kann ein verknüpfter Dimmaktor während der Dimmphase zu jedem Zeitpunkt angehalten werden.

Das zweite Dimmverfahren ist das Schrittdimmen (Einstellung "Dimm-Stopp wird nicht gesendet"). Beim Schrittdimmen wird bei Auslösung eines Dimmbefehls immer ein definierter Wert, z. B. "heller dimmen um 6,25 %" ausgesendet. Dieses Dimmverfahren kann eingesetzt werden, wenn Dimmsensor und -aktor in unterschiedlichen Linien installiert sind. In diesem Fall könnte es durch einen Koppler zu Telegrammverzögerungen kommen und somit evtl. zu unterschiedlichen Helligkeitswerten, wenn mehrere Dimmaktoren in unterschiedlichen Linien angesprochen werden sollen.

## **10.14.3 Erweiterte Parameter — Arbeitsweise der Tasten für Schalten**

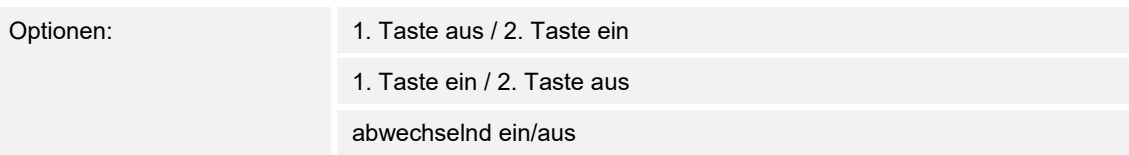

Mit dem Parameter "Arbeitsweise der Tasten für Schalten" wird festgelegt, ob über die rechte oder die linke Seite der Taste ein- bzw. ausgeschaltet wird. Mit dem Verhalten "abwechselnd ein/aus" wird immer zwischen EIN und AUS gewechselt. Das bedeutet, wenn z. B. zuletzt ein EIN-Telegramm ausgesendet wurde, dann wird mit einer erneuten Betätigung der Taste ein AUS-Telegramm ausgelöst. Wird die Taste nochmals betätigt wird wieder ein EIN-Telegramm ausgesendet usw.. Die Taste merkt sich also immer den letzten Zustand und schaltet dann auf den anderen Wert um.

Dies gilt auch für Werte, die über das zugehörige 1-Bit-Kommunikationsobjekt empfangen werden. D. h. wenn bei der letzten Tastenbetätigung ein EIN-Telegramm ausgesendet wurde, danach über das Kommunikationsobjekt ein AUS-Telegramm empfangen wurde, wird bei der nächsten Betätigung der Taste wieder ein EIN-Telegramm ausgesendet. Es ist dabei darauf zu achten, dass das S-Flag (Schreiben) des Kommunikationsobjekts aktiviert ist.

## **10.14.4 Erweitere Parameter — Arbeitsweise der Tasten für Dimmen**

Optionen: 1. Taste heller / 2. Taste dunkler

1. Taste dunkler / 2. Taste heller

Über "Arbeitsweise der Tasten für Dimmen" wird festgelegt, ob bei einer Betätigung der linken oder rechten Seite der Taste ein heller dimmen oder ein dunkler dimmen Telegramm ausgesendet wird.

Wird durch eine Betätigung der Taste ein Dimmtelegramm ausgelöst, wird auf dem 4-Bit-Kommunikationsobjekt "relatives Dimmen" ein Dimmtelegramm ausgesendet.

## 10.15 Applikation "2-Tasten-Jalousie"

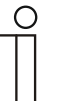

#### **Hinweis**

Die Applikation ist gültig für folgende Geräteteile:

- Taste 1 / Wippe 1
	- Taste 3 / Wippe 2

Über die Applikation "2-Tasten-Jalousie" können durch kurze bzw. lange Betätigungen der Taste Jalousiefahr- und / oder Lammellenverstellbefehle an verknüpfte Jalousieaktoren gesendet werden. Ein kurzer Tastendruck löst immer einen Fahrbefehl und ein langer Tastendruck immer einen Lamellenverstell- bzw. Stopp-Befehl aus. Die Applikation "2-Tasten-Jalousie" stellt für die rechte oder linke Seite der Taste jeweils einen eigenen Satz an Parametern und Kommunikationsobjekten zur Verfügung. Dadurch ist es möglich, über eine Tastenseite eine Jalousie zu steuern, und die andere Tastenseite mit einer weiteren "tastenorientierten" Funktion zu belegen. Zur Steuerung merkt sich die Tastenseite, die mit der Applikation "2-Tasten-Jalousie" belegt wird, immer die zuletzt ausgeführte Aktion. Beispiel: Wenn eine Jalousie heruntergefahren und über einen langen Tastendruck auf halber Höhe angehalten wurde, dann wird ein erneuter kurzer Tastendruck die Jalousie auffahren.

## **10.15.1 Allgemeine Parameter — Zeit für Langbedienung**

Optionen: 00.300 ... 03.000

Bei der Betätigung der Taste kann zwischen einer kurzen und langen Betätigung unterschieden werden. Bei einer kurzen Betätigung der Taste wird jeweils eine Stufe weiter vorwärts geschaltet. Bei einer langen Betätigung wird die erste Stufe aktiviert. Somit kann über einen langen Tastendruck von jeder Position aus zurück auf die erste Stufe gesprungen werden, ohne die restlichen Stufen zu durchlaufen.

Über "Zeit für Langbedienung" wird die Zeit festgelegt, ab der ein langer Tastendruck erkannt wird und die Objektwerte zurückgesetzt werden. Die erste Stufe muss wieder durch einen Tastendruck gesetzt werden. Es kann eine beliebige Zeit von 0,3 bis 3 s eingestellt werden. Ein typischer Wert, ab wann ein Rücksprung auf Stufe 1 gemacht wird, ist 0,4 s.

## **10.15.2 Allgemeine Parameter — Objekttyp**

Optionen:

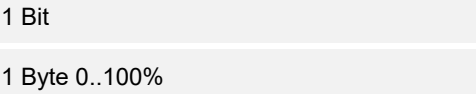

Über den Parameter Objekttyp kann festgelegt werden, ob die Jalousiesteuerung über zwei 1-Bit- oder zwei 1-Byte-Kommunikationsobjekte "Fahren" und "Verstellen" erfolgt.

Wenn 1-Byte als Objekttyp ausgewählt wurde, können die Kommunikationsobjekte mit 1-Byte-Positionsobjekten von Jalousieaktoren verknüpft werden. Beispiel: Eine Tastenseite könnte die Jalousie auf 50 % herunterfahren mit 50 % geschlossenen Lamellen, während die andere Tastenseite die Jalousie auf 80 % herunterfährt mit 100 % geschlossenen Lamellen.

## **10.15.3 Erweiterte Parameter — Arbeitsweise der Tasten**

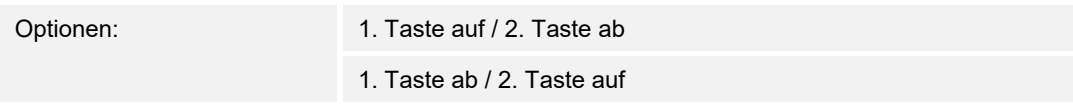

Über "Arbeitsweise der Tasten " wird festgelegt, ob bei einer Betätigung der linken oder rechten Seite der Taste ein Auffahr- oder Abfahr-Telegramm ausgesendet wird.

## 10.16 Applikation "2-Tasten-Wertsender"

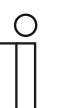

## **Hinweis**

Die Applikation ist gültig für folgende Geräteteile:

- Taste 1 / Wippe 1
	- Taste 3 / Wippe 2

Bei einer Betätigung der 1. oder 2. Taste wird ein Telegramm mit einem vordefinierten Wert ausgesendet. Die Applikation unterscheidet dabei, ob die 1. oder 2. Taste betätigt wird.

## **10.16.1 Allgemeine Parameter — Objekttyp**

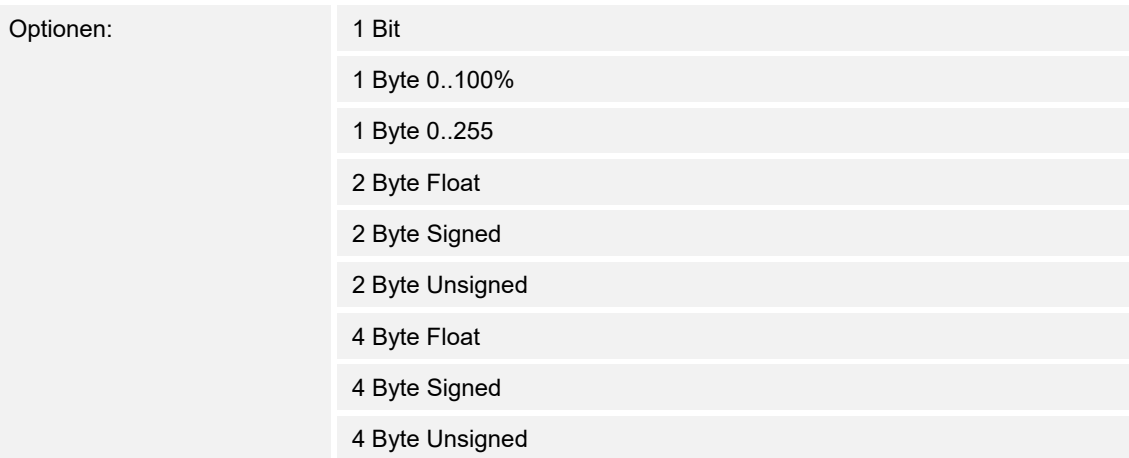

Die Applikation "2-Tasten-Wersender" stellt für die Tasten ein eigenes Kommunikationsobjekt "Wert Schalten" zur Verfügung. Die Bitgröße des Kommunikationsobjekts wird über den Parameter "Objekttyp" festgelegt.

Für die unterschiedlichsten Anwendungen kann über "Objekttyp" die Bitgröße der Kommunikationsobjekte von "1 Bit" bis auf "4 Byte Unsigned" angepasst werden. Es kann für jede Mehrfachbetätigungsfunktion eine andere Objektgröße und somit eine andere Funktion gewählt werden.

- *1 Bit*: Schaltfunktionen (z. B. Ein/Aus, freigegeben/gesperrt, Wahr/Unwahr)
- *1 Byte 0..100%*: Prozentuale Werte (0 = 0 %, 255 = 100 %)
- *1 Byte 0..255*: beliebige Werte von 0 bis 255
- *2 Byte Float*: Gleitkommawert (physikalische Werte, wie Temperatur oder Helligkeit)
- *2 Byte Signed*: beliebige Werte von -32768 … +32767
- *2 Byte Unsigned*: beliebige Werte von 0 … 65535
- *4 Byte Float*: Gleitkommawert (physikalische Werte)
- *4 Byte Signed*: beliebige Werte von -2147483648 … +2147483647
- *4 Byte Unsigned*: beliebige Werte von 0 … 4294967295

## **10.16.2 Allgemeine Parameter — Arbeitsweise der Tasten**

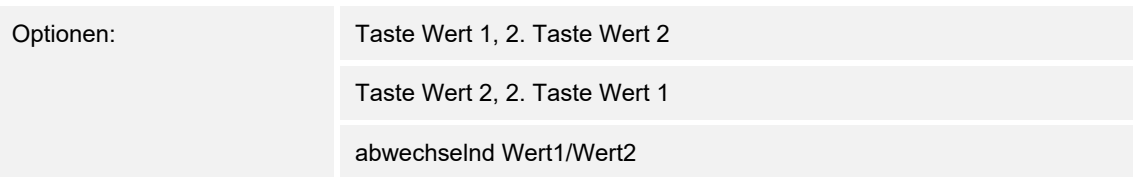

Mit dem Parameter "Arbeitsweise der Tasten" wird festgelegt, ob über die 1.Taste oder die 2.Taste der "Wert 1" bzw. "Wert 2" ausgesendet wird. Mit dem Verhalten "abwechselnd Wert1/Wert2" wird immer zwischen Wert 1 und Wert 2 gewechselt. Das bedeutet, wenn z. B. zuletzt Wert 1 ausgesendet wurde, dann wird mit einer erneuten Betätigung der Taste Wert 2 ausgesendet. Wird die Taste nochmals betätigt wird wieder Wert 1 ausgesendet usw. Die Taste merkt sich also immer den letzten Zustand und schaltet dann auf den anderen Wert um.

Dies gilt auch für Werte, die über das zugehörige Kommunikationsobjekt empfangen werden, d. h. wenn bei der letzten Tastenbetätigung Wert 1 ausgesendet wurde, danach über das Kommunikationsobjekt Wert 2 empfangen wurde, wird bei der nächsten Betätigung der Taste wieder Wert 1 ausgesendet. Es ist dabei darauf zu achten, dass das S-Flag (Schreiben) des Kommunikationsobjekts aktiviert ist.

## **10.16.3 Allgemeine Parameter — Wert 1**

**Hinweis** 

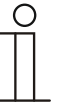

Die Optionen hängen von der Einstellung des Parameters "Objekttyp" ab.

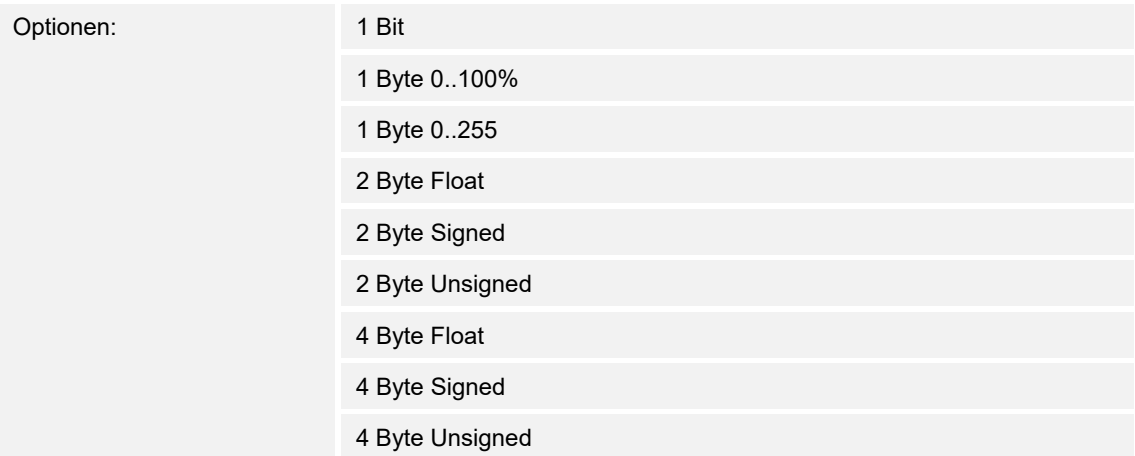

Hierüber wird der Wert 1 festgelegt, der bei einer Betätigung der Taste ausgesendet wird.

- *1 Bit*: Schaltfunktionen (z. B. Ein/Aus, freigegeben/gesperrt, Wahr/Unwahr)
- *1 Byte 0..100%*: Prozentuale Werte (0=0 %, 255=100 %)
- *1 Byte 0..255*: beliebige Werte von 0 bis 255
- *2 Byte Float*: Gleitkommawert (physikalische Werte, wie Temperatur oder Helligkeit)
- *2 Byte Signed*: beliebige Werte von -32768 … +32767
- *2 Byte Unsigned*: beliebige Werte von 0 … 65535
- *4 Byte Float*: Gleitkommawert (physikalische Werte)
- *4 Byte Signed*: beliebige Werte von -2147483648 … +2147483647
- *4 Byte Unsigned*: beliebige Werte von 0 … 4294967295

## **10.16.4 Allgemeine Parameter — Wert 2**

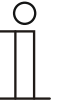

**Hinweis** 

Die Optionen hängen von der Einstellung des Parameters "Objekttyp" ab.

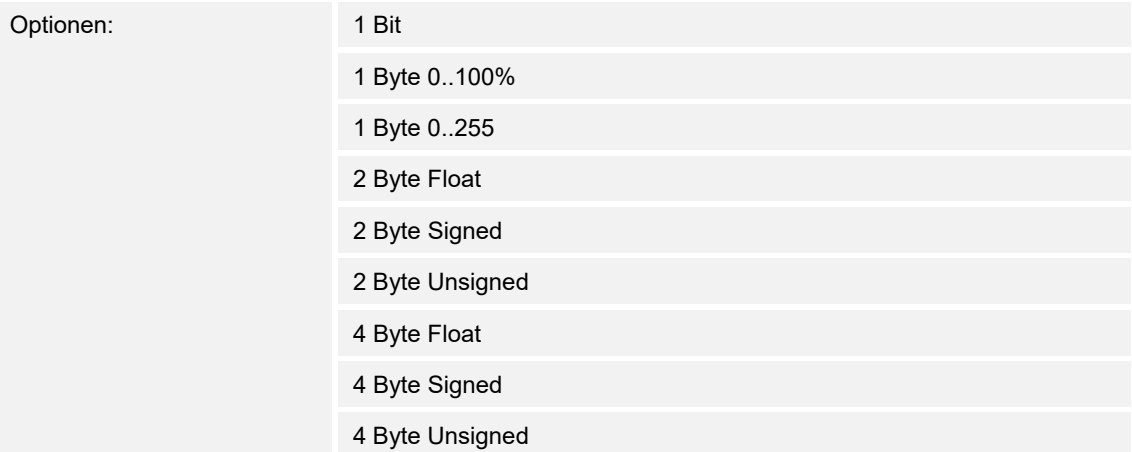

Hierüber wird der Wert 2 festgelegt, der bei einer Betätigung der Taste ausgesendet wird.

- *1 Bit*: Schaltfunktionen (z. B. Ein/Aus, freigegeben/gesperrt, Wahr/Unwahr)
- *1 Byte 0..100%*: Prozentuale Werte (0=0 %, 255=100 %)
- *1 Byte 0..255*: beliebige Werte von 0 bis 255
- *2 Byte Float*: Gleitkommawert (physikalische Werte, wie Temperatur oder Helligkeit)
- *2 Byte Signed*: beliebige Werte von -32768 … +32767
- *2 Byte Unsigned*: beliebige Werte von 0 … 65535
- *4 Byte Float*: Gleitkommawert (physikalische Werte)
- *4 Byte Signed*: beliebige Werte von -2147483648 … +2147483647
- *4 Byte Unsigned*: beliebige Werte von 0 … 4294967295

## 10.17 Applikation "2-Tasten-Wertdimmsensor"

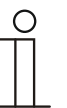

#### **Hinweis**

Die Applikation ist gültig für folgende Geräteteile:

- Taste 1 / Wippe 1
	- Taste 3 / Wippe 2

Mit der Applikation "2-Tasten-Wertdimmsensor" ist es möglich, über eine Betätigung der Wippe 1-Byte-Werttelegramme zu versenden.

Jede Betätigung der linken oder rechten Seite der Wippe wird dabei einen 1-Byte-Wert (Prozentual oder Werte von 0 bis 255) erhöhen oder absenken. Der 1-Byte-Wert kann mit 1-Byte-Helligkeitswertobjekten von Dimmaktoren verknüpft werden. Somit kann über die Wippe ein Dimmaktor über Werttelegramme heller bzw. dunkler gedimmt werden.

### **10.17.1 Allgemeine Parameter — Objekttyp**

Optionen: 1 Byte 0..100% 1 Byte 0..255

Über den Parameter "Objekttyp" wird das 1-Byte-Kommunikationsobjekt "Wert" eingestellt. Mit der Einstellung "1 Byte 0..100%" wird bei jeder Betätigung der momentane Wert um einen festgelegten prozentualen Wert erhöht bzw. abgesenkt. Mit der Einstellung "1 Byte 0..255" wird bei jeder Betätigung der momentane Wert um einen absoluten Wert erhöht bzw. abgesenkt.

Wie groß der prozentuale Wert bzw. der absolute Wert ist, wird über den Parameter "Schrittweite" festgelegt.

### **10.17.2 Allgemeine Parameter — Schrittweite**

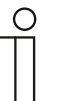

### **Hinweis**

Die Optionen hängen von der Einstellung des Parameters "Objekttyp" ab.

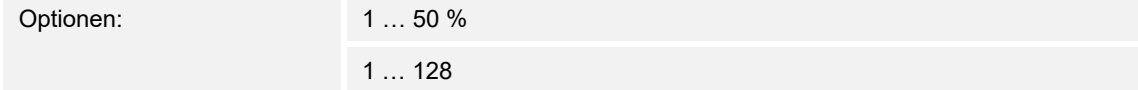

*1 Byte 0..100%*: Über den Parameter "Schrittweite" wird die Größe festgelegt, um die sich der momentane Wert bei einer Betätigung erhöhen bzw. absenken soll. Es kann ein prozentualer Wert festgelegt werden.

Beispiel: Der aktuelle Wert auf dem 1-Byte-Kommunikationsobjekt "Wert" beträgt 40 %. Bei einer Schrittweite von "10 %" wird der aktuelle Wert, bei einer Betätigung von 40 % auf 50 % (bei einer Erhöhung) erhöht.

*1 Byte 0..255*: Über den Parameter "Schrittweite" wird die Größe festgelegt, um die sich der momentane Wert bei einer Betätigung erhöhen bzw. absenken soll. Es kann ein absoluter Wert von 1 bis 128 festgelegt werden.

Beispiel: Der aktuelle Wert auf dem 1-Byte-Kommunikationsobjekt "Wert" beträgt 100. Bei einer Schrittweite von "20" wird der aktuelle Wert bei einer Betätigung von 100 auf 120 (bei einer Erhöhung) erhöht.

## **10.17.3 Allgemeine Parameter — Arbeitsweise der Wippe als Wertdimmsensor**

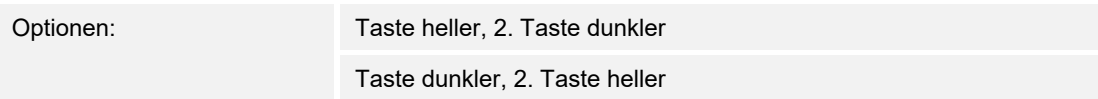

Wenn die Wippe links 1.Taste oder rechts 2.Taste betätigt wird, wird der Wert, der vom 1-Byte-Kommunikationsobjekt "Wert" ausgesendet wird, erhöht (heller) oder abgesenkt (dunkler). Ob bei einer Betätigung der Taste der Wert erhöht oder abgesenkt wird, hängt von der Einstellung des Parameters "Arbeitsweise der Wippe als Wertdimmsensor" ab.

## 10.18 Applikation "2-Tasten-Stufenschalter"

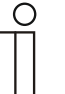

### **Hinweis**

Die Applikation ist gültig für folgende Geräteteile:

- 
- Taste 1 / Wippe 1 Taste 3 / Wippe 2

Die Applikation "2-Tasten-Stufenschalter" ermöglicht es, stufenweise zu Schalten. Das bedeutet, dass der Anwender bei jeder neuen Betätigung der Taste unterschiedliche Schaltvorgänge auslösen kann.

Beispiel:

- Erste Betätigung schaltet Leuchte 1 ein.
- Zweite Betätigung schaltet Leuchte 1 aus und Leuchte 2 ein.
- Dritte Betätigung schaltet Leuchte 2 aus und Leuchte 3 ein.
- Vierte Betätigung schaltet Leuchte 3 aus und Leuchte 1 ein.
- usw.

Es können bis zu fünf Schaltstufen aktiviert werden.

Die Applikation "2-Tasten-Stufenschalter" stellt für die rechte oder linke Seite der Taste jeweils einen eigenen Satz an Parametern und Kommunikationsobjekten zur Verfügung. Die Applikation ermöglicht es, über eine Tastenseite Schaltfunktionen zu realisieren und die andere Tastenseite mit einer weiteren "tastenorientierten" Funktion zu belegen.

### **10.18.1 Allgemeine Parameter — Anzahl der Objekte**

Optionen: 1 … 5

Die Applikation kann bis zu fünf Stufen schalten. Für jede Stufe steht ein eigenes 1-Bit-Kommunikationsobjekt zur Verfügung. Die Anzahl der Stufen wird über den Parameter "Anzahl der Objekte" festgelegt.

### **10.18.2 Allgemeine Parameter — Auswertezeitraum**

Optionen: 01.000 ... 05.000

Die Applikation kann zwischen einer einfachen, zweifachen, dreifachen, vierfachen oder fünffachen Betätigung der Taste unterscheiden.

Wenn die Taste eine mehrfache Betätigung erkennen soll, dann muss die Taste in einem relativ kurzen Zeitraum mehrfach betätigt werden. Der Zeitraum, in dem die Taste eine mehrfache Betätigung auswertet, wird nach jeder Betätigung neu gestartet.

## **10.18.3 Erweiterte Parameter — Arbeitsweise der Tasten**

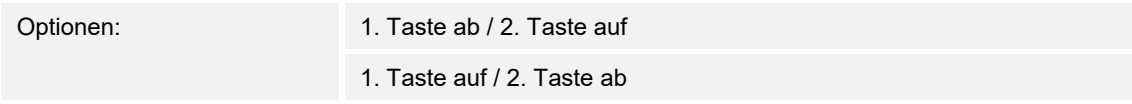

Über "Arbeitsweise der Tasten " wird festgelegt, ob bei einer Betätigung der linken oder rechten Seite der Taste ein Auffahr- oder Abfahr-Telegramm ausgesendet wird.

### **10.18.4 Erweiterte Parameter — Senden von Objekten**

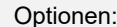

bei Wertänderung

bei Betätigung

Über den Parameter "Senden von Objekten" wird festgelegt, ob die Objektwerte bei jeder Tastenbetätigung ausgesendet werden oder nur, wenn sich die Objektwerte seit dem letzten aussenden geändert haben.

### **10.18.5 Erweiterte Parameter — Objektwerte**

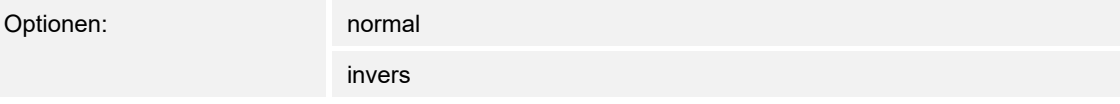

Die Objektwerte können "normal" oder "invers" über ihre zugehörigen 1-Bit-Kommunikationsobjetke versendet werden. Wird der Parameter "Objektwerte" auf "invers" eingestellt, senden alle 1-Bit-Kommunikationsobjekte, der einzelnen Stufen, ihre Werte invertiert aus.

### **10.18.6 Erweiterte Parameter — Bitmuster der Objektwerte**

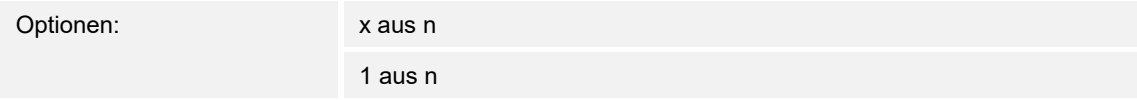

Die Stufen können in zwei verschiedenen Bitmustern geschaltet werden:

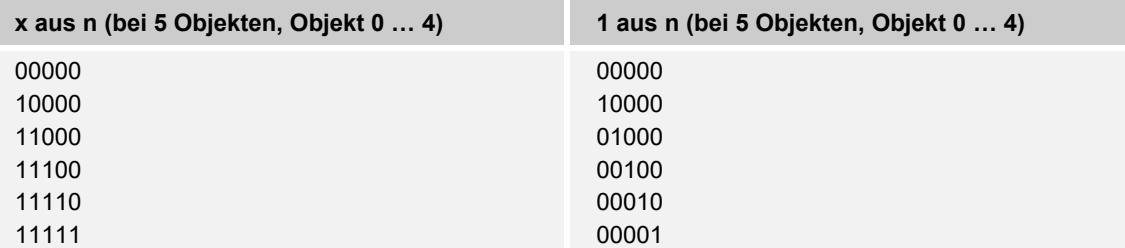

# **10.19 Applikation "LED-Funktion"**

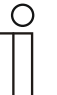

### **Hinweis**

Die Applikation ist gültig für folgende Geräteteile:

- LED Taste 1
- LED Taste 2
- LED Taste 3
- **LED Taste 4**

Mit der Applikation "LED-Funktion" kann die LED der Taste zur Orientierungsbeleuchtung, zur Statusanzeige oder zur Funktionsanzeige genutzt werden. Die LED kann in unterschiedlichen Farben leuchten. Zur Alarmanzeige und / oder Szenenspeicherungsanzeige kann die LED auch blinken.

### **10.19.1 Allgemeine Parameter — Betriebsart**

Optionen: Statusbeleuchtung

Orientierungsbeleuchtung

Die LED kann entweder zur Statusanzeige ("Statusbeleuchtung") oder zur Orientierung ("Orientierungsbeleuchtung") dienen. Wenn die Betriebsart "Statusbeleuchtung" ausgewählt wird, besitzt die LED ein eigenes Kommunikationsobjekt "Status". Das kann entweder ein 1-Bit oder ein 1-Byte-Objekt sein (Einstellung Parameter "Objekttyp für Status-Objekt"). Wird ein Telegramm auf dem Statusobjekt empfangen, wechselt die LED die Farbe. Welche Farbe die LED annimmt hängt dabei von der Einstellung der Parameter "Farbe für Aus/Ein" ab.

Wenn die Betriebsart "Orientierungsbeleuchtung" ausgewählt wird, unterstützt die Farbe der LED nicht die Tastenfunktion. Die Farbe wird über den Parameter "Farbe der Orientierungsbeleuchtung" festgelegt.

## **10.19.2 Allgemeine Parameter — Helligkeit der Farben**

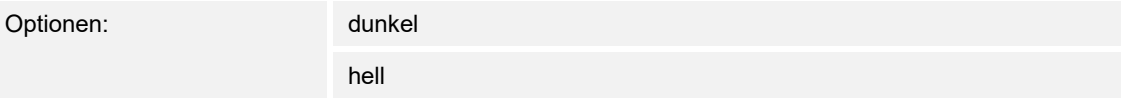

Die LED kann in zwei unterschiedlichen Helligkeiten leuchten. Über den Parameter "Helligkeit der Farben" kann die Helligkeit auf "dunkel" oder "hell" eingestellt werden.
# **10.19.3 Allgemeine Parameter — Farbe der Orientierungsbeleuchtung**

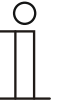

**Hinweis**  Dieser Parameter ist nur sichtbar, wenn der Parameter "Betriebsart" auf Orientierungsbeleuchtung steht.

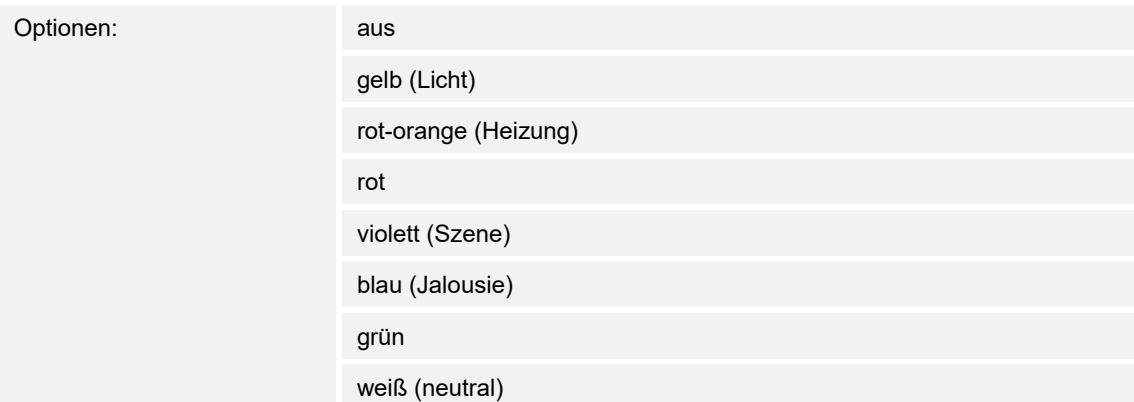

Wenn die LED zur Orientierung genutzt wird, d. h. in der Dunkelheit lässt sich der Taster bzw. die Wippen besser erkennen, kann sie in verschiedenen Farben leuchten. Alternativ kann die LED auch deaktiviert werden, z. B. bei Verwendung des Geräts in einem Schlafbereich.

# **10.19.4 Allgemeine Parameter — Objekttyp für Status-Objekt**

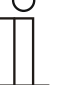

#### **Hinweis**

Dieser Parameter ist nur sichtbar, wenn der Parameter "Betriebsart" auf Statusbeleuchtung steht.

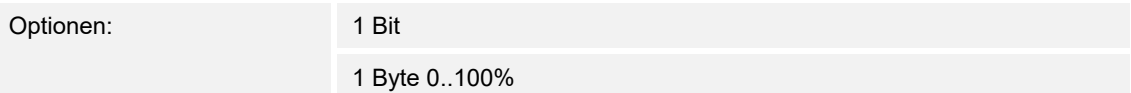

Das Objekt Status kann entweder auf die Größe "1 Bit" oder "1 Byte 0..100%" eingestellt werden.

1 Bit. Mit der Einstellung "1-Bit" hat das Kommunikationsobjekt "Status" die Größe "1 Bit". Wird auf dem Objekt ein EIN-Telegramm empfangen, nimmt die LED die Farbe an, die im Parameter "Farbe für Ein" hinterlegt ist. Wird ein AUS-Telegramm empfangen, nimmt die LED die Farbe an, die im Parameter "Farbe für Aus" hinterlegt ist.

1 Byte 0..100%: Mit der Einstellung "1-Byte 0..100%" hat das Kommunikationsobjekt "Status" die Größe "1 Byte". Wird ein Werttelegramm auf dem Objekt empfangen, kann die LED die Farbe wechseln. Ob die Farbe und auf welche Farbe gewechselt wird, hängt von der Einstellung der Parameter "Farbe für Bereich ..." ab.

Die fünf einstellbaren Bereiche haben das folgende Verhalten:

- Bereich 1: 0
- Bereich 2:  $1 \leq$  Wert < S1
- Bereich 3:  $S1 \leq$  Wert < S2
- Bereich 4: S2  $\leq$  Wert  $\leq$  99
- Bereich 5: 100

Die beiden Schwellwerte S1 und S2 werden über die Parameter "Schwelle zwischen Bereich 2 und 3 (%)" (S1) und "Schwelle zwischen Bereich 3 und 4 (%)" (S2) festgelegt.

# **10.19.5 Allgemeine Parameter — Farbe für Aus**

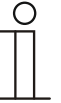

#### **Hinweis**

Dieser Parameter ist nur sichtbar, wenn der Parameter "Objekttyp für Status-Objekt" auf 1 Bit steht.

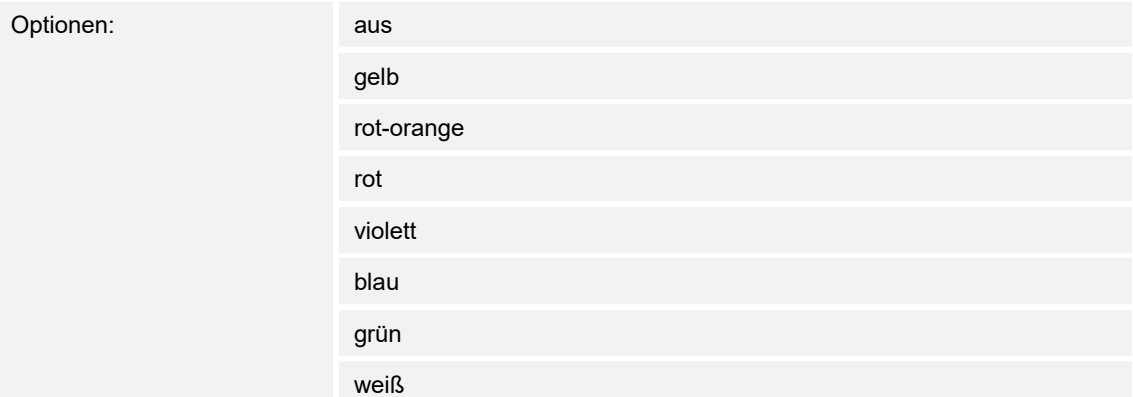

Hierüber wird die LED-Farbe für den Fall eingestellt, wenn ein AUS-Telegramm auf dem 1-Bit-Kommunikationsobjekt "Status" empfangen wird. Mögliche Einstellungen sind verschiedene Farben. Alternativ kann die LED auch ausgeschaltet werden. Voreingestellt ist "grün".

# **10.19.6 Allgemeine Parameter — Farbe für Ein**

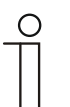

#### **Hinweis**

Dieser Parameter ist nur sichtbar, wenn der Parameter "Objekttyp für Status-Objekt" auf 1 Bit steht.

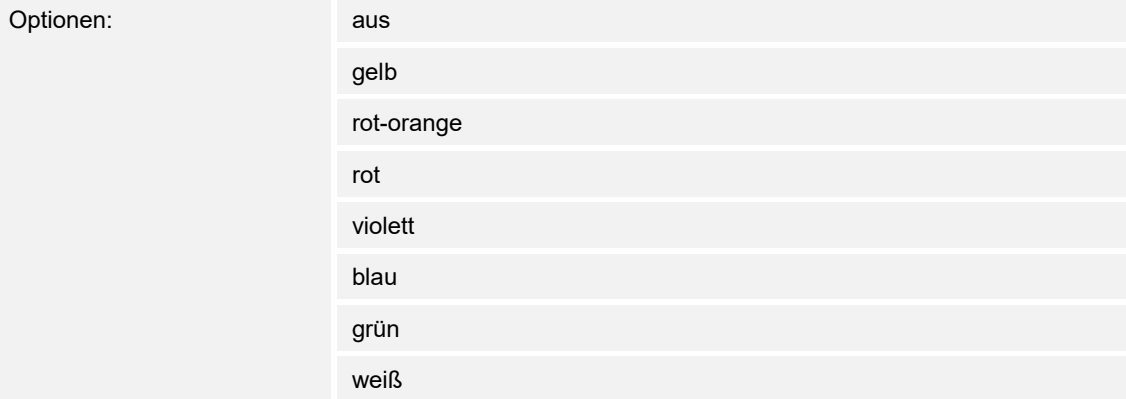

Hierüber wird die LED-Farbe für den Fall eingestellt, wenn ein EIN-Telegramm auf dem 1-Bit-Kommunikationsobjekt "Status" empfangen wird. Mögliche Einstellungen sind verschiedene Farben. Alternativ kann die LED auch ausgeschaltet werden. Voreingestellt ist "rot".

# **10.19.7 Allgemeine Parameter — Farbe für Bereich 1 (entspricht 0%)**

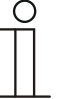

#### **Hinweis**

Dieser Parameter ist nur sichtbar, wenn der Parameter "Objekttyp für Status-Objekt" auf 1 Byte 0..100% steht.

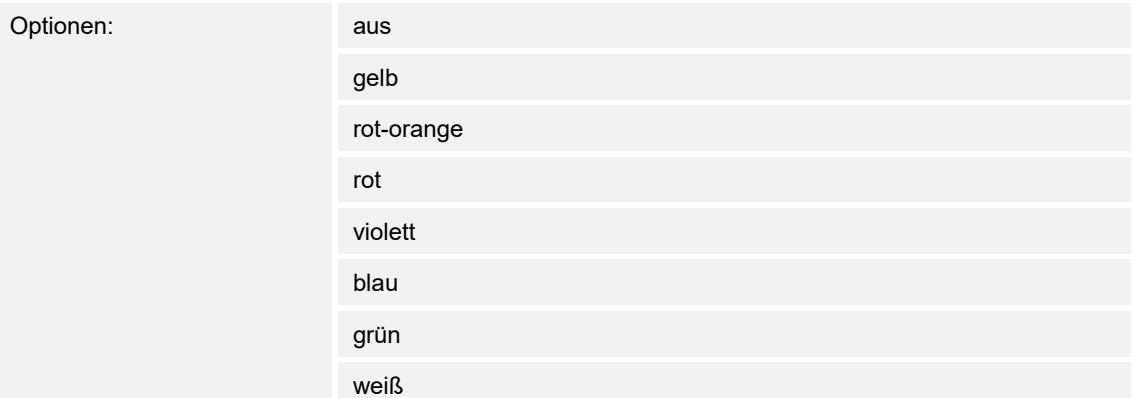

Wird ein Werttelegramm auf dem 1-Byte-Kommunikationsobjekt "Status" empfangen, kann die LED die Farbe wechseln. Ob die Farbe und auf welche Farbe gewechselt wird, hängt von der Einstellung der Parameter "Farbe für Bereich ..." ab.

Der Bereich 1 hat das folgende Verhalten: Bereich 1:0.

# **10.19.8 Allgemeine Parameter — Farbe für Bereich 2 (ab 1%)**

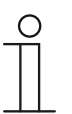

#### **Hinweis**

Dieser Parameter ist nur sichtbar, wenn der Parameter "Objekttyp für Status-Objekt" auf 1 Byte 0..100% steht.

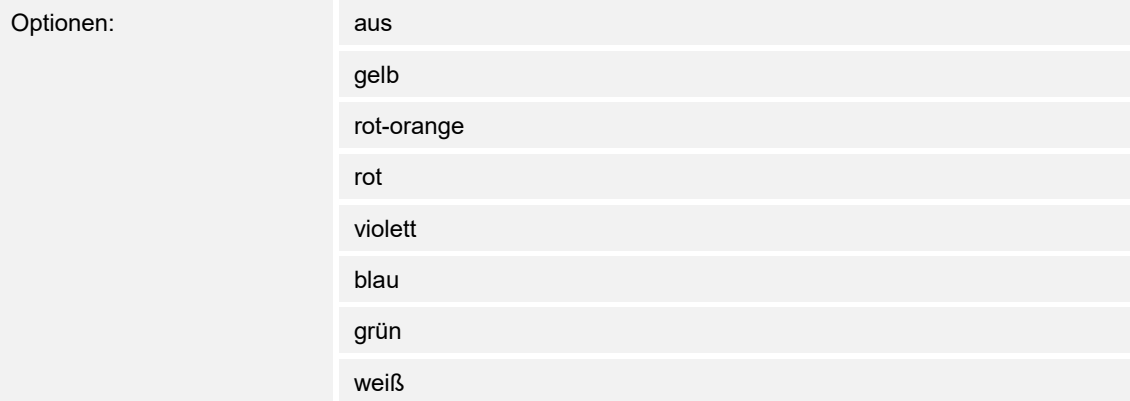

Wird ein Werttelegramm auf dem 1-Byte-Kommunikationsobjekt "Status" empfangen, kann die LED die Farbe wechseln. Ob die Farbe und auf welche Farbe gewechselt wird, hängt von der Einstellung der Parameter "Farbe für Bereich ..." ab.

Der Bereich 2 hat das folgende Verhalten: Bereich 2:1 ≤ Wert < S1.

# **10.19.9 Allgemeine Parameter — Schwelle zwischen Bereich 2 und 3 (%)**

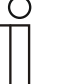

#### **Hinweis**

Dieser Parameter ist nur sichtbar, wenn der Parameter "Objekttyp für Status-Objekt" auf 1 Byte 0..100% steht.

Optionen: 1..98

Über den Parameter "Schwelle zwischen Bereich 2 und 3" wird der Wert für S1 festgelegt.

## **10.19.10 Allgemeine Parameter — Farbe für Bereich 3**

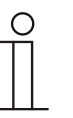

#### **Hinweis**

Dieser Parameter ist nur sichtbar, wenn der Parameter "Objekttyp für Status-Objekt" auf 1 Byte 0..100% steht.

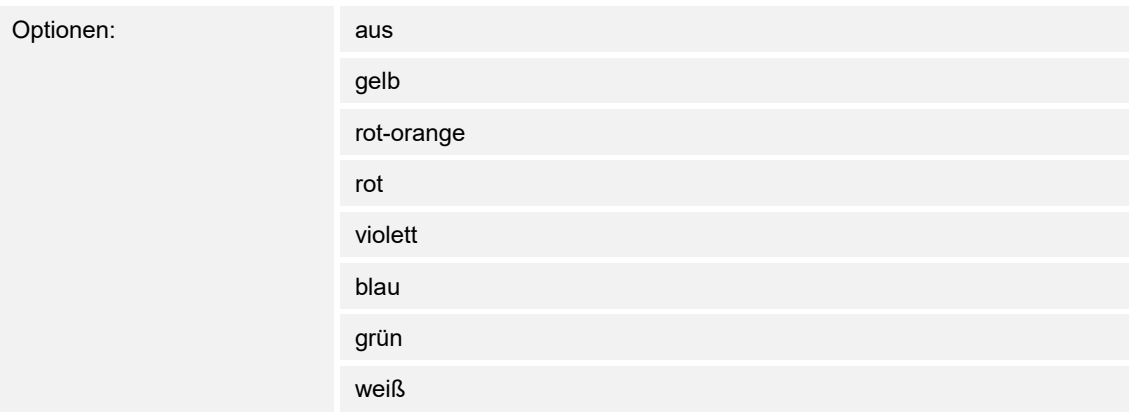

Wird ein Werttelegramm auf dem 1-Byte-Kommunikationsobjekt "Status" empfangen, kann die LED die Farbe wechseln. Ob die Farbe und auf welche Farbe gewechselt wird, hängt von der Einstellung der Parameter "Farbe für Bereich ..." ab.

Der Bereich 3 hat das folgende Verhalten: Bereich 3:S1 ≤ Wert < S2.

# **10.19.11 Allgemeine Parameter — Schwelle zwischen Bereich 3 und 4 (%)**

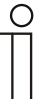

# **Hinweis**

Dieser Parameter ist nur sichtbar, wenn der Parameter "Objekttyp für Status-Objekt" auf 1 Byte 0..100% steht.

Optionen: 1 … 98

Über den Parameter "Schwelle zwischen Bereich 3 und 4" wird der Wert für S2 festgelegt.

# **10.19.12 Allgemeine Parameter — Farbe für Bereich 4 (bis 99%)**

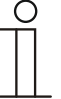

#### **Hinweis**

Dieser Parameter ist nur sichtbar, wenn der Parameter "Objekttyp für Status-Objekt" auf 1 Byte 0..100% steht.

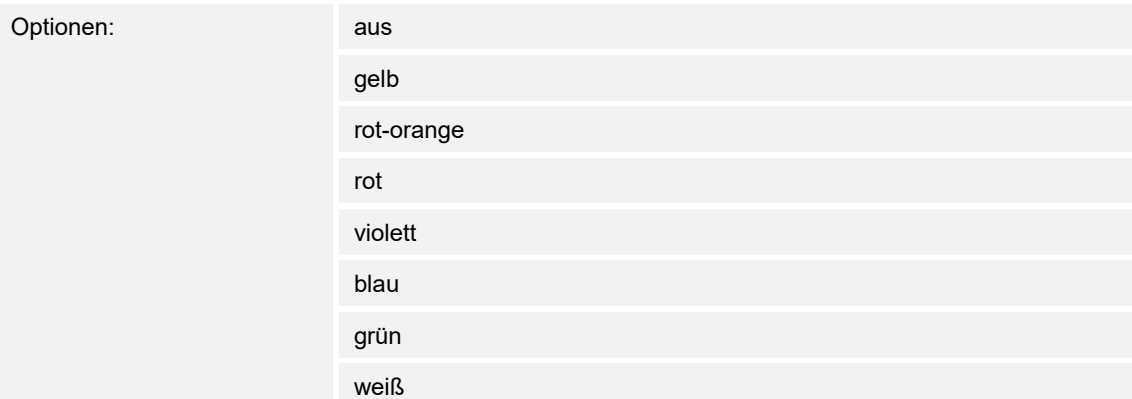

Wird ein Werttelegramm auf dem 1-Byte-Kommunikationsobjekt "Status" empfangen, kann die LED die Farbe wechseln. Ob die Farbe und auf welche Farbe gewechselt wird, hängt von der Einstellung der Parameter "Farbe für Bereich ..." ab.

Der Bereich 4 hat das folgende Verhalten: Bereich 4:S2 ≤ Wert ≤ 99.

# **10.19.13 Allgemeine Parameter — Farbe für Bereich 5 (entspricht 100%)**

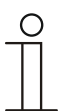

## **Hinweis**

Dieser Parameter ist nur sichtbar, wenn der Parameter "Objekttyp für Status-Objekt" auf 1 Byte 0..100% steht.

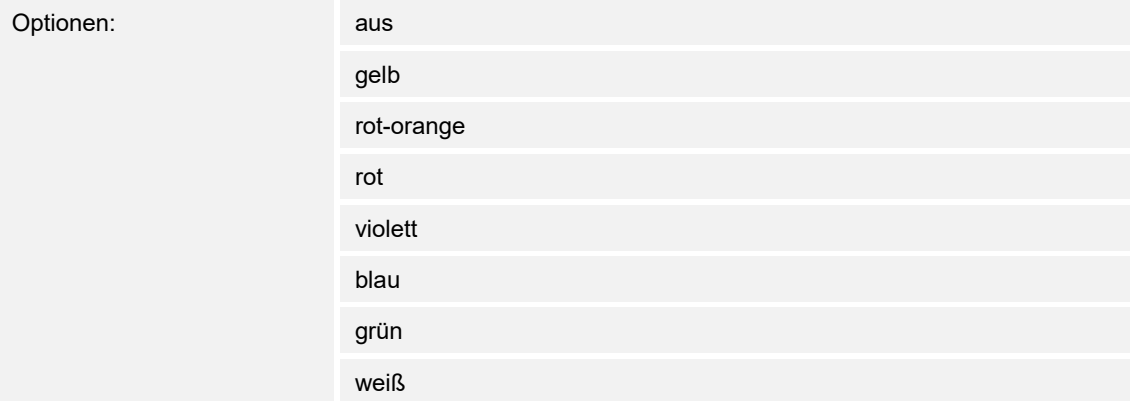

Wird ein Werttelegramm auf dem 1-Byte-Kommunikationsobjekt "Status" empfangen, kann die LED die Farbe wechseln. Ob die Farbe und auf welche Farbe gewechselt wird, hängt von der Einstellung der Parameter "Farbe für Bereich ..." ab.

Der Bereich 5 hat das folgende Verhalten: Bereich 5:100.

#### **10.19.14 Erweiterte Parameter — Tag-/Nachtbetrieb**

Optionen: deaktiviert

aktiviert

Die LED kann in zwei unterschiedlichen Helligkeiten leuchten.

Bei Empfang eines EIN-Telegramms leuchtet die LED "hell", bei Empfang eines AUS-Telegramms leuchtet die LED "dunkel".

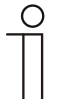

#### **Hinweis**

Wenn die Betriebsart der LED auf Statusbeleuchtung eingestellt wird, kann das Tag-/Nachtbetriebsobjekt auch zur Statusanzeige genutzt werden.

Beispiel: Die Taste wurde mit der Applikation "1-Tasten-Schalten" belegt und mit einem Schaltaktor verknüpft, der eine Leuchtengruppe schaltet. Die LED der Taste wird auf "Statusbeleuchtung" parametriert und die Farbe auf "gelb" eingestellt, so dass dem Anwender signalisiert wird, dass die Taste eine Licht-Funktion auslöst. Wenn nun zusätzlich das Tag- /Nachtbetriebsobjekt mit dem Rückmeldungsobjekt des Schaltaktors über eine Gruppenadresse/Aktion verknüpft wird, leuchtet die LED hell, wenn das Licht eingeschaltet ist. Die LED leuchtet dunkel, wenn das Licht ausgeschaltet ist.

# **10.19.15 Erweiterte Parameter — Speicherfunktion Lichtszene**

Optionen: deaktiviert aktiviert

Wird auf dem 1-Byte-Kommunikationsobjekt "Szenenspeicherung" ein Szenenspeicherungs-Telegramm empfangen, wird die LED für 3 s blinken und danach selbsttätig das Blinken beenden. Die LED blinkt dabei immer in derselben Farbe und Helligkeit, die über die Statusfunktion oder Funktionsanzeige vorgegeben werden.

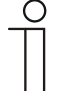

#### **Hinweis**

Wenn die LED gerade als Orientierungsleuchte dient, wird sie nicht blinken. Dies gilt auch, wenn während des Blinkens in die Orientierungsbeleuchtung gewechselt wird.

# **10.19.16 Erweiterte Parameter — Alarmfunktion**

Optionen: deaktiviert

aktiviert

Wird auf dem 1-Bit-Kommunikationsobjekt "Alarm" ein EIN-Telegramm empfangen, wird die LED blinken. Empfängt das Objekt ein AUS-Telegramm, wird die LED nicht mehr blinken.

Die LED blinkt dabei immer in derselben Farbe und Helligkeit, die über die Statusfunktion oder Funktionsanzeige vorgegeben wurde.

Die Alarmfunktion könnte z. B. dazu dienen dem Anwender einen Windalarm anzuzeigen, so dass dieser weiß, dass z. Zt. keine Jalousiebedienung möglich ist. Eine weitere Anwendung wäre die Signalisierung einer offenen Tür, wenn der Anwender ein Rollo herunterfahren möchte.

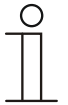

#### **Hinweis**

Wenn die LED gerade als Orientierungsleuchte dient, wird sie nicht blinken. Dies gilt auch, wenn während des Blinkens in die Orientierungsbeleuchtung gewechselt wird, d. h. die LED hört unmittelbar auf zu blinken.

# 10.20 Applikation "Freigabe-Applikation"

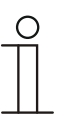

**Hinweis** 

Diese Applikation kann über die "Gerätefreigabe" aktiviert werden.

Wird der Parameter "Freigabe-Applikation" auf "aktiviert" eingestellt, kann die Funktion über das 1-Bit-Kommunikationsobjekt "Freigabe" vorübergehend gesperrt werden.

Wird auf dem 1-Bit-Kommunikationsobjekt "Freigabe" ein EIN-Telegramm empfangen ist die Funktion aktiv. Wird auf dem 1-Bit-Kommunikationsobjekt "Freigabe" ein AUS-Telegramm empfangen ist die Funktion gesperrt. D. h. es wird kein Telegramm auf den Betriebsart Kommunikationsobjekten ausgesendet.

# **10.20.1 Allgemeine Parameter — Freigabe mit**

Optionen: Ein-Telegramm Aus-Telegramm

Wird auf dem 1-Bit-Kommunikationsobjekt "Freigabe" ein EIN-Telegramm empfangen ist die Funktion aktiv. Wird auf dem 1-Bit-Kommunikationsobiekt "Freigabe" ein AUS-Telegramm empfangen ist die Funktion gesperrt. D. h. es wird kein Telegramm auf den Betriebsart Kommunikationsobjekten ausgesendet.

# **10.20.2 Allgemeine Parameter — Gerät ist nach Busspannungswiederkehr**

Optionen: gesperrt

freigegeben

Damit nach einer Busspannungswiederkehr ein definiertes Verhalten am Kommunikationsobjekt "Freigabe" anliegt, gibt es den Parameter "Gerät ist nach Busspannungswiederkehr". Hierüber wird festgelegt, ob nach Busspannungswiederkehr am Freigabeobjekt eine "1" ("freigegeben") oder eine "0" ("gesperrt") anliegt.

# **10.20.3 Allgemeine Parameter — Automatische(s) Freigabe/Sperren nutzen**

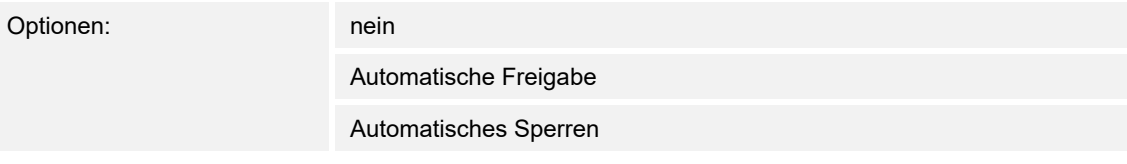

Über den Parameter "Automatische(s) Freigabe/Sperren nutzen" kann entweder die automatische Freigabe oder das automatische Sperren aktiviert werden. Eine Automatik kann hiermit auch deaktiviert werden.

# **10.20.4 Allgemeine Parameter — Automatische Umschaltzeit**

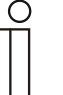

#### **Hinweis**

Dieser Parameter ist nur sichtbar, wenn der Parameter "Automatische(s) Freigabe/Sperren nutzen" entweder auf "Automatische Freigabe" oder "Automatisches Sperren" steht.

Optionen: 00:00:10 … 18:00:00

#### **10.20.5 Allgemeine Parameter — Objekt für Umschaltzeit nutzen**

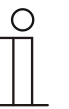

#### **Hinweis**

Dieser Parameter ist nur sichtbar, wenn der Parameter "Automatische(s) Freigabe/Sperren nutzen" entweder auf "Automatische Freigabe" oder "Automatisches Sperren" steht.

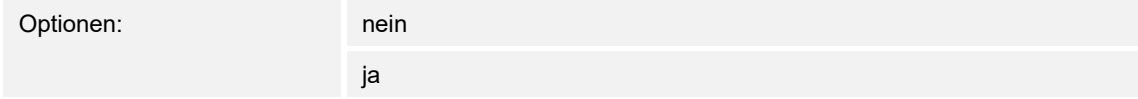

#### **10.20.6 Allgemeine Parameter — Umschaltzeit bei Download überschreiben**

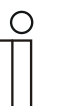

# **Hinweis**

Dieser Parameter ist nur sichtbar, wenn der Parameter "Automatische(s) Freigabe/Sperren nutzen" entweder auf "Automatische Freigabe" oder "Automatisches Sperren" steht.

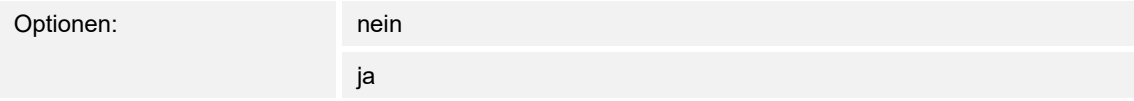

#### **10.20.7 Allgemeine Parameter — Helligkeit der LED beim Sperren**

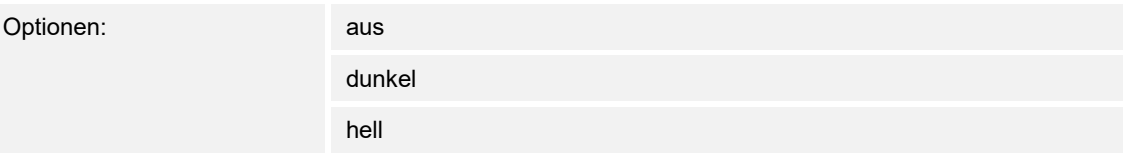

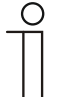

# **Hinweis**

Unabhängig von der hier eingestellten Helligkeit leuchten nur die LEDs, für die unter "LED Tasten" die Applikation "LED-Funktion" ausgewählt wurde.

# 10.21 Applikation "1-Tasten-Schalten" als Primärfunktion

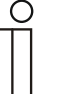

#### **Hinweis**

Diese Applikation kann auch über "Primärfunktion" als Primärfunktion aktiviert werden.

Das Gerät besitzt eine Primärfunktion. Das ist die erste Funktion des Gerätes, die ausgeführt wird, wenn der Anwender die Taste 1 oder 2 betätigt. Die Primärfunktion sollte eine Funktion sein, die der Anwender z. B. beim Betreten des Raumes nutzt (z.B. "Deckenlicht schalten").

Zur Primärfunktion kann nur die folgende Applikation definiert werden:

■ 1-Tasten-Schalten

Bei einer Betätigung und / oder beim Loslassen wird ein Schalttelegramm ausgesendet. Die Applikation stellt für die 1. und die 2. Taste jeweils einen eigenen Satz an Parametern und Kommunikationsobjekte zur Verfügung. Die jeweilige andere Tastenseite kann mit einer weiteren "tastenorientierten" Funktion belegt werden.

# **10.21.1 Allgemeine Parameter — Objekttyp**

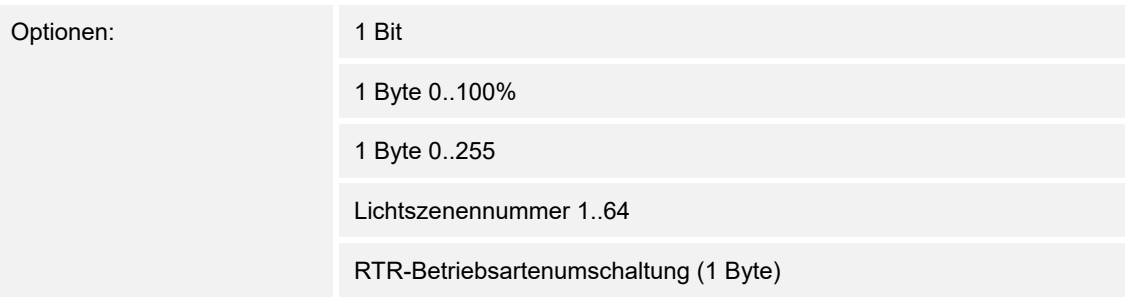

Die Applikation "1-Tasten-Schalten" stellt als Primärfunktion 1 Kommunikationsobjekt zur Verfügung. Die Bitgröße des Kommunikationsobjektes wird gemeinsam über den Parameter "Objekttyp" festgelegt.

Für die unterschiedlichsten Anwendungen kann über "Objekttyp" die Bitgröße des Kommunikationsobjektes angepasst werden.

- *1 Bit*: Schaltfunktionen (z. B. Ein/Aus, freigegeben/gesperrt, Wahr/Unwahr)
- *1 Byte 0..100%*: Prozentuale Werte (0 = 0 %, 255 = 100 %)
- *1 Byte 0..255*: beliebige Werte von 0 bis 255
- *Lichtszenennummer 1..64*: Festlegung Lichtszenennummer von 1 bis 64
- *RTR-Betriebsartenumschaltung (1 Byte)*: Betriebsartenumschaltung erfolgt bei verknüpften Raumtemperaturreglern

# **10.21.2 Allgemeine Parameter — Reaktion auf steigende Flanke**

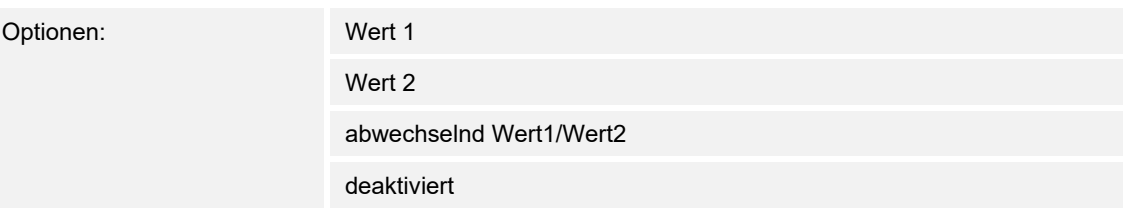

Die Applikation kann zwischen der Betätigung und dem Loslassen der Taste unterscheiden. Eine Betätigung wird als "steigende Flanke" und das Loslassen als "fallende Flanke" bezeichnet.

Die Applikation "1-Tasten-Schalten" stellt für die linke oder rechte Seite der Taste zwei eigene Kommunikationsobjekte "Schalten" zur Verfügung. Auf dem ersten Objekt (Wert 1) wird immer der Wert 1 und auf dem zweiten Objekt (Wert 2) wird immer der Wert 2 ausgesendet.

Der Parameter "Reaktion auf steigende Flanke" legt fest, ob der "Wert 1 für steigende Flanke" oder der "Wert 2 für steigende Flanke" bei steigender Flanke ausgesendet wird.

Alternativ kann bei steigender Flanke auch abwechselnd Wert1/Wert2 eingestellt werden, d. h. es wird nachdem Wert 1 ausgesendet (oder empfangen) wurde, bei einer erneuten Betätigung Wert 2 ausgesendet. Nach einer weiteren Betätigung wird wiederum Wert 1 ausgesendet.

Die Werte 1 und 2 werden über die Parameter "Wert 1 für steigende Flanke" und "Wert 2" festgelegt.

Die Einstellung "deaktiviert" bewirkt, dass bei einer Betätigung der Taste kein Telegramm ausgesendet wird.

#### **10.21.3 Allgemeine Parameter — Reaktion auf fallende Flanke**

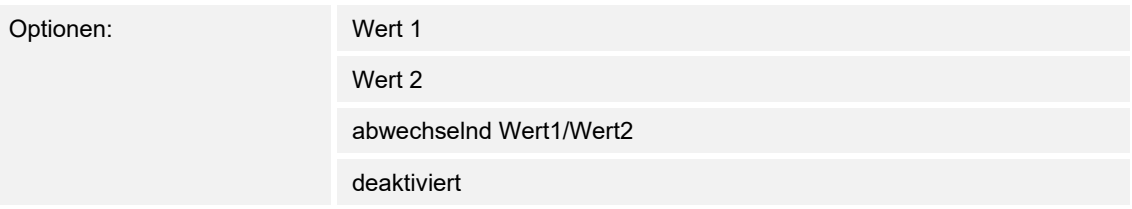

Die Applikation kann zwischen der Betätigung und dem Loslassen der Taste unterscheiden. Eine Betätigung wird als "steigende Flanke" und das Loslassen als "fallende Flanke" bezeichnet.

Die Applikation "1-Tasten-Schalten" stellt für die linke oder rechte Seite der Taste zwei eigene Kommunikationsobjekte "Schalten" zur Verfügung. Auf dem ersten Objekt (Wert 1) wird immer der Wert 1 und auf dem zweiten Objekt Wert 2) wird immer der Wert 2 ausgesendet.

Der Parameter "Reaktion auf fallende Flanke" legt fest, ob der "Wert 1 für fallende Flanke" oder der "Wert 2 für fallende Flanke" bei fallender Flanke ausgesendet wird.

Alternativ kann bei steigender Flanke auch abwechselnd Wert1/Wert2 eingestellt werden, d. h. es wird nachdem Wert 1 ausgesendet (oder empfangen) wurde, bei einer erneuten Betätigung Wert 2 ausgesendet. Nach einer weiteren Betätigung wird wiederum Wert 1 ausgesendet.

Die Werte 1 und 2 werden über die Parameter "Wert 1 für steigende Flanke" und "Wert 2" festgelegt.

Die Einstellung "deaktiviert" bewirkt, dass bei einer Betätigung der Taste kein Telegramm ausgesendet wird.

# **10.21.4 Allgemeine Parameter — Wert 1**

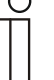

#### **Hinweis**

Dieser Parameter ist nur sichtbar, wenn der Parameter "Reaktion auf steigende / fallende Flanke" entweder auf "Wert 1" oder "abwechselnd Wert1/Wert2" steht.

Optionen: Je nach Einstellung des Parameters "Objekttyp" (siehe folgend)

Hierüber wird der Wert 1 festgelegt, der bei Betätigung der Taste ausgesendet wird. Dieses ist abhängig von der Einstellung des Parameters "Objekttyp".

Einstellungen:

- *1 Bit*: Ein/Aus
- *1 Byte 0..100%*: beliebige Werte von 0 bis 100 %
- *1 Byte 0..255*: beliebige Werte von 0 bis 255
- *Lichtszenennummer 1..64*: Festlegung Lichtszenennummer von 1 bis 64
- *RTR-Betriebsartenumschaltung (1 Byte)*: Auto / Komfort / Standby / ECO / Frost-/Hitzeschutz

#### **10.21.5 Allgemeine Parameter — Wert 2**

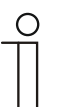

#### **Hinweis**

Dieser Parameter ist nur sichtbar, wenn der Parameter "Reaktion auf steigende / fallende Flanke" entweder auf "Wert 2" oder "abwechselnd Wert1/Wert2" steht.

Optionen: Je nach Einstellung des Parameters "Objekttyp" (siehe folgend)

Hierüber wird der Wert 2 festgelegt, der bei Betätigung der Taste ausgesendet wird. Dieses ist abhängig von der Einstellung des Parameters "Objekttyp".

Einstellungen:

- *1 Bit*: Ein/Aus
- *1 Byte 0..100%*: beliebige Werte von 0 bis 100 %
- *1 Byte 0..255*: beliebige Werte von 0 bis 255
- *Lichtszenennummer 1..64*: Festlegung Lichtszenennummer von 1 bis 64
- *RTR-Betriebsartenumschaltung (1 Byte)*: Auto / Komfort / Standby / ECO / Frost-/Hitzeschutz

# **10.22 Applikation "Temperatursensor"**

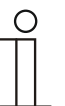

**Hinweis** 

Diese Applikation kann über "Temperatur" aktiviert werden.

Das Gerät kann als Temperatursensor aktiviert werden. Es dient somit als Slave-Gerät/Temperatursensor für einen einem Raumtemperaturregler, welcher als Mastergerät fungiert. Slave-Geräte sind über die entsprechend gekennzeichneten Kommunikationsobjekte mit dem Mastergerät zu verknüpfen. Das Slave-Gerät bedient die Raumtemperaturregler-Funktionen des Masters.

# **10.22.1 Allgemeine Parameter — Messwerte senden**

Optionen: nur zyklisch

zyklisch und bei Wertänderung

Der Parameter "Messwerte senden" legt fest, ob die Ist-Temperatur nur zyklisch ausgesendet wird, wenn sich auch der Ist-Temperaturwert geändert hat. Es kann aber auch festgelegt werden, dass die Ist-Temperatur immer im Zeitabstand, der im Parameter "Zykluszeit für das Senden der Ist-Temperatur" eingestellt ist, ausgesendet wird.

# **10.22.2 Allgemeine Parameter — Zykluszeit für das Senden der Ist-Temperatur**

Optionen: 00:00:25...01:30:00

Die Ist-Temperatur wird zyklisch auf den Bus gesendet. Der Parameter "Zykluszeit für das Senden der Ist-Temperatur" legt den Zeitabstand fest, ab wann ein erneutes Aussenden der Ist-Temperatur erfolgt.

# **10.22.3 Allgemeine Parameter — Temperaturdifferenz für Senden innerhalb der Zykluszeit \*0,1K**

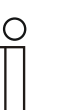

#### **Hinweis**

Dieser Parameter ist nur sichtbar, wenn der Parameter "Messwerte senden" auf "zyklisch und bei Wertänderung" steht.

Optionen: 1..255

# **10.22.4 Allgemeine Parameter — Offset des Temperatursensors (K)**

Optionen: -12,8..12,7

Wird die gemessene Temperatur durch äußere Einflüsse verfälscht oder das Gerät ist an einer Stelle montiert, an der immer konstant zu viel bzw. zu wenig gemessen wird, kann ein Abgleichwert für die Temperaturmessung einstellt werden. Der Abgleichwert wird über den Parameter "Offset des Temperatursensors" vorgegeben. Der Montageort des Reglers und die geeignete Wahl der Parametereinstellungen sind für eine gute Temperaturerfassung entscheidend.

# **10.23 Kommunikationsobjekte — Tastsensor 2/4-fach**

# **10.23.1 Schalten**

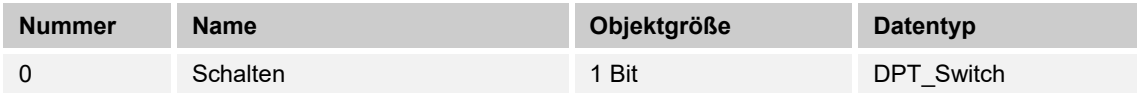

# **10.23.2 Relatives Dimmen**

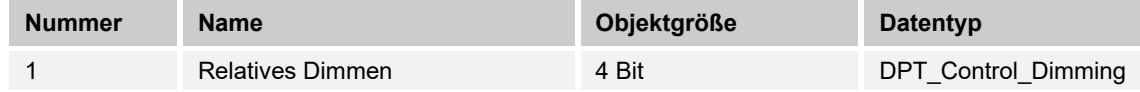

# **10.23.3 Fahren**

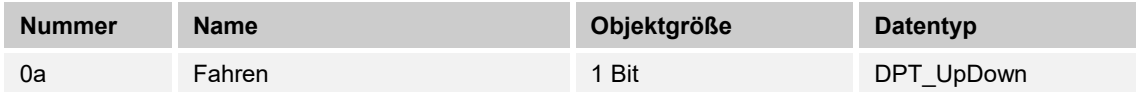

Die Objektnummern mit Buchstabenindex (a, b, ...) repräsentieren alternative Objektformate, von denen jeweils nur eins aktiv ist.

# **10.23.4 Position**

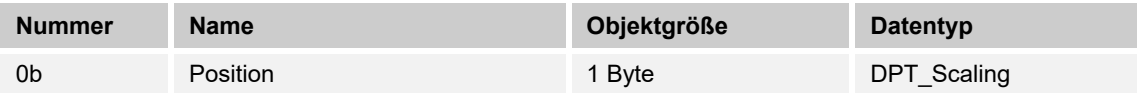

Die Objektnummern mit Buchstabenindex (a, b, ...) repräsentieren alternative Objektformate, von denen jeweils nur eins aktiv ist.

# **10.23.5 Verstellen**

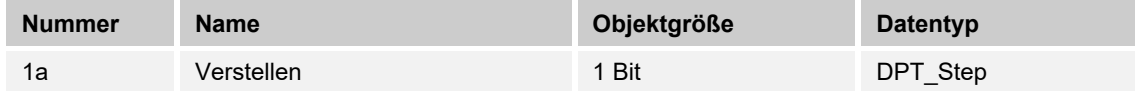

Die Objektnummern mit Buchstabenindex (a, b, ...) repräsentieren alternative Objektformate, von denen jeweils nur eins aktiv ist.

## **10.23.6 Lamellenposition**

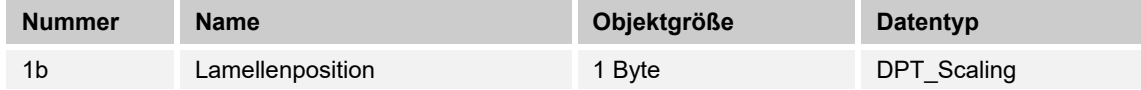

# **10.23.7 Status 1 Bit**

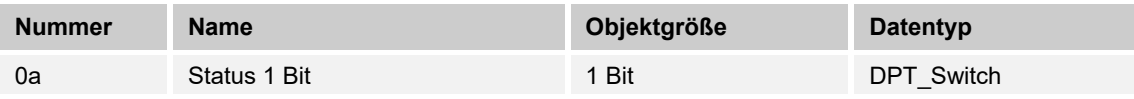

Die Objektnummern mit Buchstabenindex (a, b, ...) repräsentieren alternative Objektformate, von denen jeweils nur eins aktiv ist.

#### **10.23.8 Status 1 Byte**

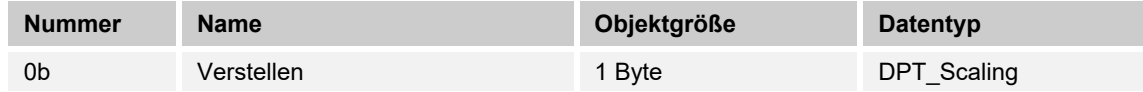

Die Objektnummern mit Buchstabenindex (a, b, ...) repräsentieren alternative Objektformate, von denen jeweils nur eins aktiv ist.

#### **10.23.9 Tag / Nacht-Betrieb**

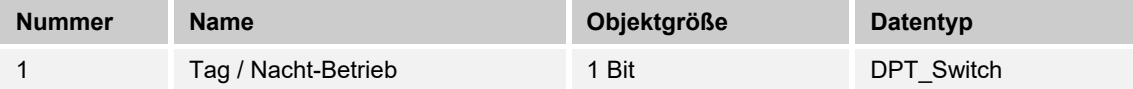

#### **10.23.10 Näherung**

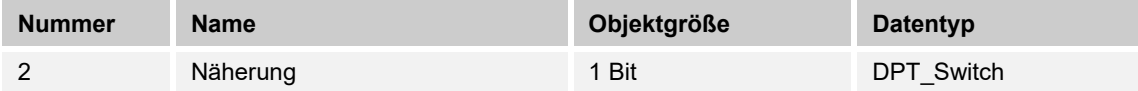

# **10.23.11 Alarm**

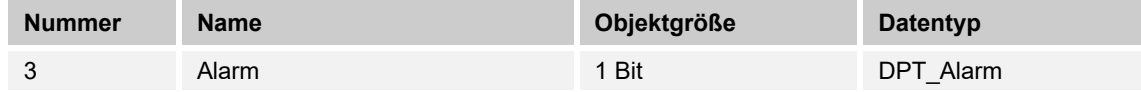

# **10.23.12 Szenenspeicherung**

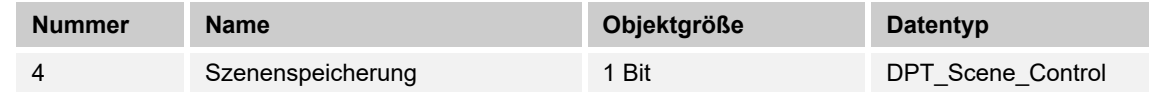

# **10.23.13 Schalten 1. Bedienung**

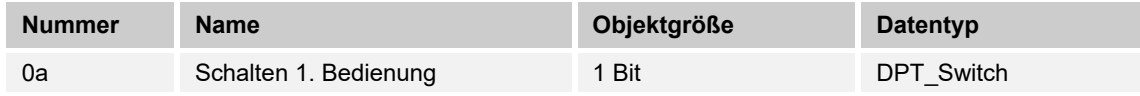

#### **10.23.14 Wert 1 Byte 0..100% 1. Bed.**

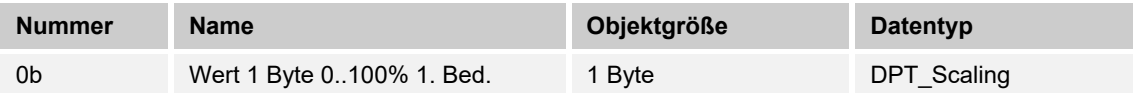

Die Objektnummern mit Buchstabenindex (a, b, ...) repräsentieren alternative Objektformate, von denen jeweils nur eins aktiv ist.

#### **10.23.15 Wert 1 Byte 0..255 1. Bed.**

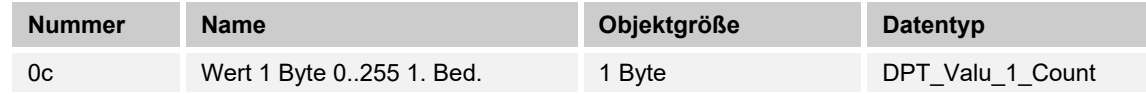

Die Objektnummern mit Buchstabenindex (a, b, ...) repräsentieren alternative Objektformate, von denen jeweils nur eins aktiv ist.

#### **10.23.16 Wert 2 Byte Float 1. Bed.**

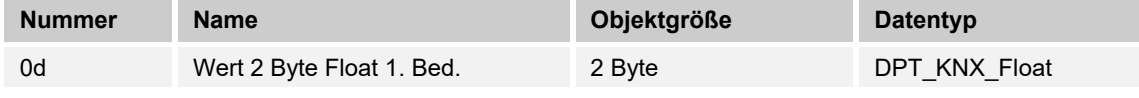

Die Objektnummern mit Buchstabenindex (a, b, ...) repräsentieren alternative Objektformate, von denen jeweils nur eins aktiv ist.

#### **10.23.17 Wert 2 Byte Signed 1. Bed.**

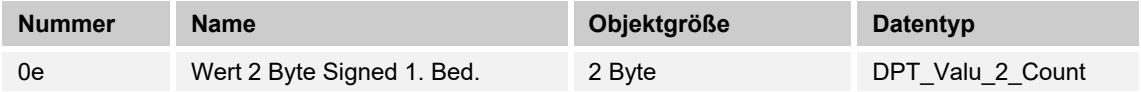

Die Objektnummern mit Buchstabenindex (a, b, ...) repräsentieren alternative Objektformate, von denen jeweils nur eins aktiv ist.

#### **10.23.18 Wert 2 Byte Unsigned 1. Bed.**

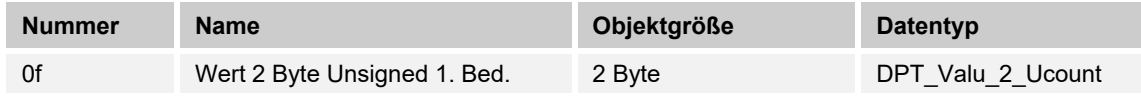

Die Objektnummern mit Buchstabenindex (a, b, ...) repräsentieren alternative Objektformate, von denen jeweils nur eins aktiv ist.

#### **10.23.19 Wert 4 Byte Float 1. Bed.**

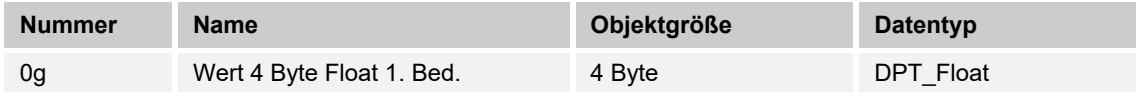

## **10.23.20 Wert 4 Byte Signed 1. Bed.**

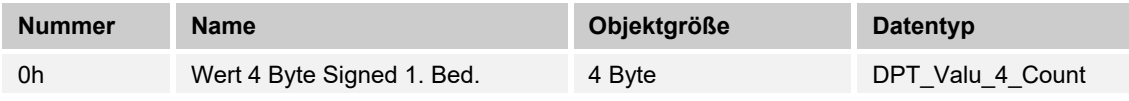

Die Objektnummern mit Buchstabenindex (a, b, ...) repräsentieren alternative Objektformate, von denen jeweils nur eins aktiv ist.

### **10.23.21 Wert 4 Byte Unsigned 1. Bed.**

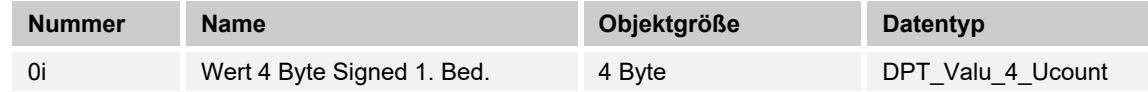

Die Objektnummern mit Buchstabenindex (a, b, ...) repräsentieren alternative Objektformate, von denen jeweils nur eins aktiv ist.

#### **10.23.22 Freigabe**

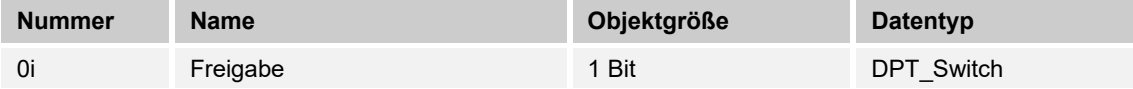

#### **10.23.23 Betriebsart Komfort**

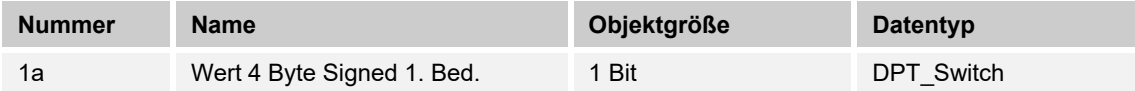

Die Objektnummern mit Buchstabenindex (a, b, ...) repräsentieren alternative Objektformate, von denen jeweils nur eins aktiv ist.

#### **10.23.24 Betriebsart**

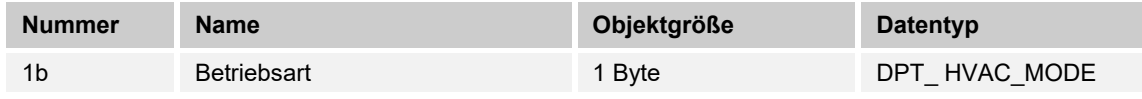

Die Objektnummern mit Buchstabenindex (a, b, ...) repräsentieren alternative Objektformate, von denen jeweils nur eins aktiv ist.

## **10.23.25 Betriebsart Nacht**

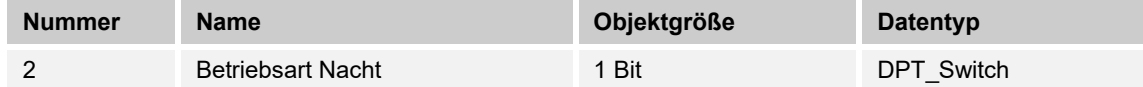

# **10.23.26 Betriebsart Frost**

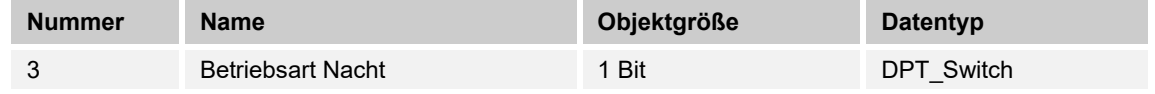

# **10.23.27 Schalten**

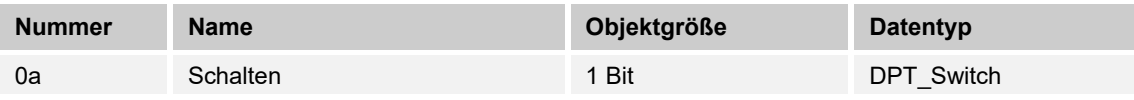

Die Objektnummern mit Buchstabenindex (a, b, ...) repräsentieren alternative Objektformate, von denen jeweils nur eins aktiv ist.

#### **10.23.28 1 Byte 0..100%**

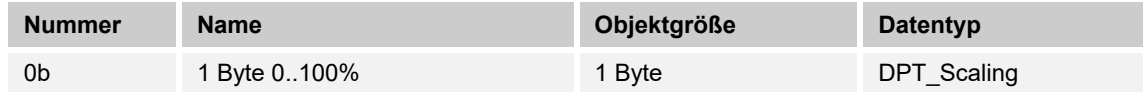

Die Objektnummern mit Buchstabenindex (a, b, ...) repräsentieren alternative Objektformate, von denen jeweils nur eins aktiv ist.

#### **10.23.29 1 Byte 0..255**

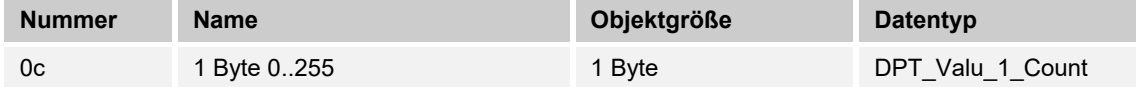

Die Objektnummern mit Buchstabenindex (a, b, ...) repräsentieren alternative Objektformate, von denen jeweils nur eins aktiv ist.

#### **10.23.30 2 Byte Float**

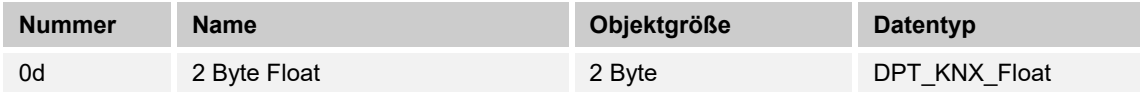

Die Objektnummern mit Buchstabenindex (a, b, ...) repräsentieren alternative Objektformate, von denen jeweils nur eins aktiv ist.

#### **10.23.31 2 Byte Signed**

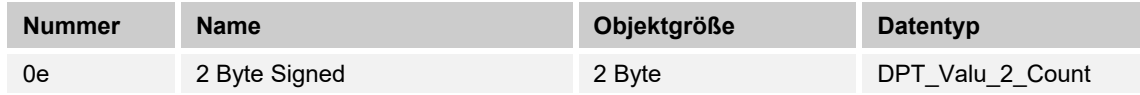

Die Objektnummern mit Buchstabenindex (a, b, ...) repräsentieren alternative Objektformate, von denen jeweils nur eins aktiv ist.

## **10.23.32 2 Byte Unsigned**

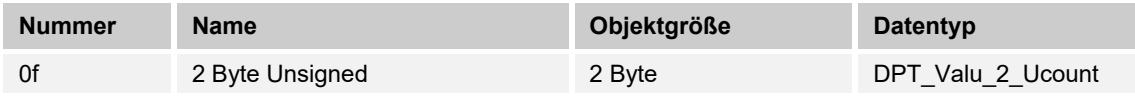

#### **10.23.33 4 Byte Float**

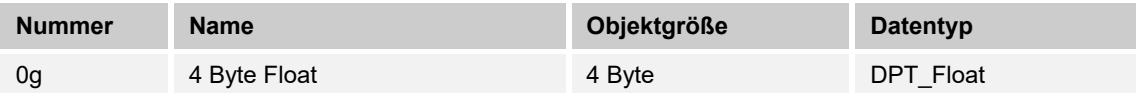

Die Objektnummern mit Buchstabenindex (a, b, ...) repräsentieren alternative Objektformate, von denen jeweils nur eins aktiv ist.

#### **10.23.34 4 Byte Signed**

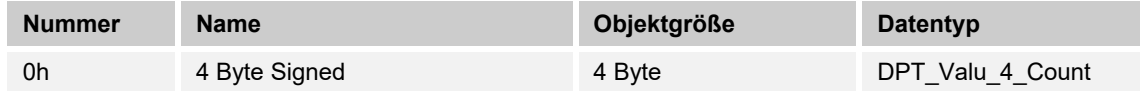

Die Objektnummern mit Buchstabenindex (a, b, ...) repräsentieren alternative Objektformate, von denen jeweils nur eins aktiv ist.

#### **10.23.35 4 Byte Unsigned**

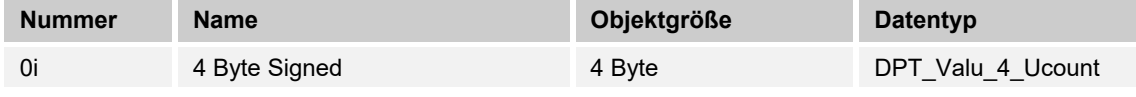

Die Objektnummern mit Buchstabenindex (a, b, ...) repräsentieren alternative Objektformate, von denen jeweils nur eins aktiv ist.

#### **10.23.36 Schalten**

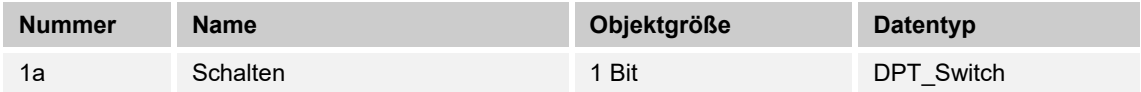

Die Objektnummern mit Buchstabenindex (a, b, ...) repräsentieren alternative Objektformate, von denen jeweils nur eins aktiv ist.

#### **10.23.37 1 Byte 0..100%**

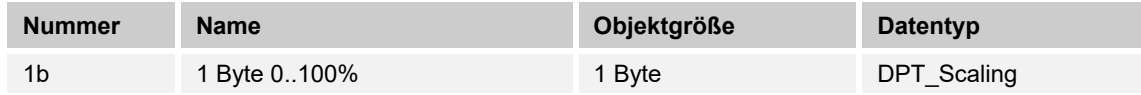

Die Objektnummern mit Buchstabenindex (a, b, ...) repräsentieren alternative Objektformate, von denen jeweils nur eins aktiv ist.

#### **10.23.38 1 Byte 0..255**

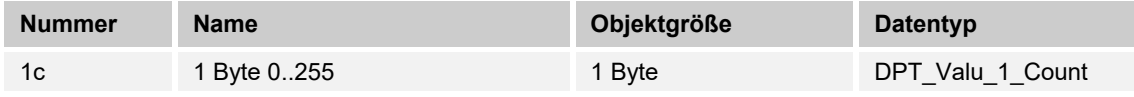

#### **10.23.39 2 Byte Float**

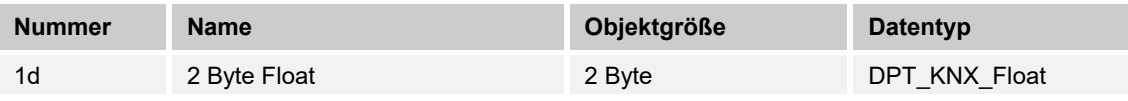

Die Objektnummern mit Buchstabenindex (a, b, ...) repräsentieren alternative Objektformate, von denen jeweils nur eins aktiv ist.

#### **10.23.40 2 Byte Signed**

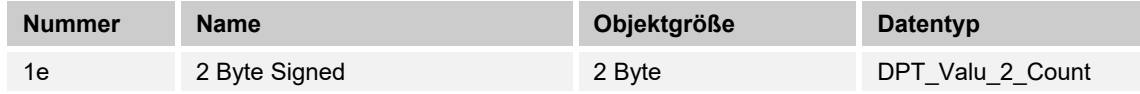

Die Objektnummern mit Buchstabenindex (a, b, ...) repräsentieren alternative Objektformate, von denen jeweils nur eins aktiv ist.

#### **10.23.41 2 Byte Unsigned**

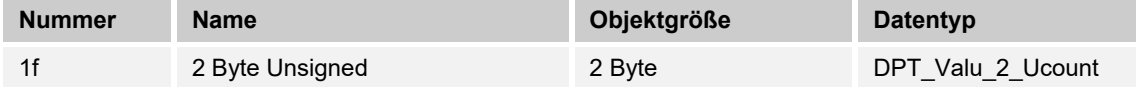

Die Objektnummern mit Buchstabenindex (a, b, ...) repräsentieren alternative Objektformate, von denen jeweils nur eins aktiv ist.

#### **10.23.42 4 Byte Float**

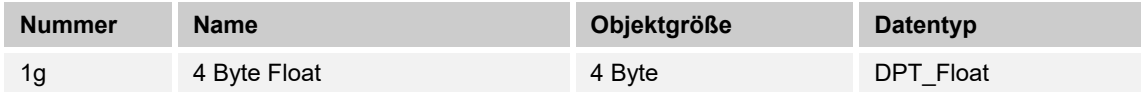

Die Objektnummern mit Buchstabenindex (a, b, ...) repräsentieren alternative Objektformate, von denen jeweils nur eins aktiv ist.

#### **10.23.43 4 Byte Signed**

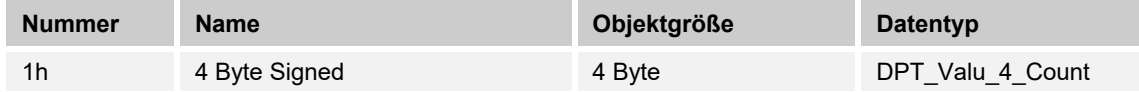

Die Objektnummern mit Buchstabenindex (a, b, ...) repräsentieren alternative Objektformate, von denen jeweils nur eins aktiv ist.

#### **10.23.44 4 Byte Unsigned**

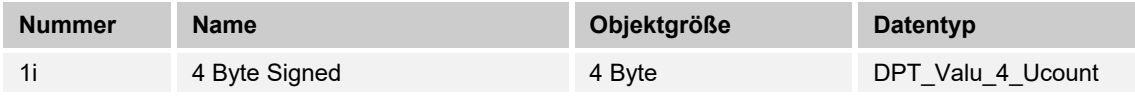

## **10.23.45 Schalten steigende Flanke**

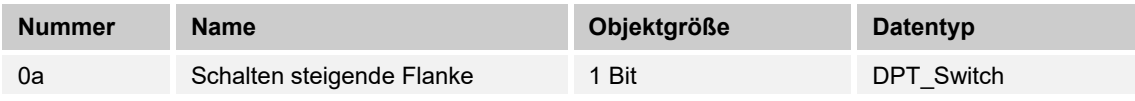

Die Objektnummern mit Buchstabenindex (a, b, ...) repräsentieren alternative Objektformate, von denen jeweils nur eins aktiv ist.

#### **10.23.46 1 Byte 0..100% steigende Flanke**

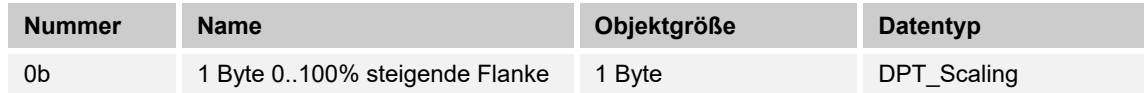

Die Objektnummern mit Buchstabenindex (a, b, ...) repräsentieren alternative Objektformate, von denen jeweils nur eins aktiv ist.

## **10.23.47 1 Byte 0..255 steigende Flanke**

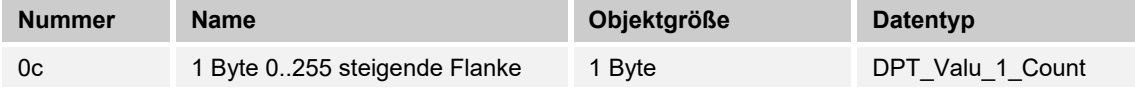

Die Objektnummern mit Buchstabenindex (a, b, ...) repräsentieren alternative Objektformate, von denen jeweils nur eins aktiv ist.

#### **10.23.48 2 Byte Float steigende Flanke**

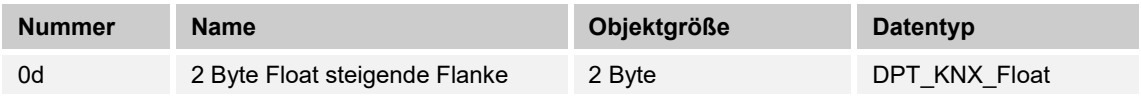

Die Objektnummern mit Buchstabenindex (a, b, ...) repräsentieren alternative Objektformate, von denen jeweils nur eins aktiv ist.

#### **10.23.49 2 Byte Signed steigende Flanke**

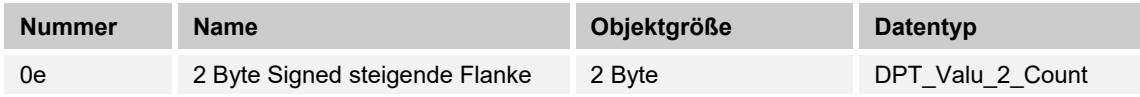

Die Objektnummern mit Buchstabenindex (a, b, ...) repräsentieren alternative Objektformate, von denen jeweils nur eins aktiv ist.

#### **10.23.50 2 Byte Unsigned steigende Flanke**

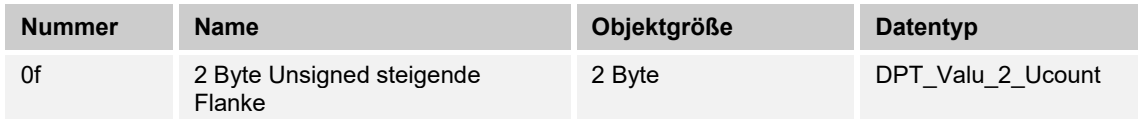

## **10.23.51 4 Byte Float steigende Flanke**

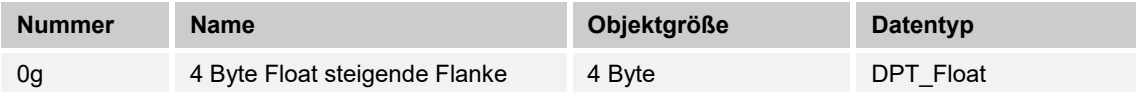

Die Objektnummern mit Buchstabenindex (a, b, ...) repräsentieren alternative Objektformate, von denen jeweils nur eins aktiv ist.

#### **10.23.52 4 Byte Signed steigende Flanke**

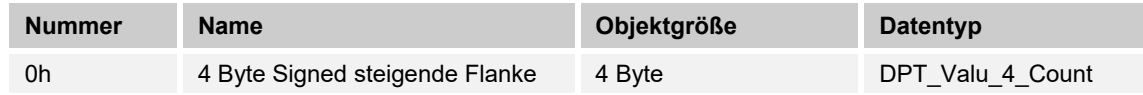

Die Objektnummern mit Buchstabenindex (a, b, ...) repräsentieren alternative Objektformate, von denen jeweils nur eins aktiv ist.

## **10.23.53 4 Byte Unsigned steigende Flanke**

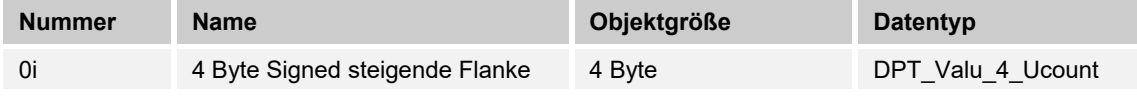

Die Objektnummern mit Buchstabenindex (a, b, ...) repräsentieren alternative Objektformate, von denen jeweils nur eins aktiv ist.

#### **10.23.54 Schalten fallende Flanke**

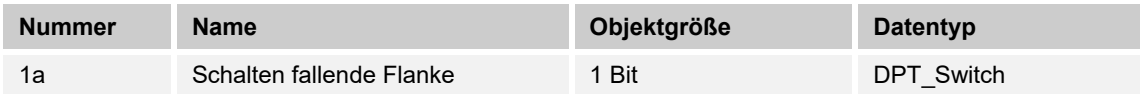

Die Objektnummern mit Buchstabenindex (a, b, ...) repräsentieren alternative Objektformate, von denen jeweils nur eins aktiv ist.

#### **10.23.55 1 Byte 0..100% fallende Flanke**

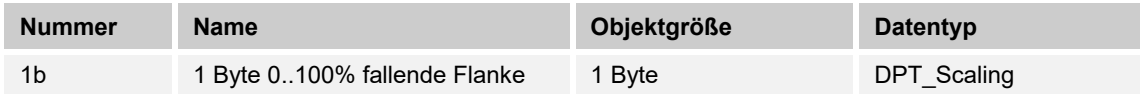

Die Objektnummern mit Buchstabenindex (a, b, ...) repräsentieren alternative Objektformate, von denen jeweils nur eins aktiv ist.

#### **10.23.56 1 Byte 0..255 fallende Flanke**

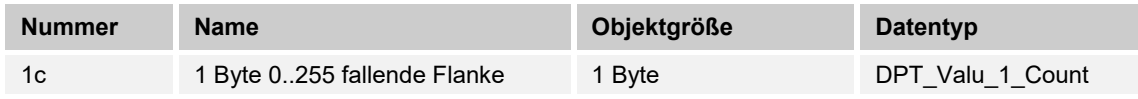

## **10.23.57 2 Byte Float fallende Flanke**

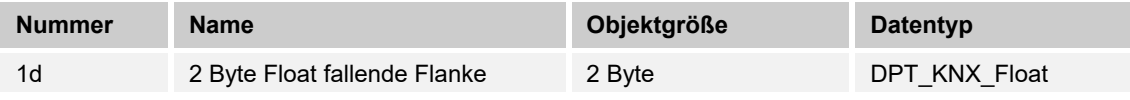

Die Objektnummern mit Buchstabenindex (a, b, ...) repräsentieren alternative Objektformate, von denen jeweils nur eins aktiv ist.

#### **10.23.58 2 Byte Signed fallende Flanke**

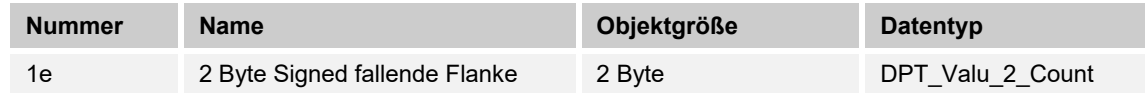

Die Objektnummern mit Buchstabenindex (a, b, ...) repräsentieren alternative Objektformate, von denen jeweils nur eins aktiv ist.

#### **10.23.59 2 Byte Unsigned fallende Flanke**

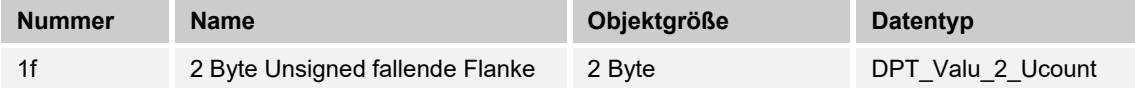

Die Objektnummern mit Buchstabenindex (a, b, ...) repräsentieren alternative Objektformate, von denen jeweils nur eins aktiv ist.

#### **10.23.60 4 Byte Float fallende Flanke**

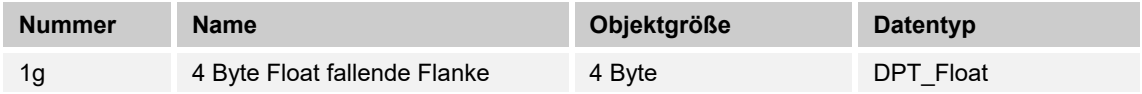

Die Objektnummern mit Buchstabenindex (a, b, ...) repräsentieren alternative Objektformate, von denen jeweils nur eins aktiv ist.

#### **10.23.61 4 Byte Signed fallende Flanke**

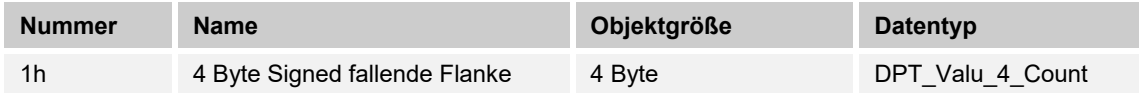

Die Objektnummern mit Buchstabenindex (a, b, ...) repräsentieren alternative Objektformate, von denen jeweils nur eins aktiv ist.

#### **10.23.62 4 Byte Unsigned fallende Flanke**

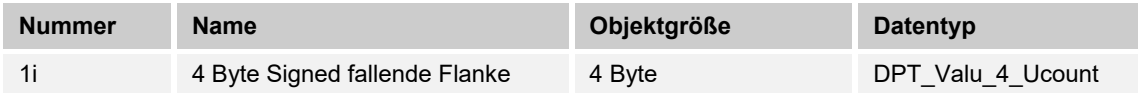

# **10.23.63 Schalten Stufe 1**

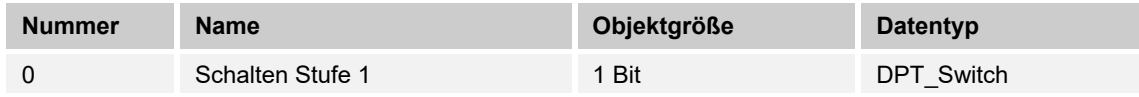

# **10.23.64 Schalten Stufe 2**

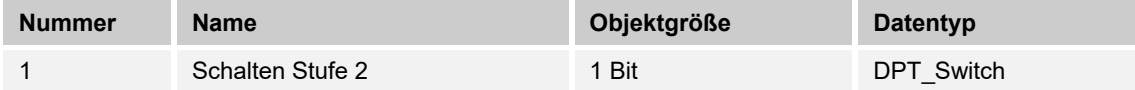

# **10.23.65 Schalten Stufe 3**

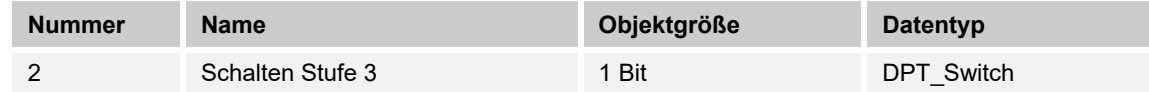

#### **10.23.66 Schalten Stufe 4**

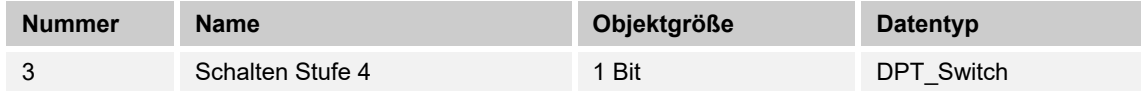

# **10.23.67 Schalten Stufe 5**

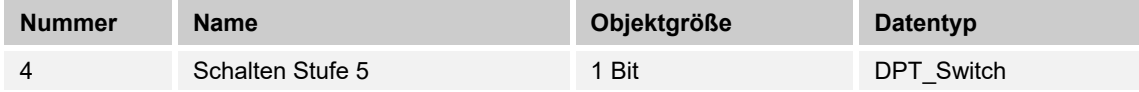

# 11 Notizen

# 12 Index

# **1**

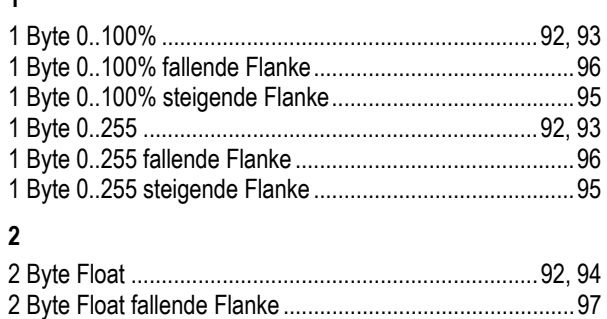

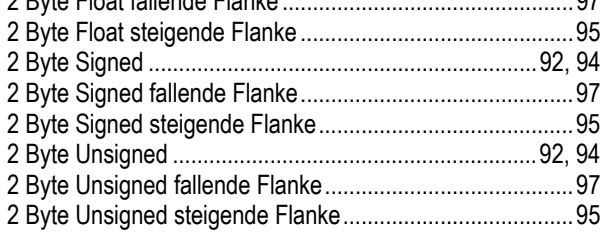

# **4**

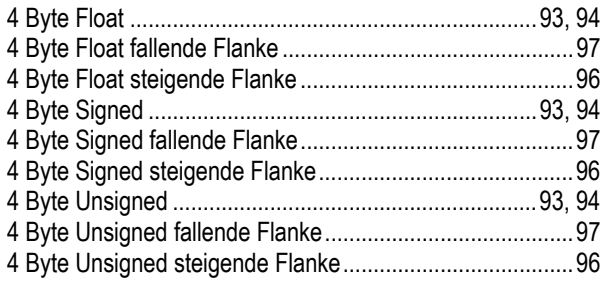

# **A**

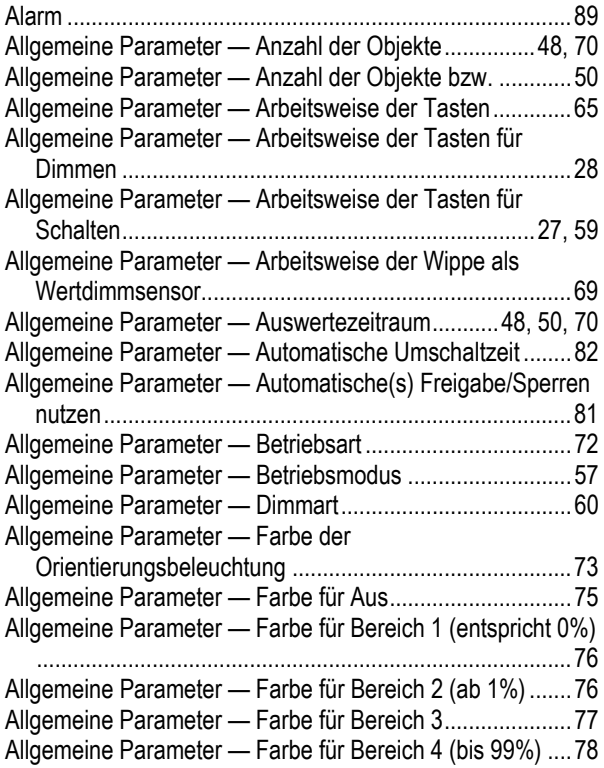

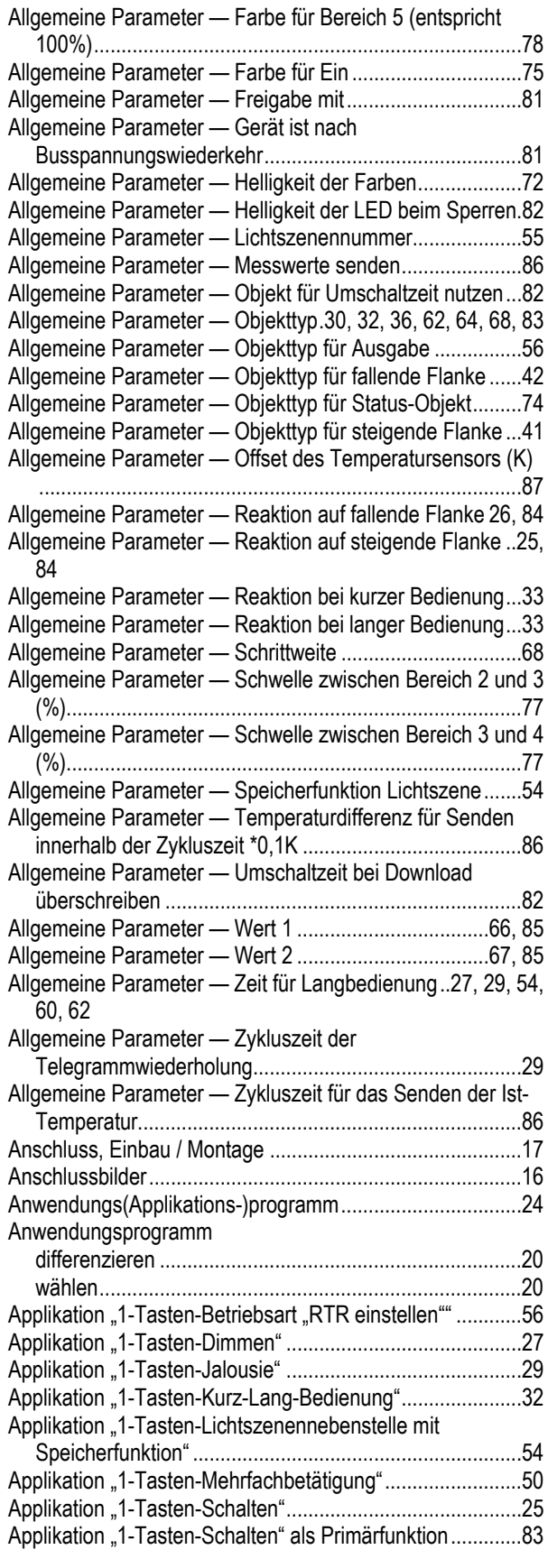

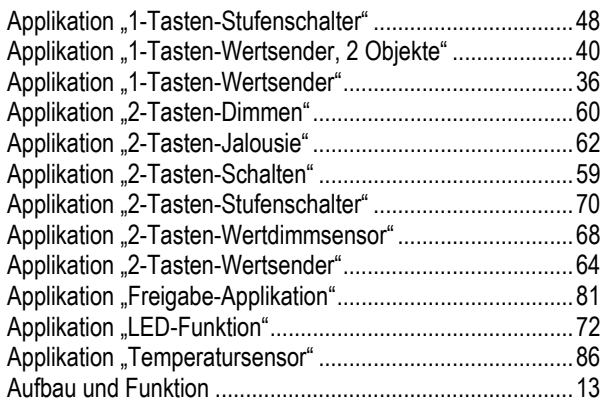

# **B**

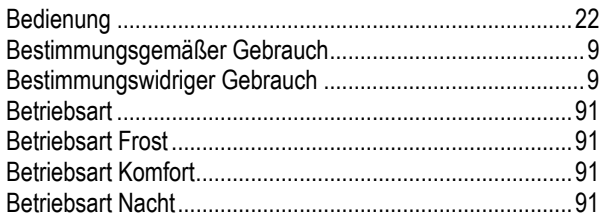

# **E**

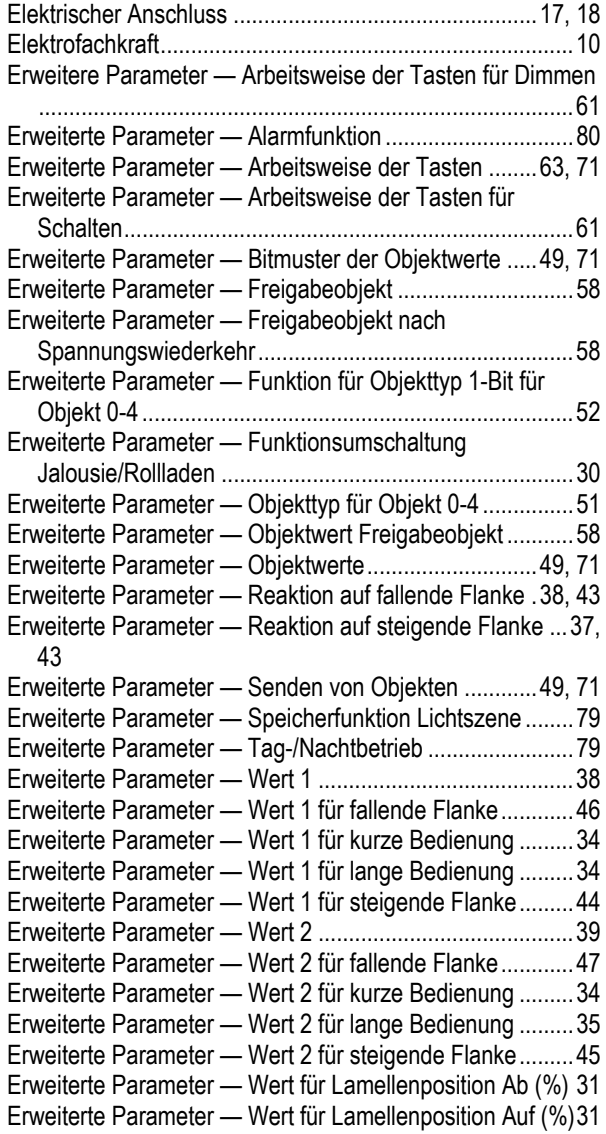

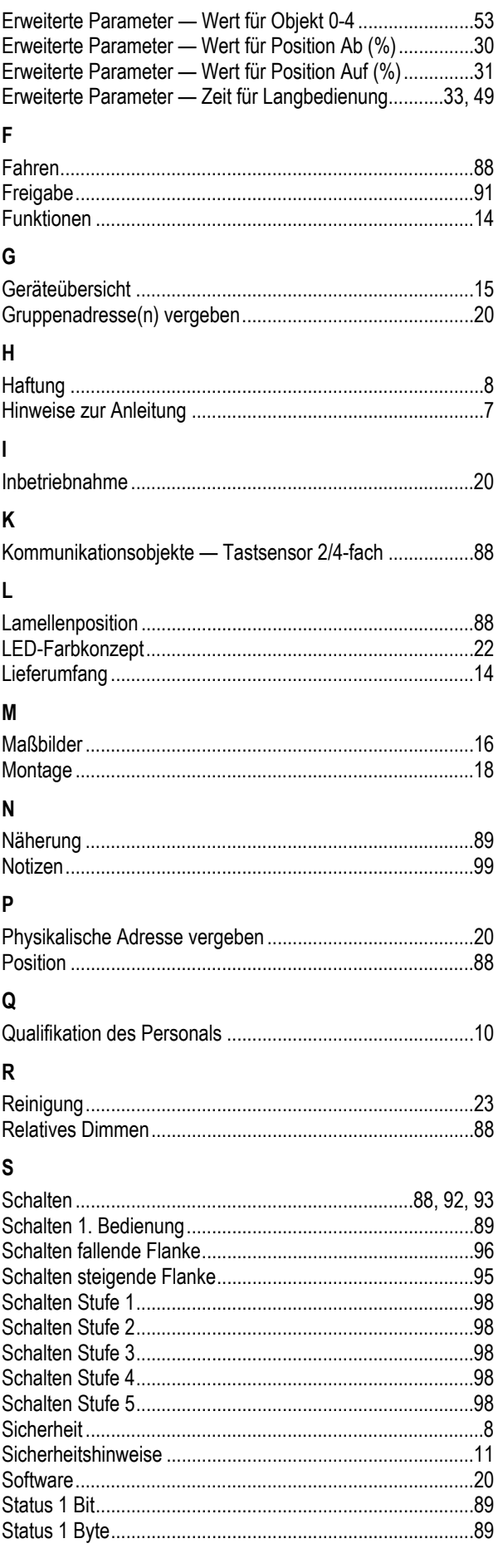

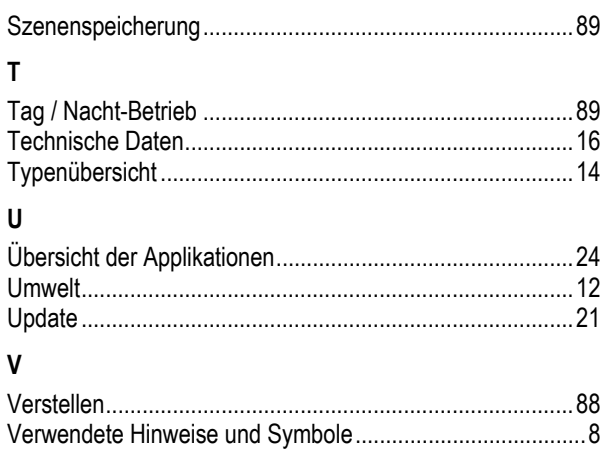

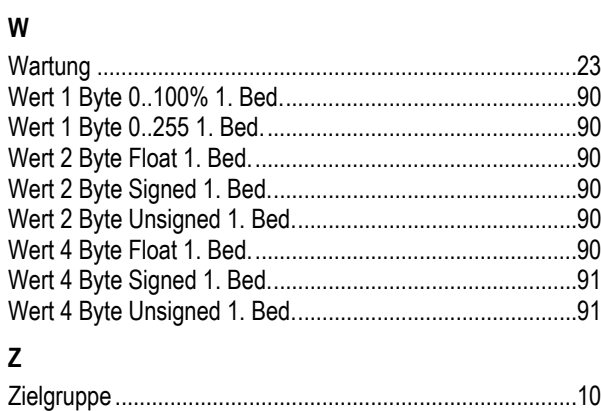

Ein Unternehmen der ABB-Gruppe

### **Busch-Jaeger Elektro GmbH**  Postfach

58505 Lüdenscheid

Freisenbergstraße 2 58513 Lüdenscheid

**www.BUSCH-JAEGER.com**  info.bje@de.abb.com

# **Zentraler Vertriebsservice:**

Tel.: +49 2351 956-1600 Fax: +49 2351 956-1700

#### Hinweis

Technische Änderungen sowie Inhaltsänderungen dieses Dokuments behalten wir uns jederzeit ohne Vorankündigung vor. Bei Bestellungen gelten die vereinbarten detaillierten Angaben. ABB übernimmt keinerlei Verantwortung für eventuelle Fehler oder Unvollständigkeiten in diesem Dokument.

Wir behalten uns alle Rechte an diesem Dokument und den darin enthaltenen Themen und Abbildungen vor. Vervielfältigung, Bekanntgabe an Dritte oder Verwendung des Inhaltes, auch auszugsweise, ist ohne vorherige schriftliche Zustimmung durch ABB verboten.

Copyright© 2016 Busch-Jaeger Elektro GmbH Alle Rechte vorbehalten

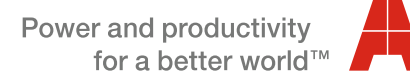

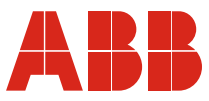